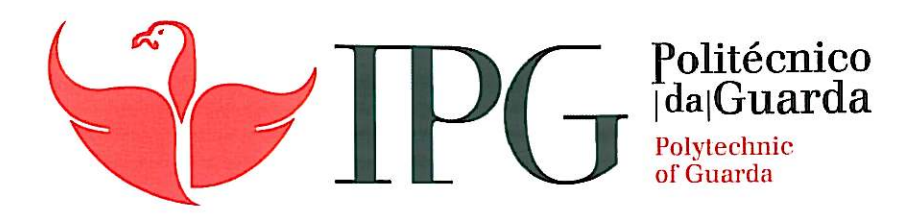

## RELATÓRIO DE PROJETO

Licenciatura em Engenharia Informática

**Bruno Rafael Cruz Oliveira** 

Novembro | 2013

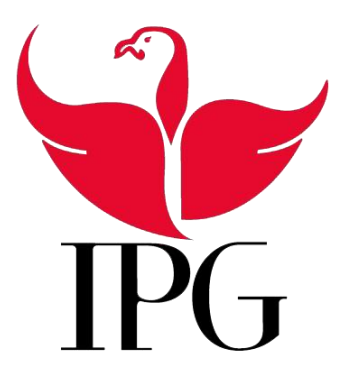

#### Instituto Politécnico da Guarda Escola Superior de Tecnologia e Gestão

#### Aplicação Desktop de Higiene e Segurança

Bruno Rafael Cruz Oliveira Nº 1010136

#### Projeto de Informática em contexto de estágio do curso Engenharia Informática

29 de Novembro de 2013

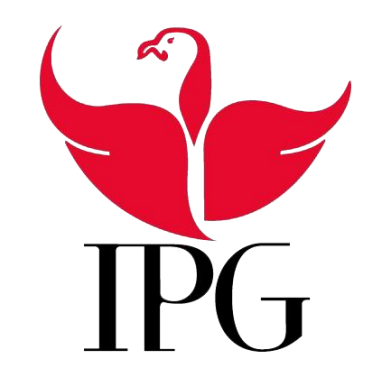

#### Instituto Politécnico da Guarda

Escola Superior de Tecnologia e Gestão

Aplicação Desktop de Higiene e Segurança no Trabalho – Controlo de Qualidade de Matérias-Primas, Equipamentos e Pragas

> Bruno Rafael Cruz Oliveira Nº 1010136

#### Projeto de Informática em contexto de estágio do curso Engenharia Informática

**Supervisor:** Ana Santos, Sócio-Gerente da Empresa Princípio Base, Lda.

**Orientador:** Prof. Celestino Gonçalves. **Co-orientador:** Prof.ª Doutora Maria Clara Silveira.

29 de Novembro de 2013

## Agradecimentos

Primeiro que tudo gostaríamos de agradecer a Empresa Principio Base por nos propor e ter dado a oportunidade de poder fazer parte do desenvolvimento deste Projeto.

Em segundo lugar ao Professor Celestino Gonçalves por ter aceitado o desafio de ser nosso orientador neste projeto, foi sem dúvida uma mais-valia para este projeto pois o seu conhecimento ajudounos muito para tornar este projeto uma realidade.

Em terceiro lugar gostaríamos de agradecer a Professora Maria Clara Silveira pela disponibilidade que sempre teve e em nos apoiar com a metodologia, planificação, organização e análise de todo o projeto, foi muito importante para nós.

Em quarto lugar mas não menos importante gostaríamos de agradecer também ao professor José Quitério Figueiredo pela sua disponibilidade e vontade de nos ajudar a ultrapassar os problemas que fomos tendo na Linguagem JAVA.

Também gostaria de deixar aqui um obrigado a todos os meus colegas que me foram dando força e apoio ao longo do decorrer do projeto e um especial obrigado aos meus colegas Carlos Figueiredo e Jorge Antunes por estarem sempre disponíveis para ajudar.

Num contexto mais pessoal quero ainda agradecer há minha família por todo o apoio prestado nesta fase de extrema importante.

Mais uma vez um muito obrigado a todos.

ii

## Resumo

Este documento descreve o trabalho realizado no âmbito da Unidade Curricular Projeto de Informática, da Licenciatura em Engenharia Informática da Escola Superior de Tecnologia e Gestão do Instituto politécnico da Guarda e consiste no desenvolvimento de uma aplicação desktop para controlo de qualidade (Matérias-primas, Equipamentos e Pragas) de uma empresa que presta serviços de Higiene e Segurança no Trabalho: Princípio Base, Lda.

A evolução tecnológica permitiu que a informática fosse introduzida no controlo de produção realizado pelas empresas do sector alimentar, com o intuito de agilizar e centralizar a informação do sistema de segurança alimentar. Com um único Software é possível gerir todos os controlos de resultados analíticos, receção de matérias-primas, equipamentos e suas manutenções e controlo de pragas.

O trabalho foi proposto pela Sócia Gerente da Empresa Princípio Base, Ana Santos, e surgiu com o intuito de simplificar e controlar a informação requerida pelo exigente sistema de segurança alimentar, de carácter obrigatório às empresas do setor alimentar. O presente projeto consiste no desenvolvimento de uma aplicação para a gestão de todos os controlos de resultados analíticos, receção de matérias-primas, equipamentos e suas manutenções e controlo de pragas que são necessários realizar numa empresa devido às exigências do Hazard Analysis and Critical Control Point (HACCP) sendo a designação em português Análise de Perigos e Controlo de Pontos Críticos (APCPC).

A aplicação foi desenvolvida em Java, na plataforma NetBeans IDE 7.4, conjuntamente com uma base de dados criada em Java DB. Esta escolha teve por base uma solicitação da Gestora, que pretendia uma aplicação desktop para colocar em cada cliente sem a necessidade de colocar a base de dados num servidor, ou de instalar outro programa para poder aceder à base de dados.

A aplicação foi desenvolvida em equipa por dois elementos. A parte deste relatório corresponde ao Controlo de Qualidade de Matérias-primas, Equipamentos e Pragas, o outro elemento desenvolveu a Rastreabilidade de produtos.

#### Palavras Chave

Aplicação Desktop, Java, Base de Dados, Higiene & Segurança no Trabalho, Controlo de Qualidade

## ABSTRACT

This document describes the work done in the Curricular Unit of Computer Project, in the degree in Computer Engineering, from the School of Technology and Management, Istituto Politécnico da Guarda and consists in creating a desktop application to a Health and Safety at Work company (Princípio Base, Ltd.).

Technological developments enabled that computing was introduced in production control carried out by the food business, in order to streamline and centralize the information of the food safety system. With a single software you can manage all the controls of analytical results, receipt of raw materials, equipment and its maintenance, and pest control and may at any point in the process focus its management and/or consulting in specific area.

The work was proposed to us by the Princípio Base Company Partner/Manager, Ana Santos, and appeared with the intention to simplify and perpetuate all the information required by the demanding food safety system, mandatory for food business. The present project consist in the operation management study of all checks of analytical results, receipt of raw materials, equipment and its maintenance and pest control, compulsory due to the requirements of the Hazard Analysis and Critical Control Point ( HACCP) heading in Portuguese Hazard Analysis and Critical Control Point (APCPC).

After examining the operation we intend to develop a desktop application in which it is possible to manage the entire food safety system. This application will enable the manager of Health and Safety to record all the necessary information.

This application is developed in Java, platform NetBeans IDE 7.4 and based in embedded database written in Java DB. This choice was based on a request of the Manager, who wanted a desktop application to insert each client without the need to put the database on a server, or install another program to gain access to the database.

#### Key Words

Desktop Application, Java, Database, Hygiene & Safety, Traceability of products.

# Índice

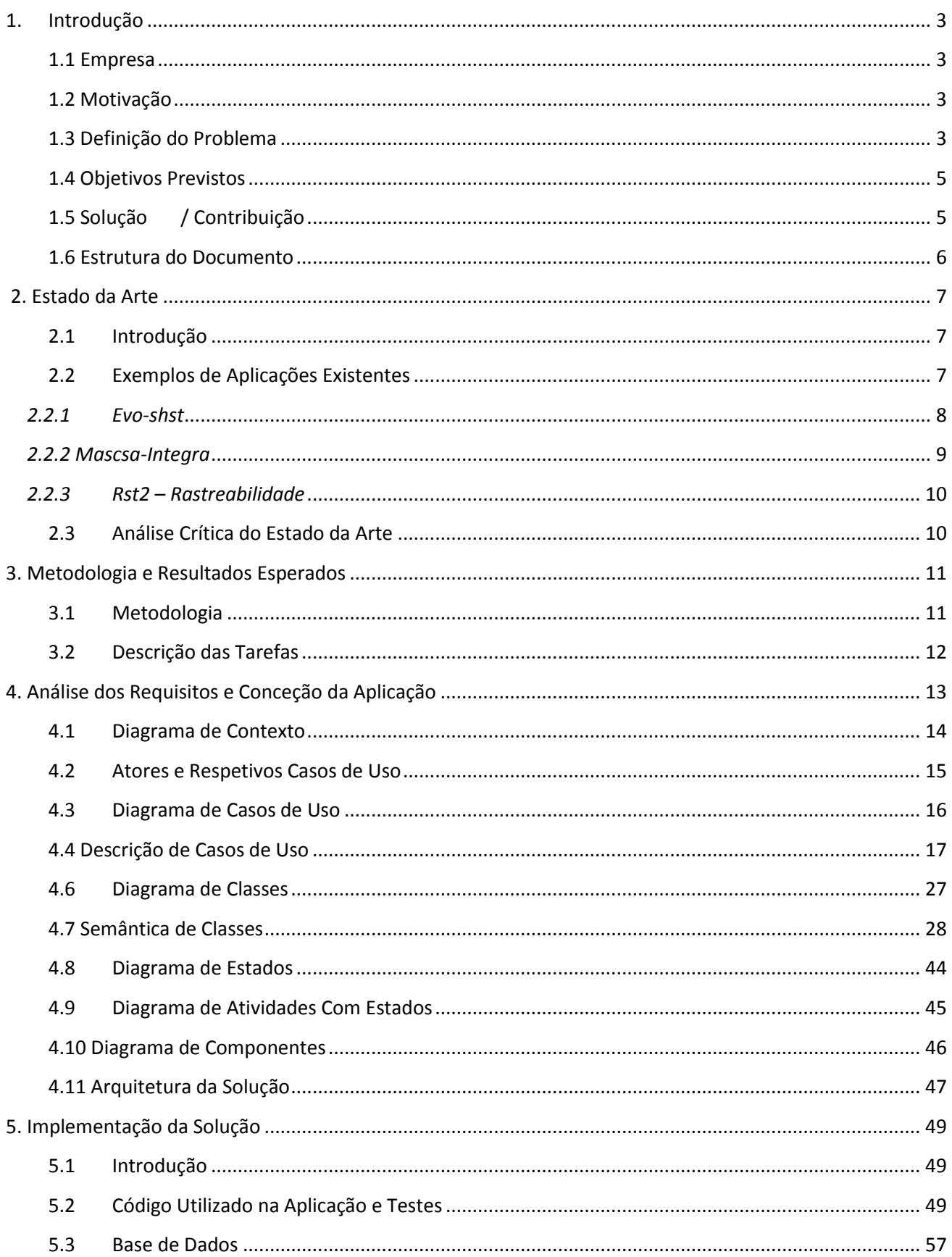

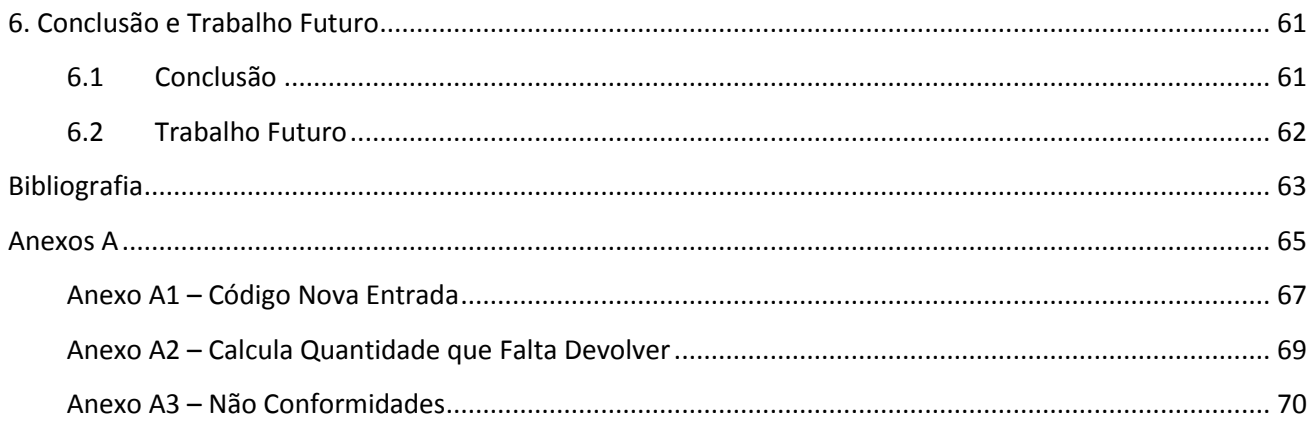

## Lista de Figuras

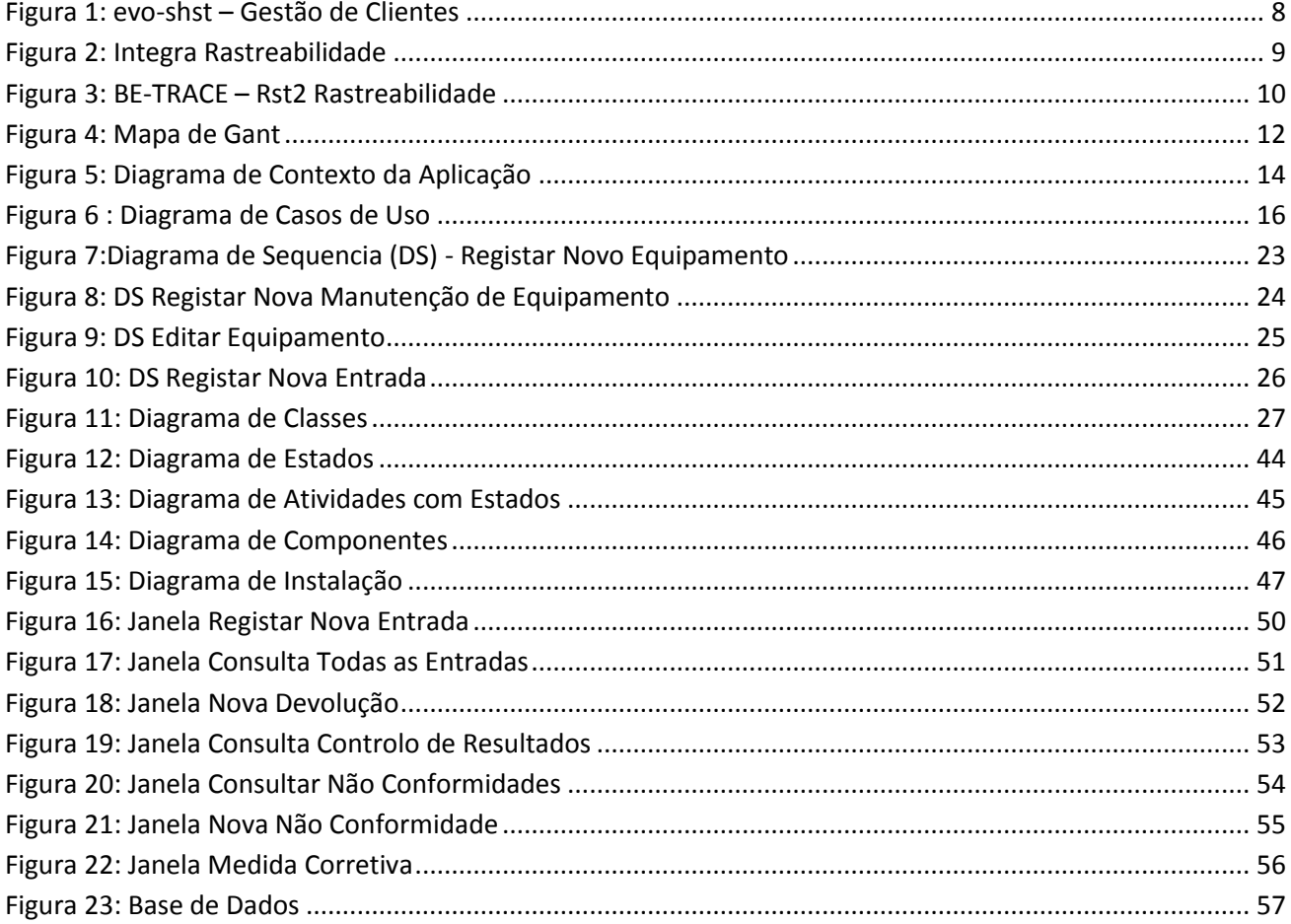

## Lista de Tabelas

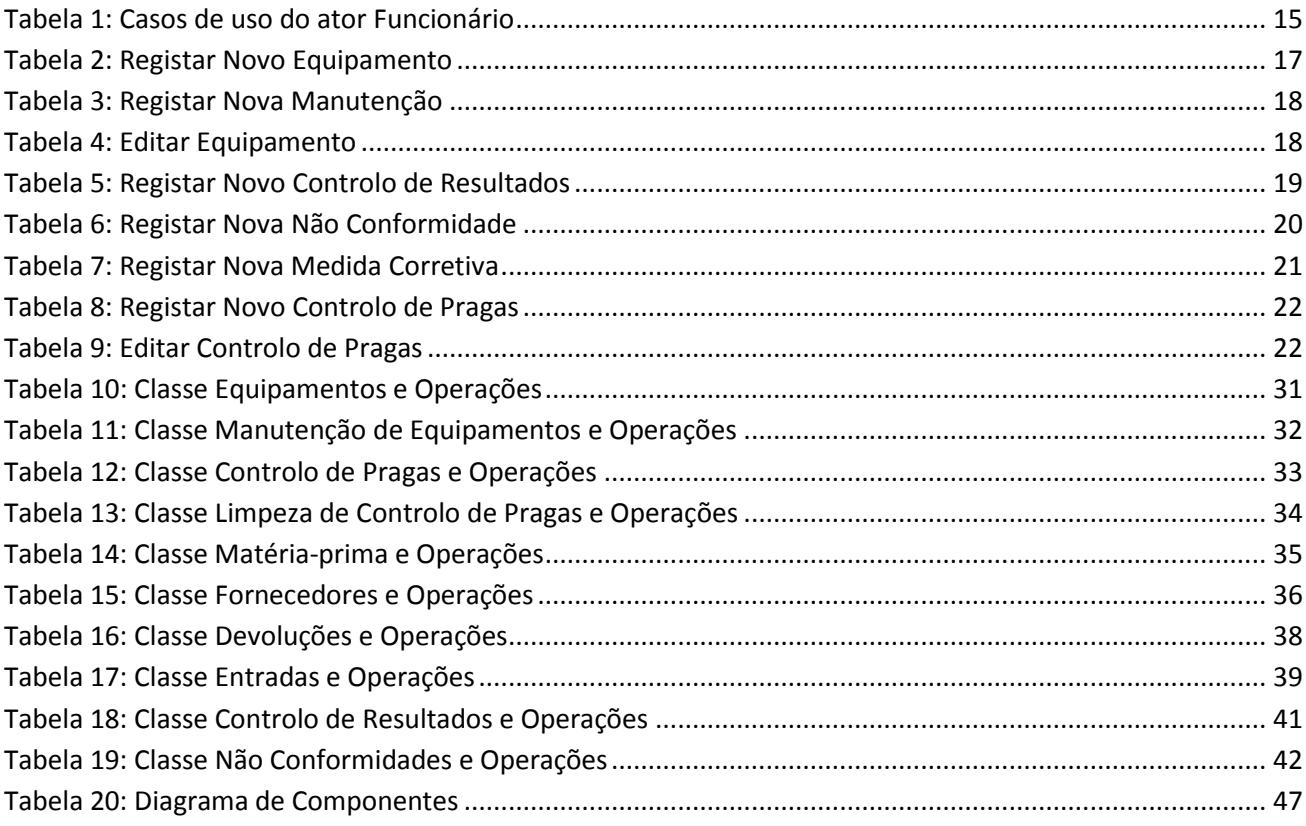

# Lista de Funções Genéricas

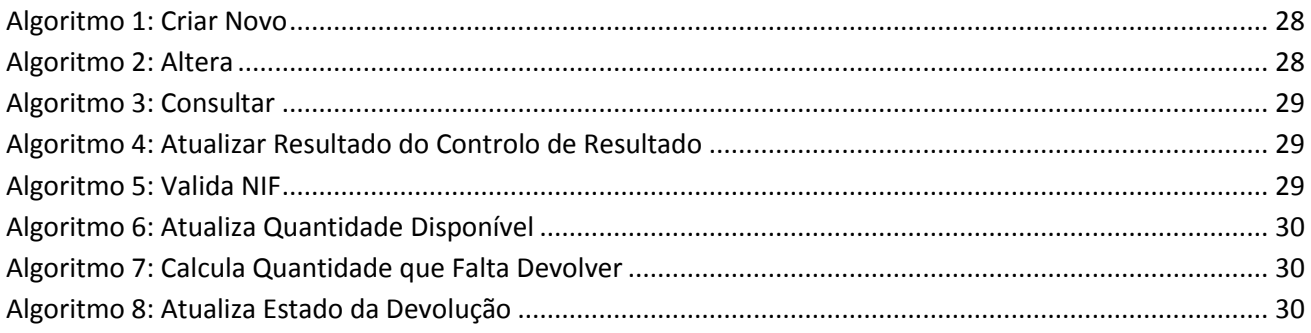

## Glossário

**Java –** Linguagem de programação

**JavaDB** – Compilador com base em apache Derby que vem com o Netbeans IDE 7.4 - Serve para construir a base de dados.

**NetBeans IDE 7.4** – Plataforma de desenvolvimento de programação com compilador.

**GitHub** – Servidor de Web Hosting que usa o Git para control de verões.

**Git** – Sistema de control de versões

**Dropbox** – Serviço de armazenamento e partilha online, baseada no conceito de "Cloud Computing" – usado para guardar o trabalho online.

## <span id="page-21-0"></span>1. Introdução

#### <span id="page-21-1"></span>1.1 Empresa

O Projeto de Informática foi realizado em contexto de estágio para a empresa Princípio Base, Lda situa-se na Av.ª dos Bombeiros Voluntários, Urb. Das Camélias Lote1 Lj. B em Seia. Tem como missão a prestação de Serviços de Higiene e Segurança a outras Entidades. Este estágio consiste no desenvolvimento de uma aplicação desktop para a gestão de Controlo de Resultados Analíticos, receção de matérias-primas, equipamentos e suas manutenções e controlo de pragas.

### <span id="page-21-2"></span>1.2 Motivação

A principal motivação para o desenvolvimento deste projeto foi o facto de ter a oportunidade de desenvolver as aprendizagens a nível das competências profissionais num contexto real e de trabalho, permitindo desta forma ter contato, mesmo que pequeno, de como é trabalhar numa empresa. O facto de poder trabalhar com uma linguagem de programação com que me sentisse à vontade também contribuiu para aumentar a motivação em avançar com este projeto.

Este projeto começou a ser desenvolvido no primeiro semestre escolar na unidade curricular de Engenharia de Software II (Oliveira & Antunes, 2013), fazendo com que tivesse mais tempo para perceber o funcionamento do ramo de atividade da empresa e como realizar o desenvolvimento do Software.

Neste momento, devido à crise económica e às perspetivas de recuperação económica muito preocupantes, as empresas cada vez mais procuram soluções informáticas que as ajudem na Gestão e preservação de todo o seu ciclo Produtivo.

#### <span id="page-21-3"></span>1.3 Definição do Problema

Desenvolver uma aplicação desktop para a "Princípio Base", de modo a ter todas as funcionalidades necessárias:

- Gestão e inserção de novos equipamentos;
- Controlo de Pragas;
- Matérias-primas;
- Fornecedores;
- Controlo de Resultados.
- Gerir as Entradas e Devoluções onde existe o histórico de todas as entradas referentes a uma determinada matéria-prima, bem como eventuais devoluções.

A aplicação deve ser desenvolvida juntamente com uma base de dados, de modo a não ser necessária a instalação de qualquer outro programa ou de ter a base de dados num servidor independente.

Para a realização do projeto a que nos propomos é necessário ultrapassar vários obstáculos, de modo a não haver falhas na troca de informação dentro da aplicação.

Os problemas iniciais que foi necessário resolver para a criação da aplicação a que nos propusemos foram os seguintes:

- Quais os formulários preenchidos à mão e a sua ordem de preenchimento;
- Como obter a informação dinamicamente (de umas janelas para as outras);
- Quais os processos e parâmetros necessários para a devolução de uma entrada;
- Quais os processos e parâmetros necessários para um controlo de resultados;
- Que tipo de campos é necessário pedir para preencher os formulários;
- Criação do modelo de Entidade Relacionamento (ER);
- Qual a plataforma para criar bases de dados eficientes e sem falhas, de modo a ficar embutida no projeto evitando a necessidade de instalação de Software secundário;
- Formato dos Lotes.

### <span id="page-23-0"></span>1.4 Objetivos Previstos

Os objetivos que pretendemos atingir consistem em:

- Criar, editar e pesquisar controlo de qualidade de resultados analíticos;
- Criar, editar e pesquisar equipamentos;
- Criar, editar e pesquisar controlo de pragas;
- Criar, editar e pesquisar matérias-primas;
- Criar, editar e pesquisar fornecedores;
- Criar e pesquisar entradas;
- Efetuar devoluções de matérias-primas e atualizar todos os campos;
- Atribuir uma Não Conformidade a um Controlo de Resultado analítico;
- Diferenciação entre funcionário que regista e funcionário que fica responsável.

### <span id="page-23-1"></span>1.5 Solução / Contribuição

A solução encontrada para a proposta que nos foi feita e de acordo com os requisitos pedidos e pretendidos foi a criação de uma aplicação desktop de Higiene e Segurança no trabalho, solução desenvolvida com a linguagem JAVA na plataforma NetBeans IDE 7.4. Esta aplicação pretende ser uma ferramenta de apoio na gestão e controlo dos vários clientes aos quais a empresa presta os seus serviços.

Assim foram desenvolvidas as seguintes funcionalidades:

- Registo de Controlo de Resultados
- Registo de Equipamentos
- Registo de Entradas e referentes devoluções
- Registo de Controlo de pragas

A contribuição principal deste trabalho é o desenvolvimento, implementação e teste de uma aplicação desktop "Higiene e Segurança no trabalho – Controlo de Qualidade de matérias-primas, equipamentos e pragas", ajudando assim a um melhor desempenho da empresa de modo a facilitar e a ajudar a inovar no modo de gerir os vários clientes, tornando tudo mais acessível.

### <span id="page-24-0"></span>1.6 Estrutura do Documento

Este documento compreende cinco capítulos, para além do presente capítulo estando organizado da seguinte forma:

- No segundo capítulo é descrito o Estado da Arte onde fazemos referência a algumas das aplicações já existentes no mercado, e apresentamos a nossa opinião em relação à nossa aplicação.
- No terceiro capítulo é descrita a metodologia a seguir e apresentada a descrição das tarefas que foram efetuada ao longo de todo o processo de desenvolvimento da nossa aplicação.
- No quarto capítulo é descrita a análise pormenorizada dos requisitos necessários à nossa aplicação.
- No capítulo cinco descreve-se a implementação da solução proposta com algumas imagens de janelas da nossa aplicação e acompanhada do código mais significativo.
- Finalmente, no capítulo seis, são apresentadas as conclusões mais relevantes do trabalho, e as perspetivas de desenvolvimento que se pretende efetuar no futuro.

## <span id="page-25-0"></span>2. Estado da Arte

#### <span id="page-25-1"></span>2.1 Introdução

Numa breve pesquisa realizada à volta da nossa área de desenvolvimento, encontramos algumas aplicações relacionadas com a rastreabilidade de produtos.

Estas aplicações focam-se mais nos requisitos técnicos e na gestão integrada de clientes ou armazéns e no controlo de produção.

Numa primeira fase, a aplicação que estamos a desenvolver, vai ser mais direcionada em termos específicos para uma determinada área (Controlo de Resultados, Equipamento, Controlo de Pragas, Matérias-Primas, Entradas e Devoluções), pelo que, mais tarde numa segunda fase de desenvolvimento, a sua expansão ficará mais facilitada.

No desenvolvimento deste projeto, iremos incidir mais na Gestão de Entradas, Controlo de Resultados, Não Conformidades, Matérias-primas, Fornecedores, Devoluções, Equipamentos e Controlo de Pragas.

#### <span id="page-25-2"></span>2.2 Exemplos de Aplicações Existentes

Como exemplos de aplicações existentes podemos falar de 3 aplicações: "Evo-shst" , da empresa evolute: descrita no subcapítulo **2.2.1**, "macsa-integra": descrita no subcapítulo **2.2.2**, e "Rstf2- Rastreabilidade" da empresa Be-Trace: descrita no subcapítulo **2.2.3**, que são aplicações de apoio à consulta e registo de todos os controlos de resultados, Entradas, Equipamentos e controlos de pragas.

#### <span id="page-26-0"></span>*2.2.1 Evo-shst*

Este Software apresenta um módulo completo da gestão de produtos, contemplando a empresa cliente, os seus estabelecimentos e os seus respetivos trabalhadores (Evolute, 2013).

Em relação aos estabelecimentos, esta aplicação permite agendar visitas de segurança e higiene no trabalho, e enviar automaticamente um E-mail ou SMS ao cliente.

A gestão dos trabalhadores, como mostra a figura seguinte, tem os dados pessoais e os dados das consultas médicas, por estabelecimento, tarefas, protocolo, formalidade e contatos.

Efetuada pela marcação de exames e de consultas, também com a possibilidade de envio automático de SMS ou E-mail - mais informações em (Evolute, 2013).

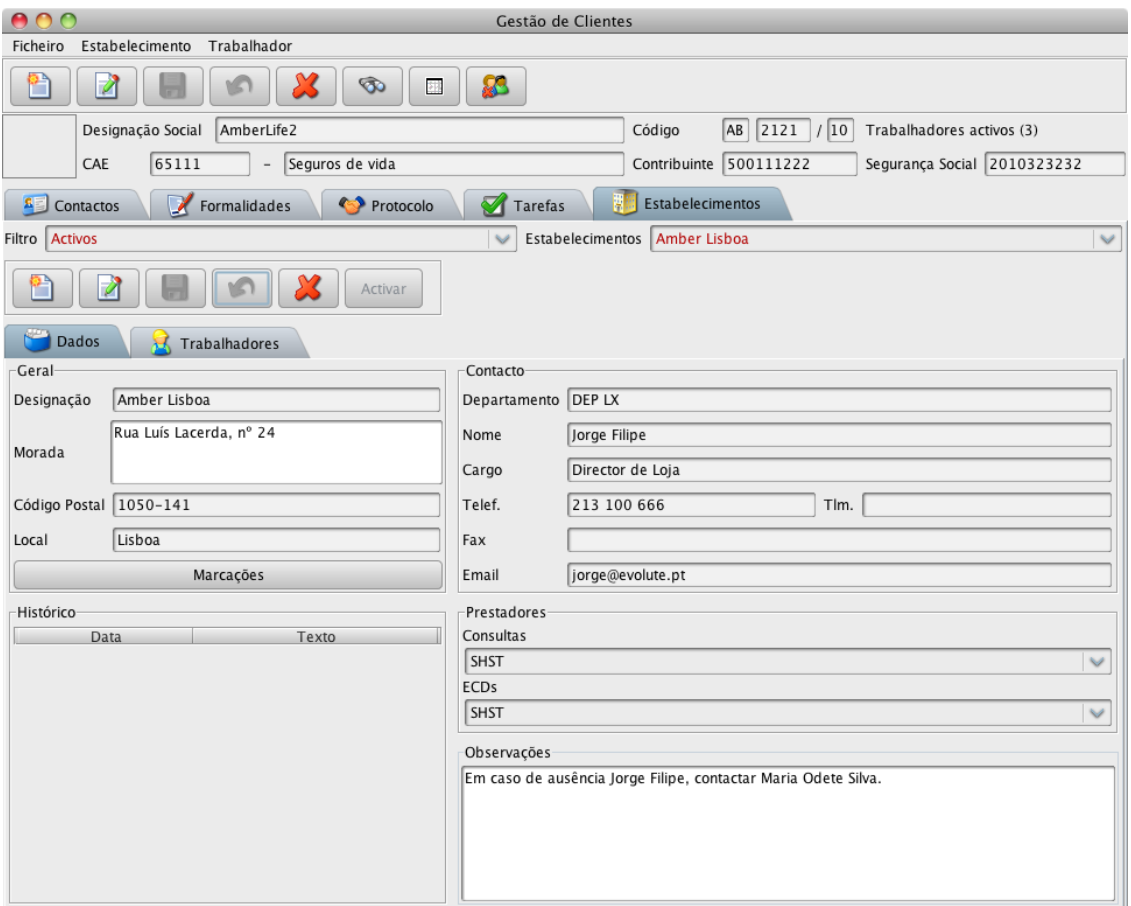

*Figura 1: evo-shst – Gestão de Clientes*

<span id="page-26-1"></span>Esta aplicação permite imprimir a ficha de aptidão com a portaria nº1031/2002 de 10 de agosto. Produz relatórios anuais a serem apresentados a Autoridade para as Condições do Trabalho( ACT).

#### <span id="page-27-0"></span>*2.2.2 Mascsa-Integra*

Este Software permite otimizar a gestão de produção, melhorar o seu rendimento, controlar a qualidade e gerir a localização das matérias-primas e produtos finais (macsa, 2013).

Este Software está dividido em três aplicações base, Integra Rastreabilidade, Integra Rastreabilidade Fábrica e Integra Rastreabilidade Desktop.

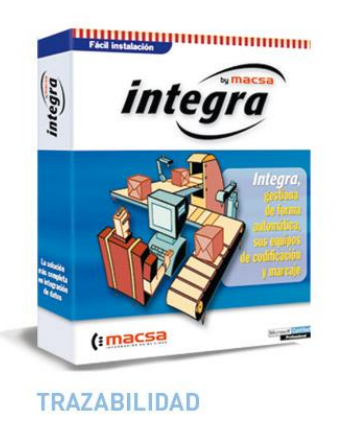

*Figura 2: Integra Rastreabilidade*

O primeiro Software permite o controlo de produção, qualidade e rastreabilidade, a segunda aplicação foca-se em painéis tácteis e informações esquematizadas permitindo o controlar e dar seguimento ao abastecimento da produção.

<span id="page-28-0"></span>O RST2 é uma linha de Software direcionada para ajudar as empresas a satisfazerem os requisitos legais de Rastreabilidade.

Este permite-nos aceder aos dados e consultar informações de um determinado lote. Facilita a inserção de dados, diminuindo toda a carga burocrática e desta forma possibilita também a diminuição de erros.

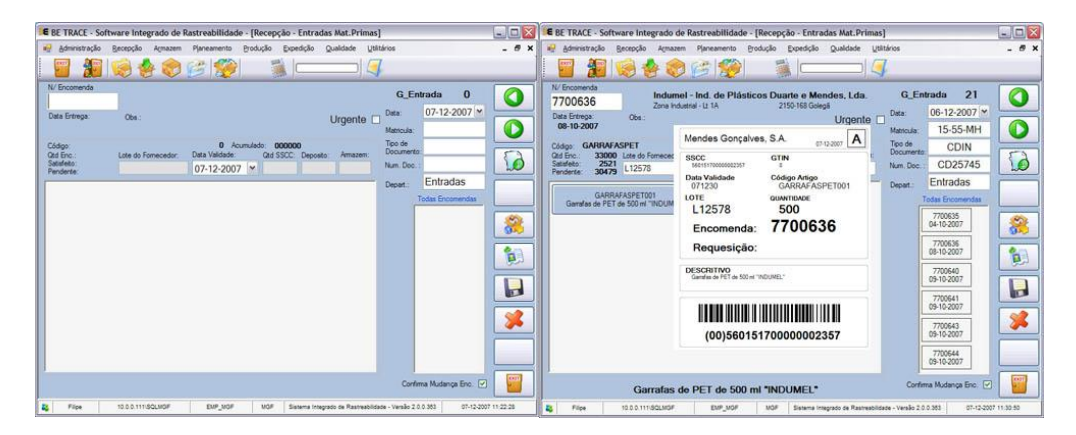

*Figura 3: BE-TRACE – Rst2 Rastreabilidade*

<span id="page-28-2"></span>Este Software pretende exercer um controlo de lotes e manter o registo de todos os componentes e respetivos lotes de um determinado produto. Permite exercer um controlo de Stocks por diferentes categorias, inserir matérias-primas na receção das mesmas.

#### <span id="page-28-1"></span>2.3 Análise Crítica do Estado da Arte

Como foi apresentado no tópico anterior é visível que já existe algum trabalho realizado nesta área, no entanto, a nossa aplicação não se limita unicamente à rastreabilidade e gestão da produção, mas também incidirá nos pormenores técnicos para chegar ao produto final, como por exemplo, Matériasprimas, Entradas, Controlos de Resultado, Controlo de Pragas e Equipamentos.

## <span id="page-29-0"></span>3. Metodologia e Resultados Esperados

#### <span id="page-29-1"></span>3.1 Metodologia

Para o desenvolvimento deste projeto foi utilizada uma metodologia XP, que consistiu em ter, ocasionalmente, uma nova versão para apresentar ao professor coordenador Celestino Gonçalves, à cocoordenadora Maria Clara Silveira e a empresa Princípio Base, e apenas no final documentar tudo. Assim sendo, a metodologia para desenvolver, implementar e testar a aplicação desktop, é a seguinte:

- Indivíduos e interações em vez de processos e ferramentas Existiu sempre uma cooperação constante entre nós e o cliente e também com os professores acompanhantes em vez de mantermos a análise inicial de requisitos.
- Software a funcionar em vez de documentação abrangente Ao longo do período de desenvolvimento da aplicação fomos tendo em conta, sempre que possível, uma aplicação funcional para mostrar ao cliente e aos professores acompanhantes, com o objetivo de estes nos dizerem se era o pretendido ou se estava feito da melhor forma ou se faltaria alguma coisa.
- Colaboração do cliente em vez de negociação de contratos o Cliente esteve sempre presente no desenvolvimento do projeto, para assim garantimos que estávamos a avançar no sentido correto.
- Resposta a modificações em vez de seguir um plano Foram feitas diversas alterações nos requisitos do projeto ao longo do seu desenvolvimento, pelo que tentámos sempre responder com eficácia e rapidez.

O desenvolvimento ágil descarta os métodos tradicionais tais como documentações, ferramentas e processos, planeamentos e negociações, mas visa dar a esses itens uma cotação secundária perante indivíduos e interações, o bom funcionamento de Software, colaboração do cliente e respostas eficazes às mudanças. Uma interação constante por parte do cliente e do professor acompanhante é uma mais-valia para qualquer projeto, motivo pelo qual deve ser um método a utilizar.

### <span id="page-30-0"></span>3.2 Descrição das Tarefas

As principais tarefas em toda a organização e desenvolvimento da nossa aplicação são:

- Tarefa 1 Análise dos requisitos Definição das funcionalidades da aplicação;
- Tarefa 2 Separação do projeto em duas partes;
- Tarefa 3 Obtenção de documentação, formulários, em formato papel.
- Tarefa 4 Obtenção de documentação, formulários, usados para os registos e controlos.
	- o Estudo sobre os controlos de resultados, entradas, equipamento e controlo de pragas.
	- o Estudo/Interpretação do Funcionamento dos Controlos de Resultado
		- Ciclo que tinha de ser percorrido
		- **Implementação em termos de Base de Dados**
	- o Estudo/Interpretação do Funcionamento das Entradas
		- **Quais os Requisitos a serem preenchido**
		- Quando iria haver devolução e qual o processo de devolução
- Tarefa 5 Implementação da solução proposta;
- Tarefa 6 Juntar módulos da aplicação;
- Tarefa 7 Teste da aplicação para cada uma das funcionalidades da aplicação proceder da seguinte forma:
	- 1. Inserir informações na base de dados.
	- 2. Testar Pesquisas.
	- 3. Testar Editar.
	- 4. Testar Atualizar campos.
	- 5. Testar Campos obrigatórios.
- Tarefa 8 Elaboração do relatório.

#### O agendamento das tarefas é apresentado na Figura 4.

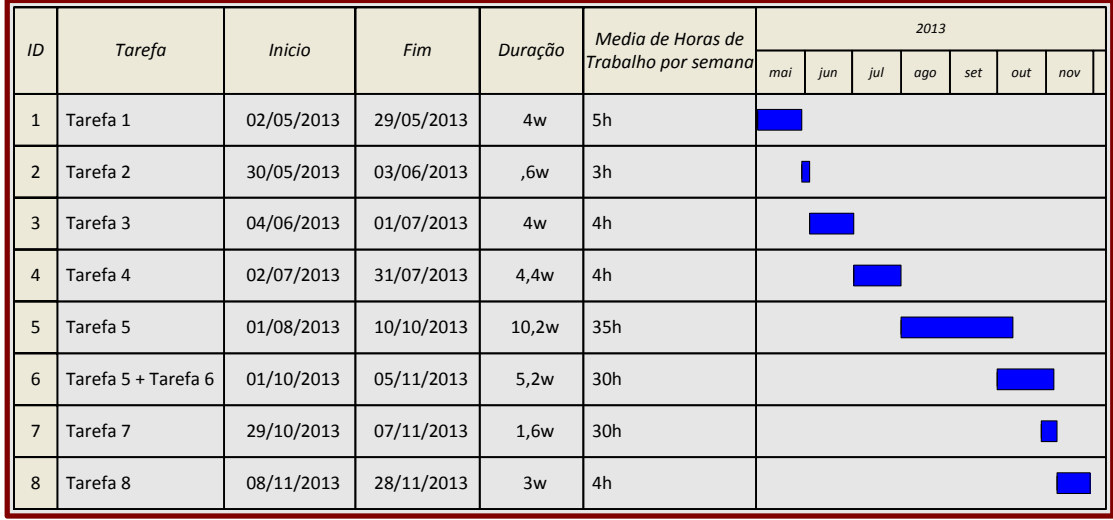

<span id="page-30-1"></span>*Figura 4: Mapa de Gant*

# <span id="page-31-0"></span>4. Análise dos Requisitos e Conceção da Aplicação

### <span id="page-32-0"></span>4.1 Diagrama de Contexto

O diagrama de contexto, que pode ser visualizado na Figura 5, apresenta o fluxo de informação entre o sistema e os elementos externos e o modo como eles interagem. Serve para representar o objetivo de estudo bem como a sua relação entre o ambiente. Descreve a ideia geral do sistema de um recurso visual facilitando assim a sua compreensão.

Do diagrama de contexto a parte que esta a ser usado na execução deste projeto é a parte das setas que se encontram a negrito e as setas mais grossas a cinzento.

 $-\rightarrow$  Higiene e Segurança no Trabalho – Rastreabiblidade de Produtos

### **Higiene <sup>e</sup> Segurança no Trbalho – Controlo de Qualidade(Matérias-primas,** Comum em ambos os Projectos<br>**Higiene e Segurança no Trbalho – Controlo de Qu<br>Equipamentos e Pragas)**

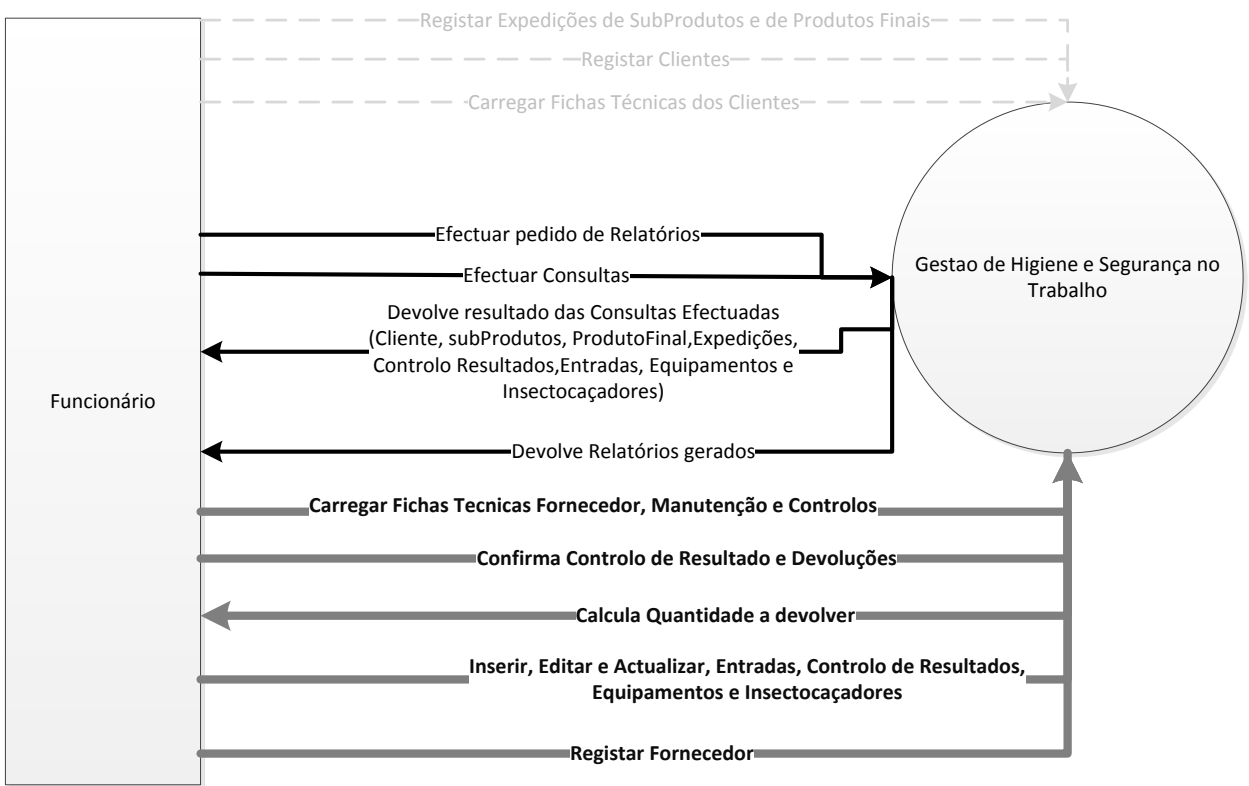

<span id="page-32-1"></span>*Figura 5: Diagrama de Contexto da Aplicação*

## <span id="page-33-0"></span>4.2 Atores e Respetivos Casos de Uso

Um ator é algo externo ao sistema que interage com ele mas que não tem controlo sobre o mesmo, são os atores que iniciam os casos de uso. Tipicamente o ator é um ser humano, podendo ainda ser outro processo, dispositivo Hardware, ou outros.

#### <span id="page-33-1"></span>*Tabela 1: Casos de uso do ator Funcionário*

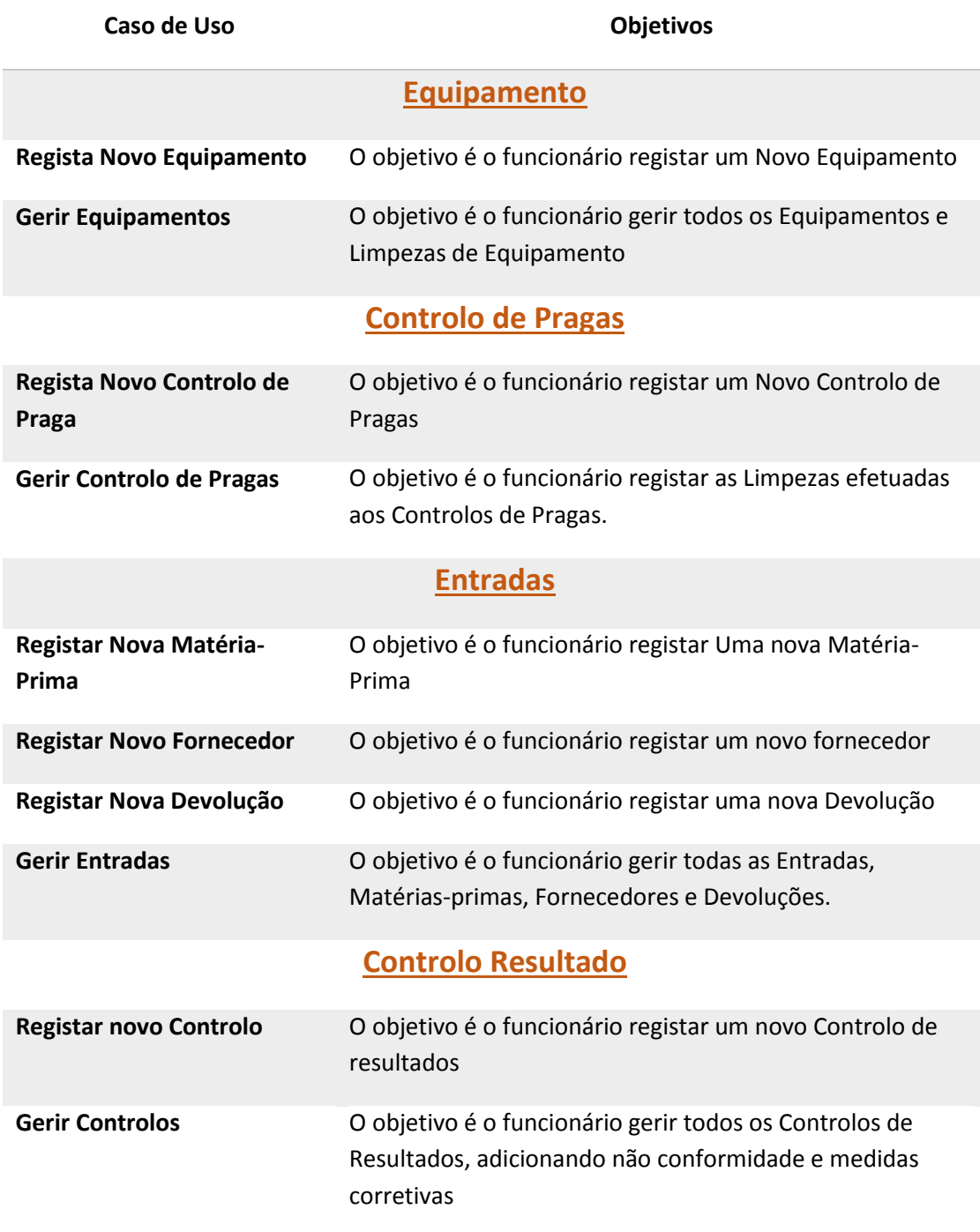

### <span id="page-34-0"></span>4.3 Diagrama de Casos de Uso

O diagrama de casos de uso, representado na Figura 6 é de extrema importância para a análise do sistema, permite definir o ator bem como a interação que este tem com o sistema. Em relação ao diagrama de casos de uso do nosso projeto, podemos ver todos os casos de uso e o ator ("Funcionário") que está associado aos casos de uso.

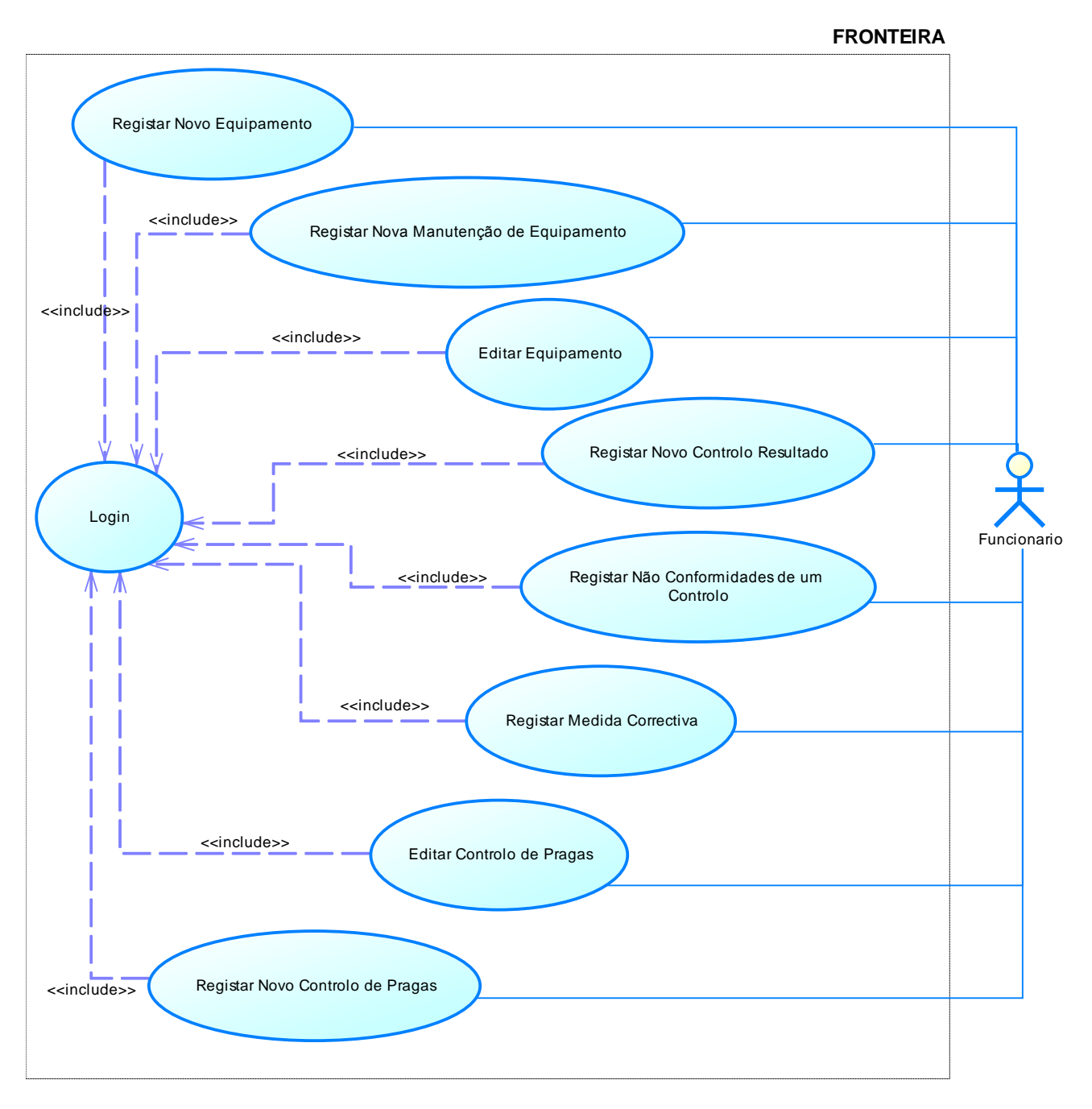

<span id="page-34-1"></span>*Figura 6 : Diagrama de Casos de Uso*

### <span id="page-35-0"></span>4.4 Descrição de Casos de Uso

Iremos descrever com detalhe os casos de uso mais relevantes, sendo eles as Entradas e Controlo de resultados.

Cada Tabela é constituída por:

Nome – Indica o nome do caso de uso que se trata. Descrição – Descreve o objetivo do caso de uso. Atores Envolvidos – Indica os atores que interagem no caso de uso. Pré Condições – Indica se existir a pré condição necessária para se poder dar início ao caso de uso. Fluxo principal – Descreve as várias etapas do caso de uso entre o ator e o sistema. Fluxos Alternativos – Descreve validações de campos e operações anormais ao fluxo principal. Suplementos – Indica os casos de teste concretos ao caso de uso.

#### **Registar Novo Equipamento**

A Tabela 2 descreve com detalhe o caso de uso registar novo equipamento

<span id="page-35-1"></span>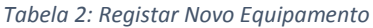

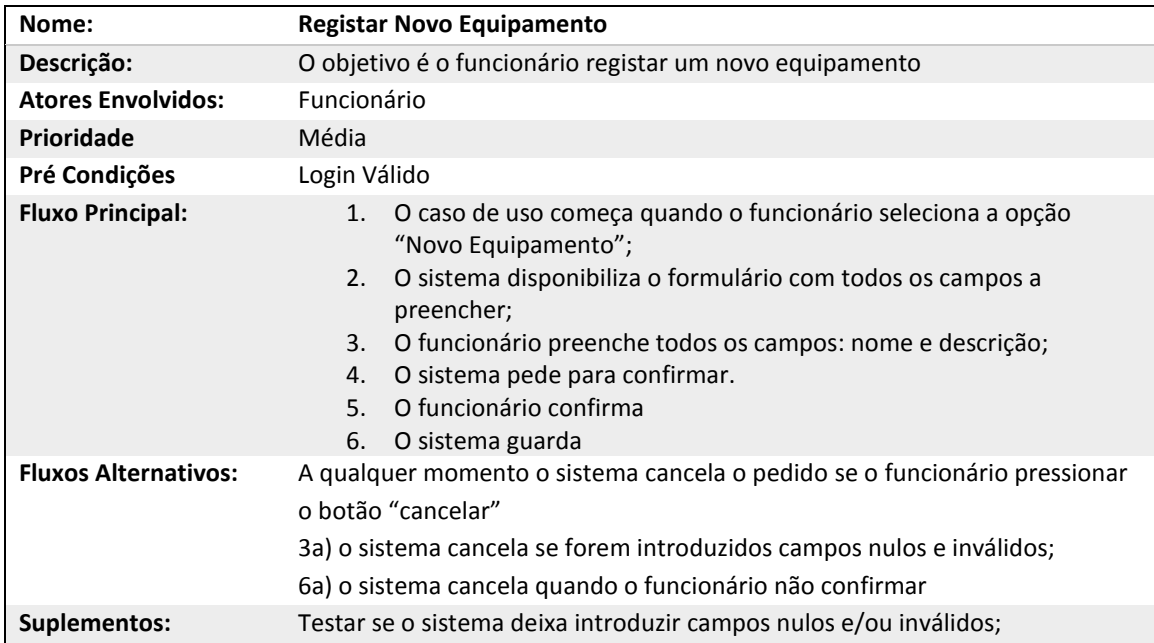
## **Registar Nova Manutenção de Equipamento**

A Tabela 3 descreve com detalhe o caso de uso registar nova manutenção de equipamento

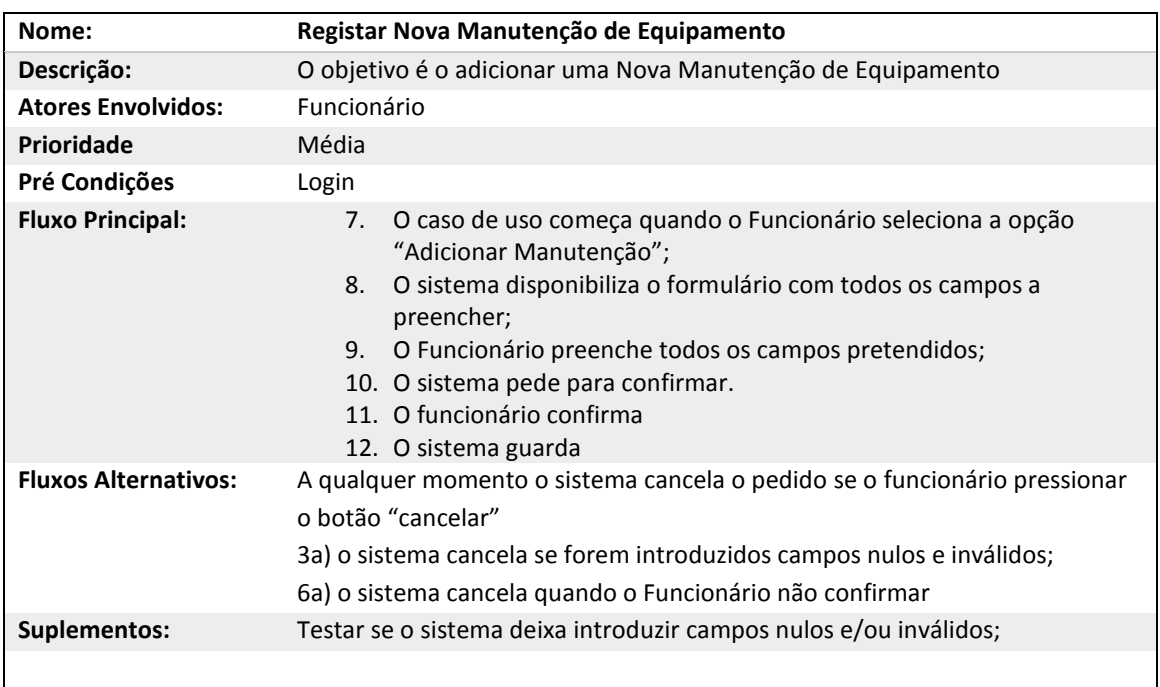

*Tabela 3: Registar Nova Manutenção*

#### **Editar Equipamento**

A Tabela 4 descreve com detalhe o caso de uso Editar Equipamento

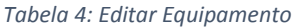

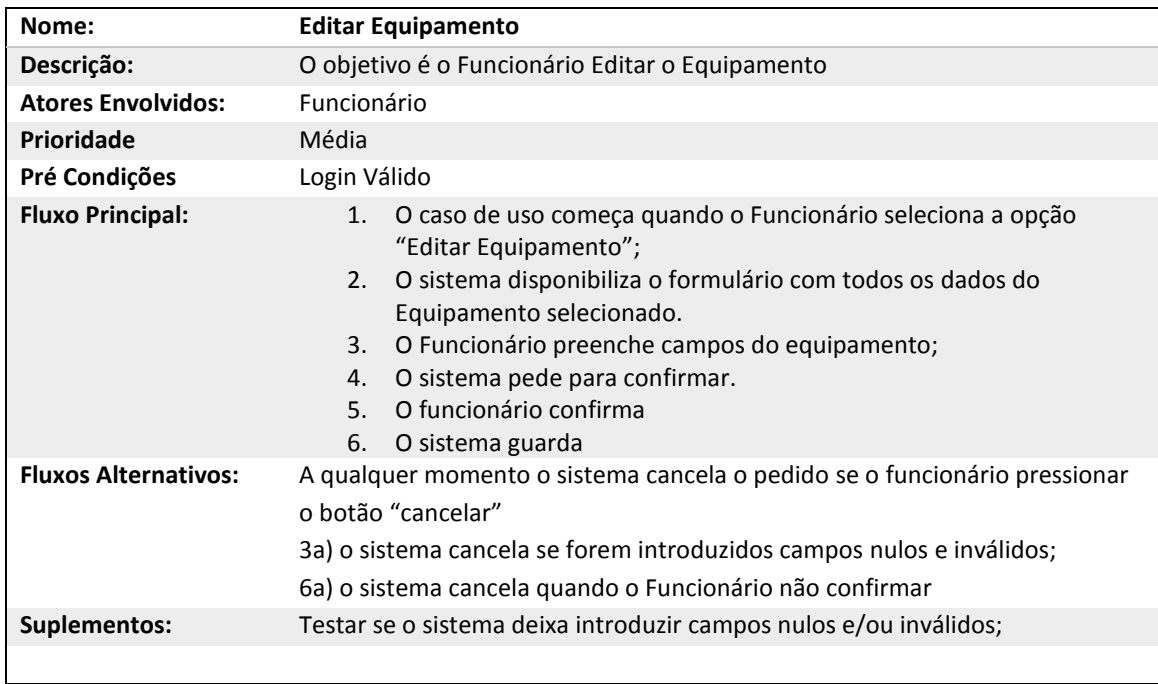

## **Registar Novo Controlo Resultado**

A Tabela 5 descreve com detalhe o caso de uso Registar Novo Controlo Resultado

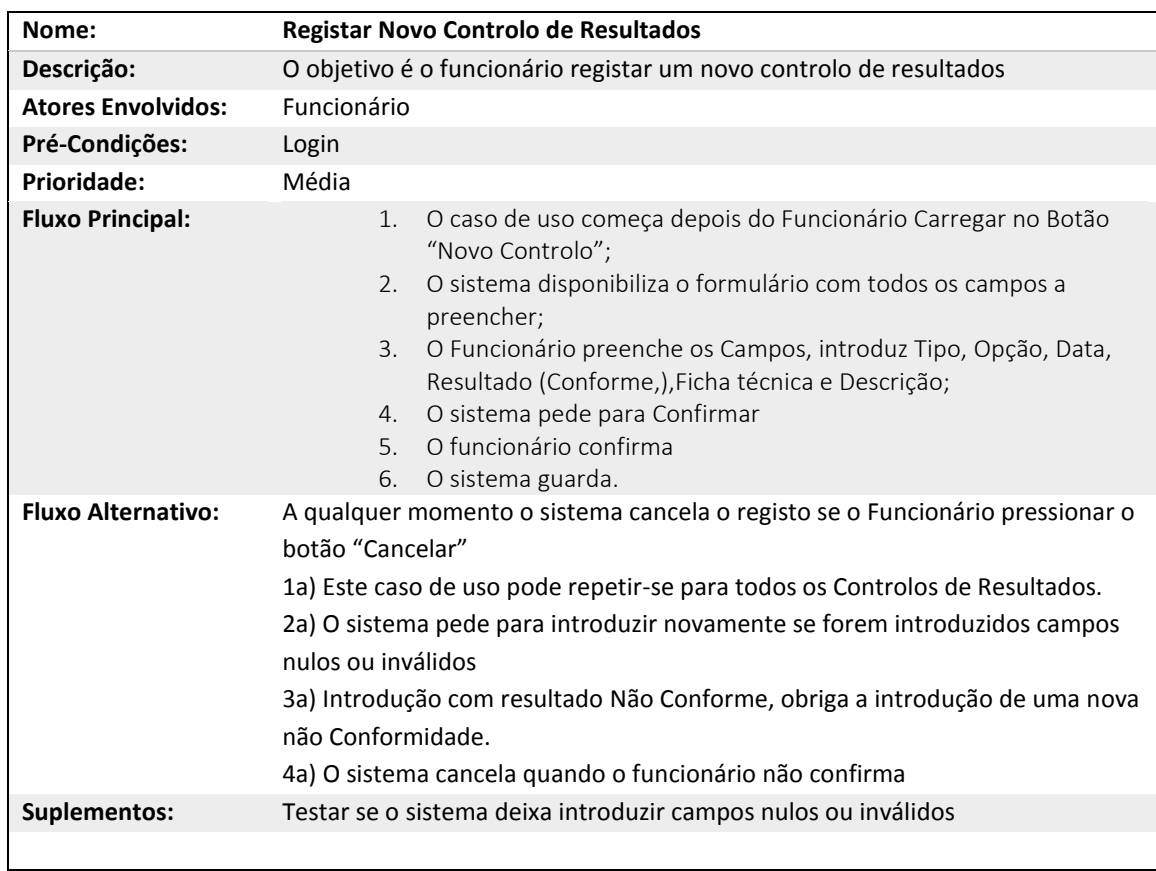

*Tabela 5: Registar Novo Controlo de Resultados*

## **Registar Não Conformidade de um Controlo**

A Tabela 6 descreve com detalhe o caso de uso registar uma Não Conformidade de um controlo de resultados

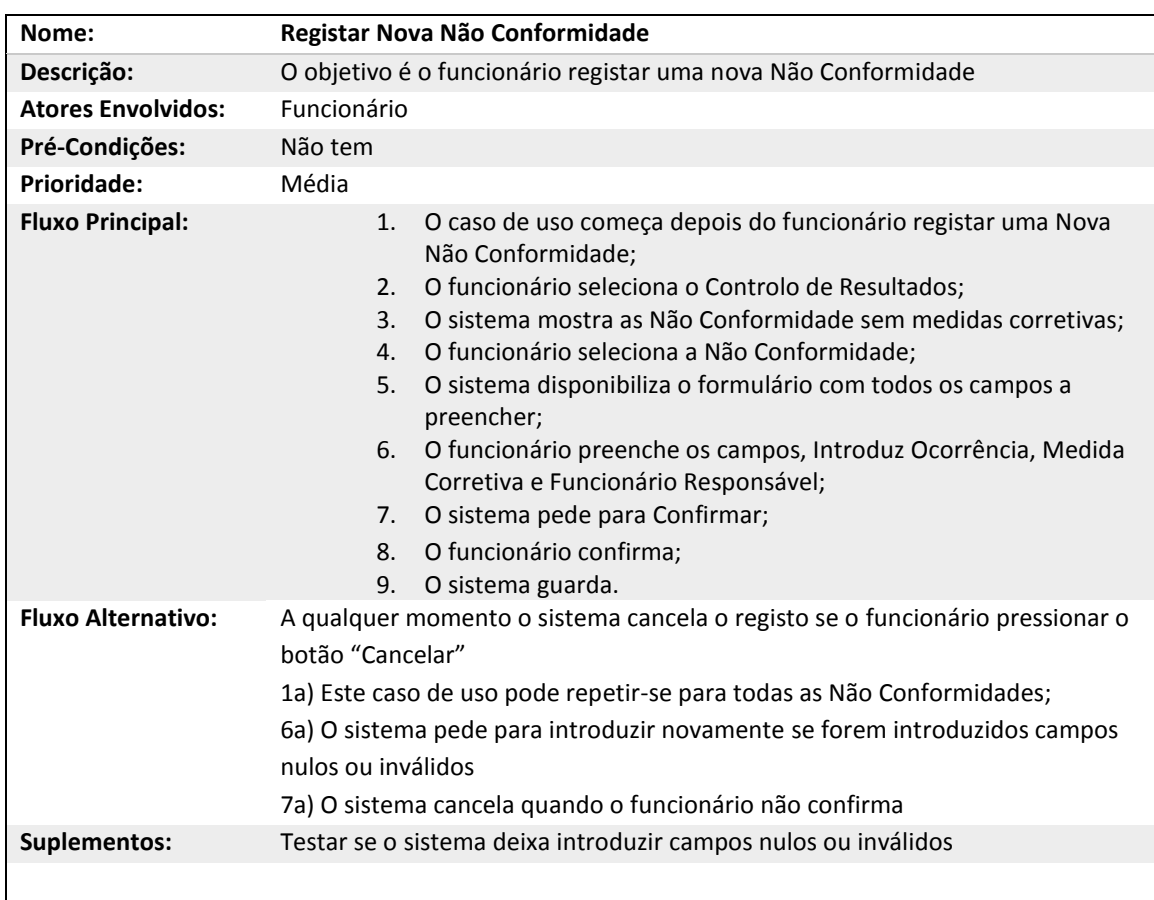

#### *Tabela 6: Registar Nova Não Conformidade*

## **Registar Medida Corretiva**

A Tabela 7 descreve com detalhe o caso de uso Registar uma Medida Corretiva de uma Não Conformidade

| Nome:                     | <b>Registar Medida Corretiva</b>                                                                                                    |  |  |  |  |  |
|---------------------------|----------------------------------------------------------------------------------------------------|--|--|--|--|--|
| Descrição:                | O objetivo é o funcionário registar uma Medida Corretiva                                                                                                    |  |  |  |  |  |
| <b>Atores Envolvidos:</b> | Funcionário                                                                                                    |  |  |  |  |  |
| Pré-Condições:            |                                                                                                    |  |  |  |  |  |
| <b>Prioridade:</b>        | Média                                                                                                    |  |  |  |  |  |
| <b>Fluxo Principal:</b>   | O caso de uso começa depois do funcionário selecionar uma Não<br>1.<br>Conformidade;<br>2.<br>O sistema disponibiliza o formulário com todos os campos a<br>preencher;<br>3.<br>O funcionário preenche os campos, introduz Observação;<br>O sistema pede para Confirmar;<br>4.<br>5.<br>O funcionário confirma;<br>O sistema guarda.<br>6. |  |  |  |  |  |
| <b>Fluxo Alternativo:</b> | A qualquer momento o sistema cancela o registo se o funcionário pressionar o<br>botão "Cancelar"<br>1a) Este caso de uso pode repetir-se para todas as Medidas Corretivas;<br>3a) O sistema pede para introduzir novamente se forem introduzidos campos<br>nulos ou inválidos<br>4a) O sistema cancela quando o funcionário não confirma   |  |  |  |  |  |
| Suplementos:              | Testar se o sistema deixa introduzir campos nulos ou inválidos                                                                                                    |  |  |  |  |  |
|                           |                                                                                                    |  |  |  |  |  |

*Tabela 7: Registar Nova Medida Corretiva*

### **Registar Novo Controlo de Pragas**

A Tabela 8 descreve com detalhe o caso de uso Registar Novo Controlo de Pragas.

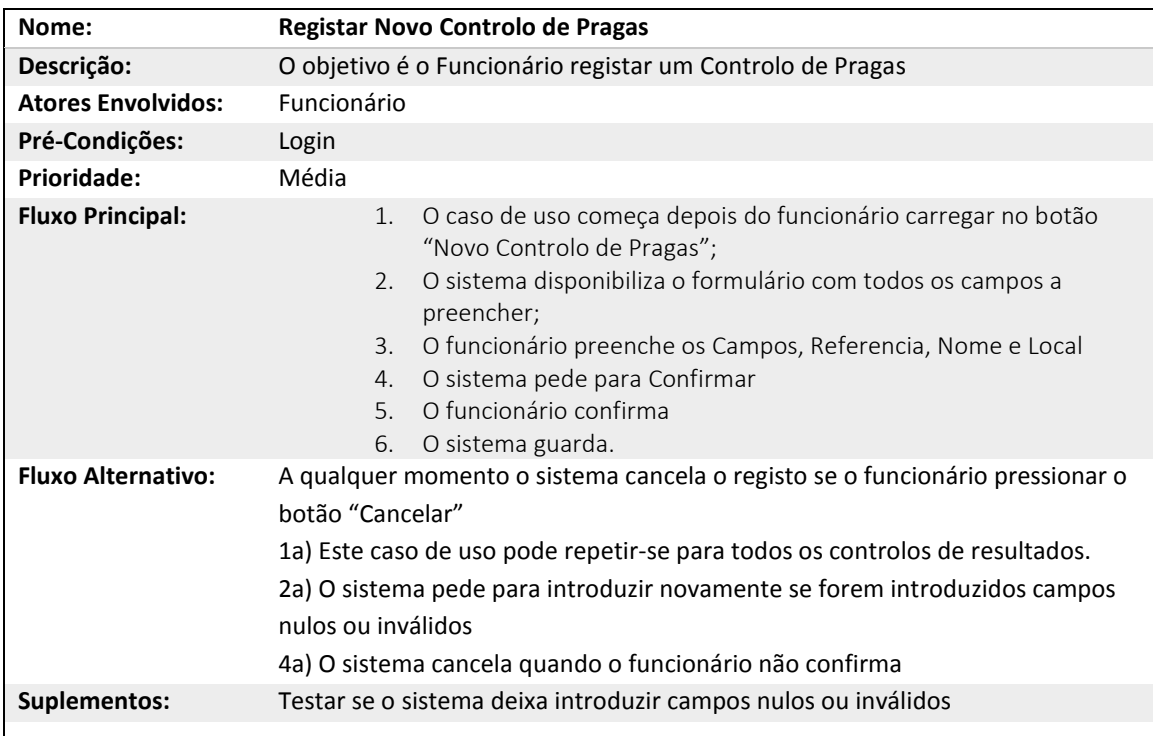

*Tabela 8: Registar Novo Controlo de Pragas*

#### **Editar Controlo de Pragas**

A Tabela 9 descreve com detalhe o caso de uso editar Controlo de Pragas

*Tabela 9: Editar Controlo de Pragas*

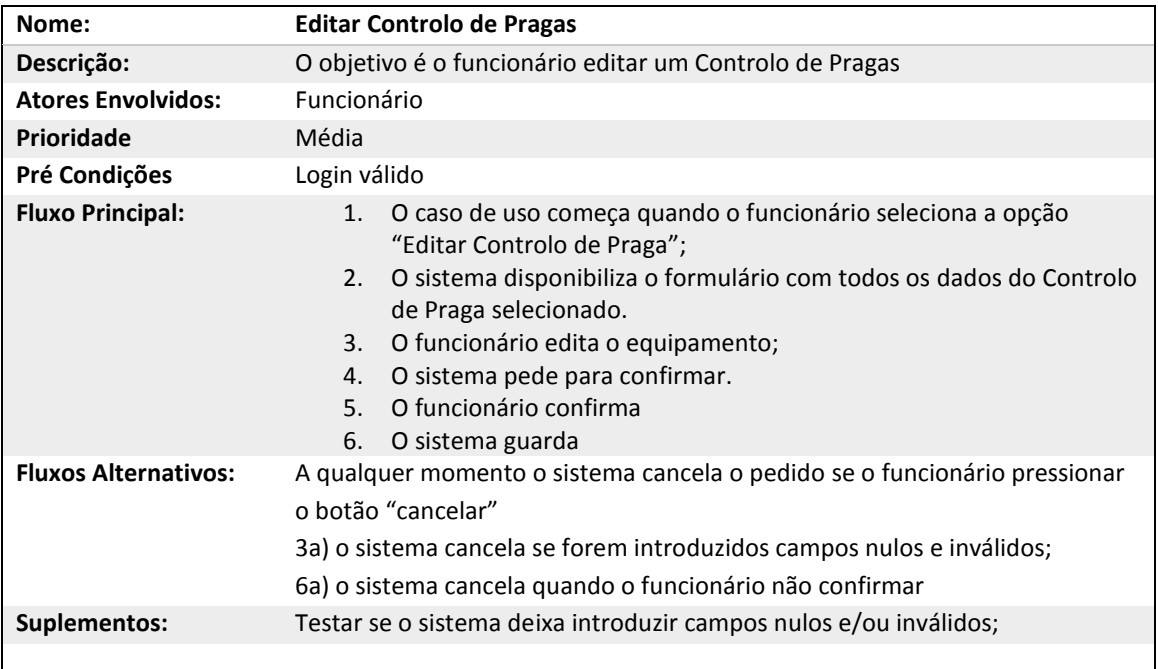

# 4.5 Diagramas de Sequência

Os diagramas de sequência são utilizados para representar casos de uso com o objetivo de modelar o fluxo de mensagens, eventos e ações entre objetos e componentes.

Neste caso vamos mostrar os diagramas de sequência dos casos de uso já descritos em cima.

#### **Regista Novo Equipamento**

O diagrama de sequência representado na Figura 7 descreve os eventos e ações quando o funcionário insere um Novo Equipamento.

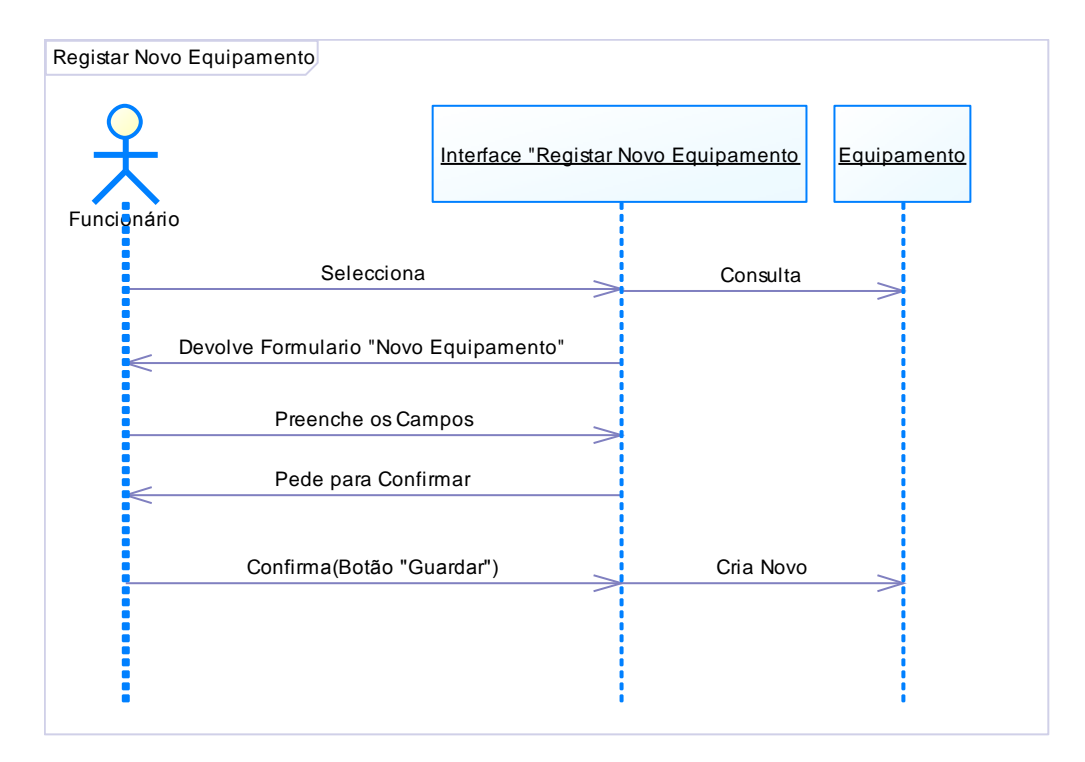

*Figura 7:Diagrama de Sequencia (DS) - Registar Novo Equipamento*

#### **Descrição:**

O funcionário seleciona a opção "Novo Equipamento" e o sistema disponibiliza o formulário para preencher, após este estarem preenchidos confirmamos que queremos guardar.

#### **Regista Manutenção de Equipamento**

O diagrama de sequência representado na Figura 8 descreve os eventos e ações quando o funcionário insere uma Manutenção num Equipamento.

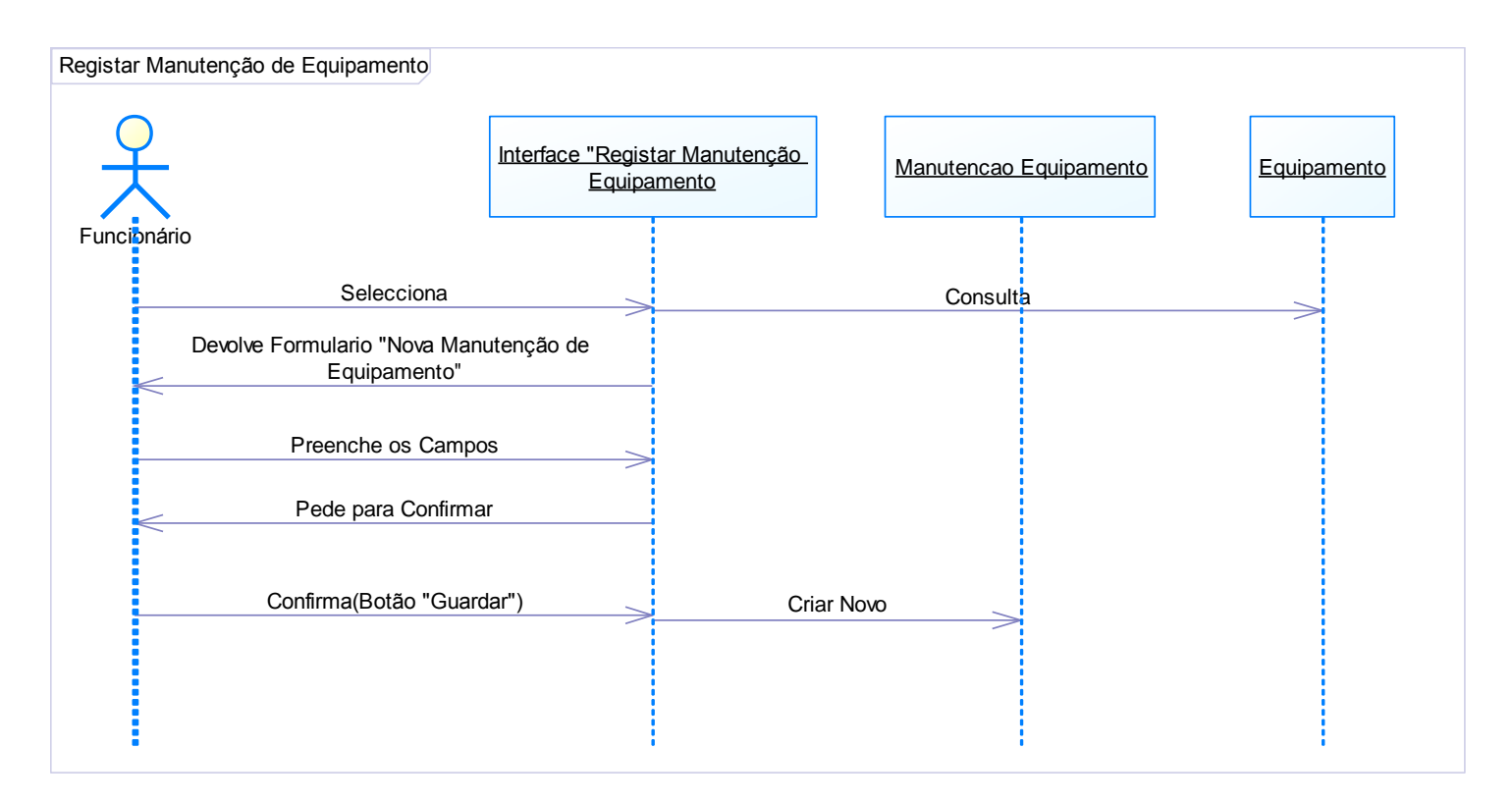

#### **Descrição:**

O funcionário seleciona a opção "Nova Manutenção de Equipamento", quando esta opção é selecionada vamos consultar todos os equipamentos com o objetivo de selecionar o equipamento a que vamos atribuir a manutenção. A data do sistema é atribuída a manutenção do equipamento.

Após realizar os passos anteriores o sistema disponibiliza o formulário para preencher os restantes campos referentes ao mesmo e quando estes tiverem preenchidos confirmamos que queremos guardar.

#### **Editar Equipamento**

O diagrama de sequência representado na Figura 9 descreve os eventos e ações quando o funcionário Edita um Equipamento

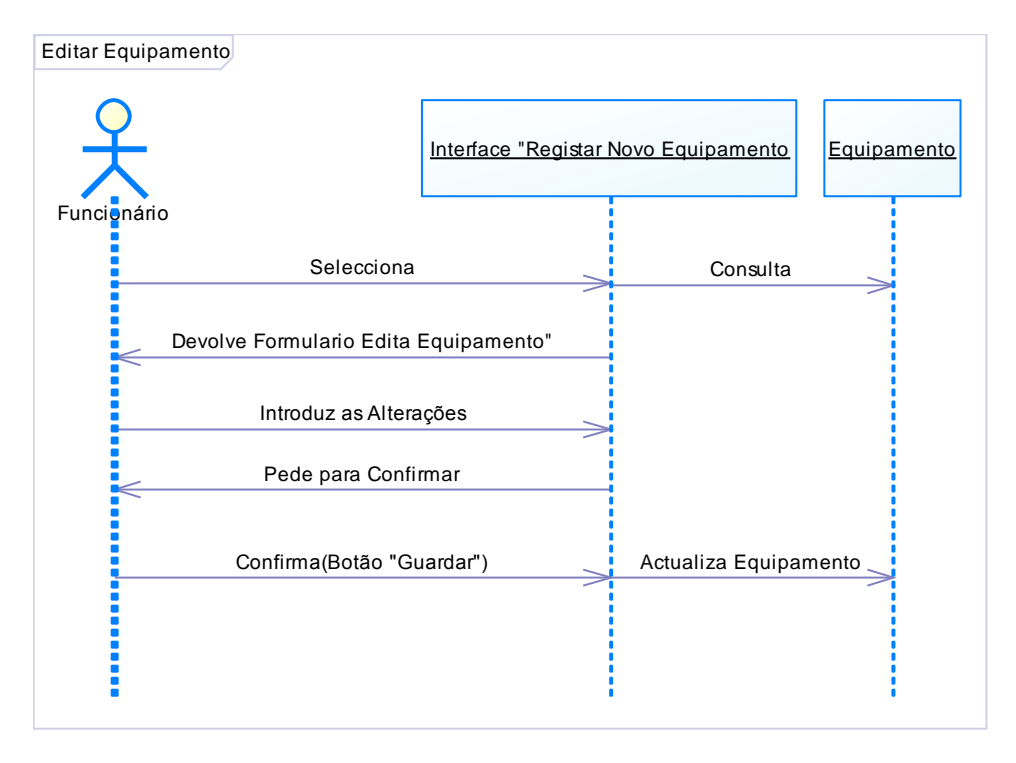

*Figura 9: DS Editar Equipamento*

#### **Descrição:**

O funcionário seleciona a opção "Editar Equipamento", quando esta opção é selecionada vamos consultar todos os Equipamentos com o objetivo de selecionarmos o equipamento que queremos editar.

Após a escolha o sistema disponibiliza o formulário para preencher/editar os campos referentes ao equipamento e quando estes tiverem preenchidos confirmamos que queremos guardar.

#### **Regista Nova Entrada**

O diagrama de sequência representado na Figura 10 descreve os eventos e ações quando o funcionário regista uma Nova Entrada.

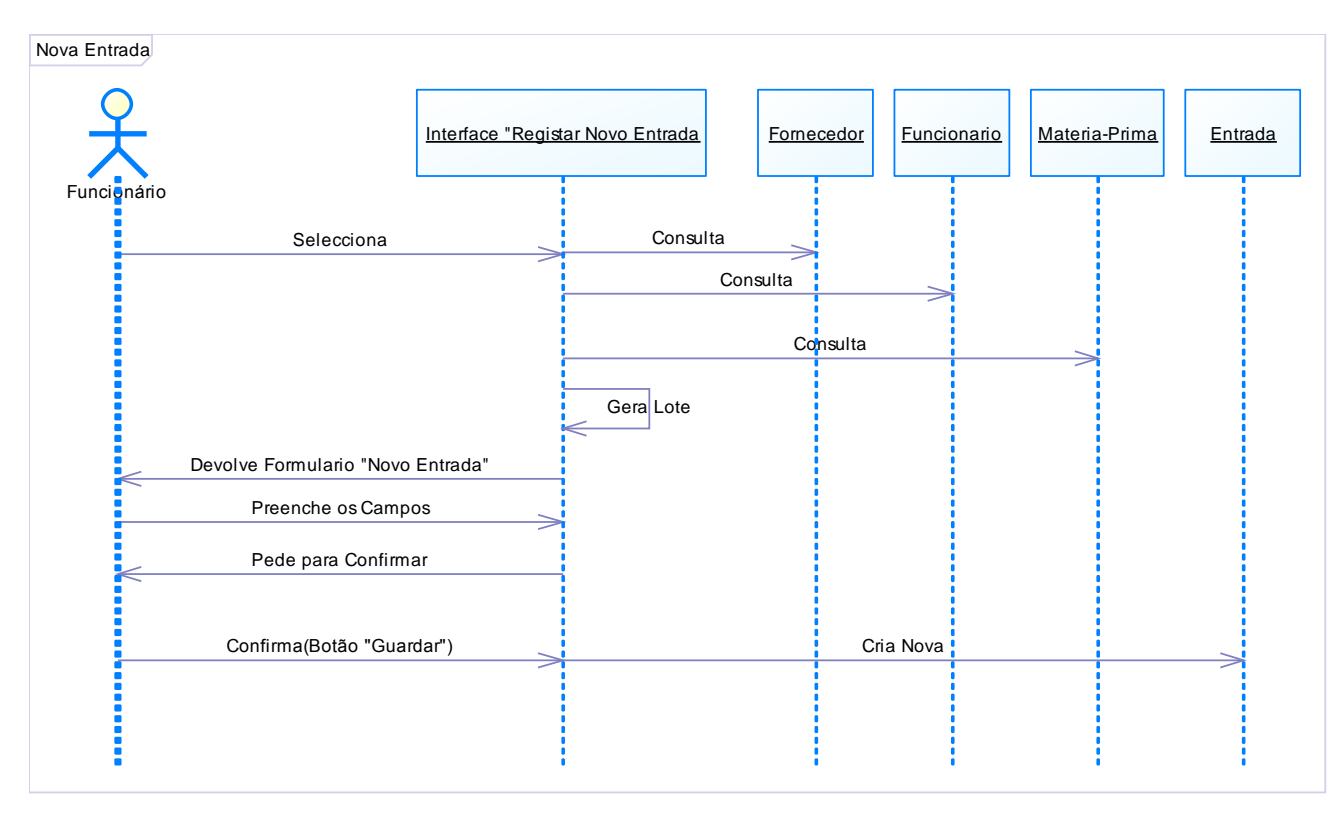

*Figura 10: DS Registar Nova Entrada*

#### Descrição:

O Funcionário seleciona a opção "Nova Entrada", quando esta opção é selecionada vamos consultar todos os Fornecedores, Funcionários e Matérias-Primas, com o objetivo de selecionar a matéria-prima que chega de um fornecedor bem como o funcionário responsável pela entrada. A data do sistema é atribuída a chegada de matéria-prima e é gerado o Lote que vai ser atribuído a esta entrada.

Após realizar os passos anteriores o sistema disponibiliza o formulário para preencher os restantes campos referente ao mesmo e quando estes tiverem preenchidos confirmamos que queremos guardar.

## 4.6 Diagrama de Classes

O diagrama de classes é de extrema importância uma vez que define a estrutura a desenvolver e mostrar a relação entre as várias classes implementadas. Este diagrama é consequência de uma breve análise de requisitos previamente efetuada.

Cada classe é composta pelo nome, seus atributos e as respetivas operações, representando o papel dos atores no sistema. Este está organizado por cores uma vez que foi feito através de módulos separados, onde a cor Vermelha diz respeito à parte das Entradas, a cor Verde diz respeito à parte de controlo de pragas, a cor Laranja diz respeito à parte de Equipamentos e por Fim a parte Amarela que representa as tabelas comuns a todos.

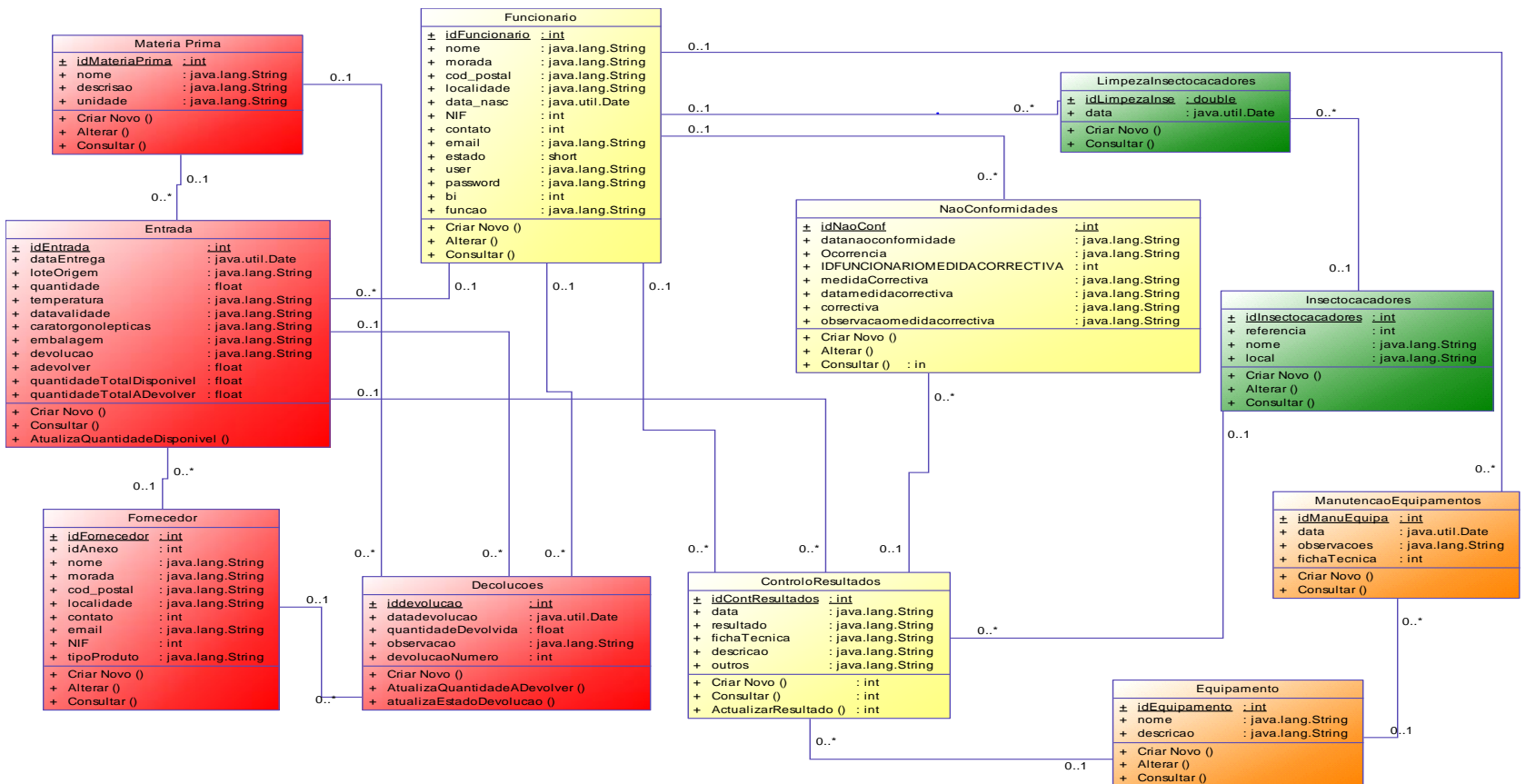

*Figura 11: Diagrama de Classes*

## 4.7 Semântica de Classes

A semântica de classes é composta por todos os atributos, tipos de dados, descrição, valores válidos, formato e restrições de cada classe do diagrama. Nos atributos encontra-se o nome da "Variável" como foi definida no diagrama de classes. Na descrição é exposto a representação dos dados. Os valores válidos que se podem inserir no campo são todos os valores que sejam numéricos, texto ou data. O formato indica o limite máximo de dados que podem ser inseridos e/ou o modo como este devem ser inseridos, por exemplo a quantidade a devolver é inserida xxx.xx (ex. 250.22). Por fim as restrições são as diretrizes que devem ser cumpridas relativamente à inserção de dados bem como a sua obrigatoriedade, e ainda se podem ou não ser alterados.

Antes de começar a apresentar as descrições da Semântica de classes serão apresentados os algoritmos genéricos utilizados nas diversas classes.

#### **Algoritmo Genéricos**

*Algoritmo 1: Criar Novo*

**Listagem 1** Algoritmo +Criar Novo ()

1: **procedure** +Criar Novo()

//Operação que permite criar um novo Registo

- 2: O sistema gera o ID;
- 3: Introduzir todos os campos obrigatórios;
- 4: **if** (Campos obrigatórios preenchidos com a exceção dos não obrigatórios)
- 5: Criar Novo;
- 6: **end if**;
- **7: end procedure;**

*Algoritmo 2: Altera*

**Listagem 2** Algoritmo + Alterar ()

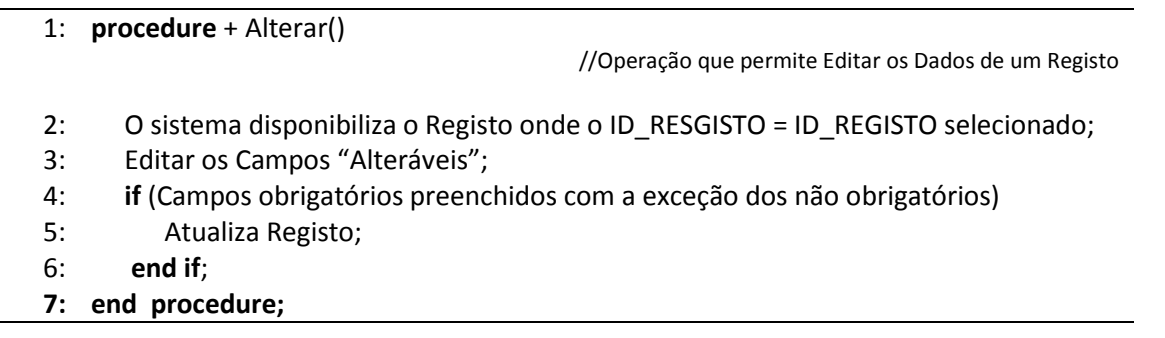

#### *Algoritmo 3: Consultar*

# **Listagem 3** Algoritmo + Consultar ()

1: **procedure** + Consultar()

//Operação que permite Consultar os Dados de um Registo

- 2: Introduzir o Meio pelo qual permite pesquisar um Registo;
- 3: Confirmar;
- **4: end procedure;**

*Algoritmo 4: Atualizar Resultado do Controlo de Resultado*

#### **Listagem 5** Algoritmo + AtualizarResultadoControlo ()

- 1: **procedure** + AtualizarResultar () //Operação que permite Alterar o estado de Controlo de Resultados (Conforme ou Não Conforme) 2: O sistema disponibiliza o registo onde o IDRESULTADO = IDRESULTADO selecionado; 3: Selecionar o ESTADO
	-
	- 4: Atualizar estado
- **5: end procedure;**

#### *Algoritmo 5: Valida NIF*

**Listagem 7** Algoritmo + ValidarNIF ()

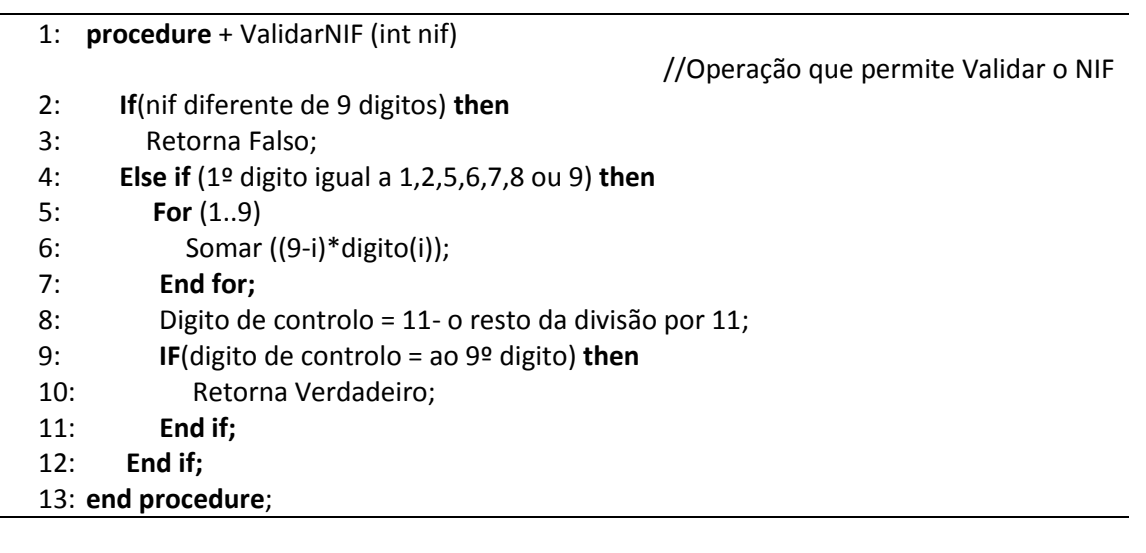

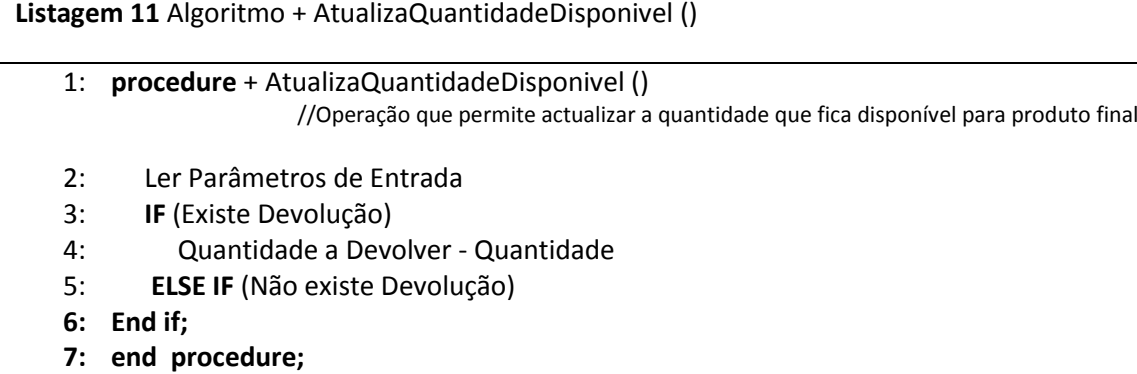

*Algoritmo 7: Calcula Quantidade que Falta Devolver*

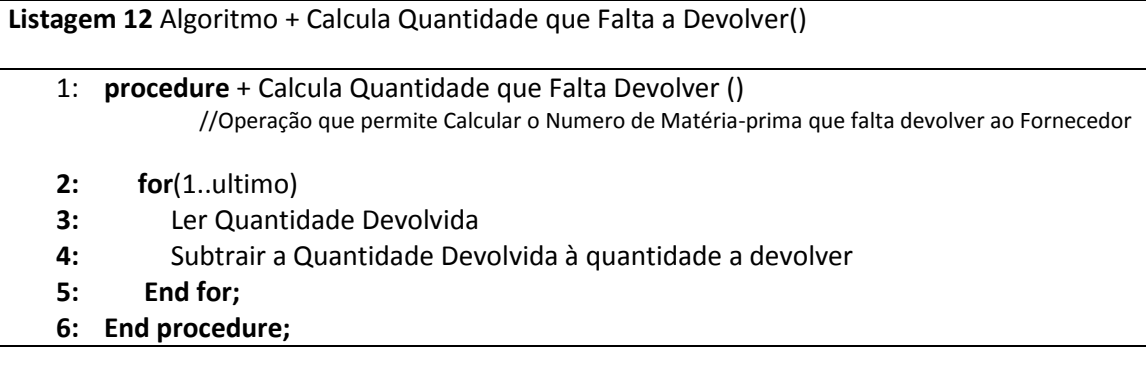

*Algoritmo 8: Atualiza Estado da Devolução*

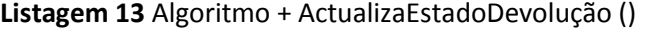

1: **procedure** + Actualiza o Estado da Devolução ()

//Operação que permite Atualizar o estado da Devolução

- **2: if**(quantidade devolvida igual à qualidade a devolver)
- **3:** Selecionar o Estado
- 4:Atualizar o Estado
- **5: End for;**
- **6: End procedure;**

### Classe de Equipamentos

#### *Tabela 10: Classe Equipamentos e Operações*

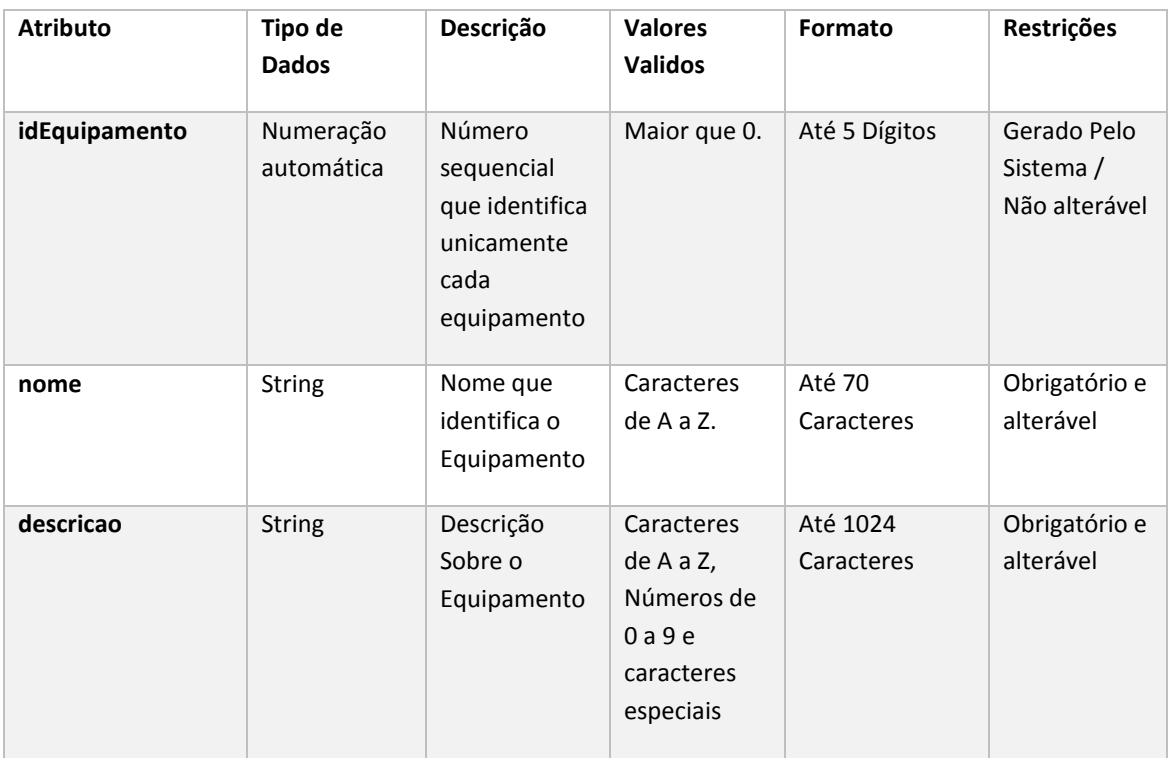

## Operações para os Equipamentos

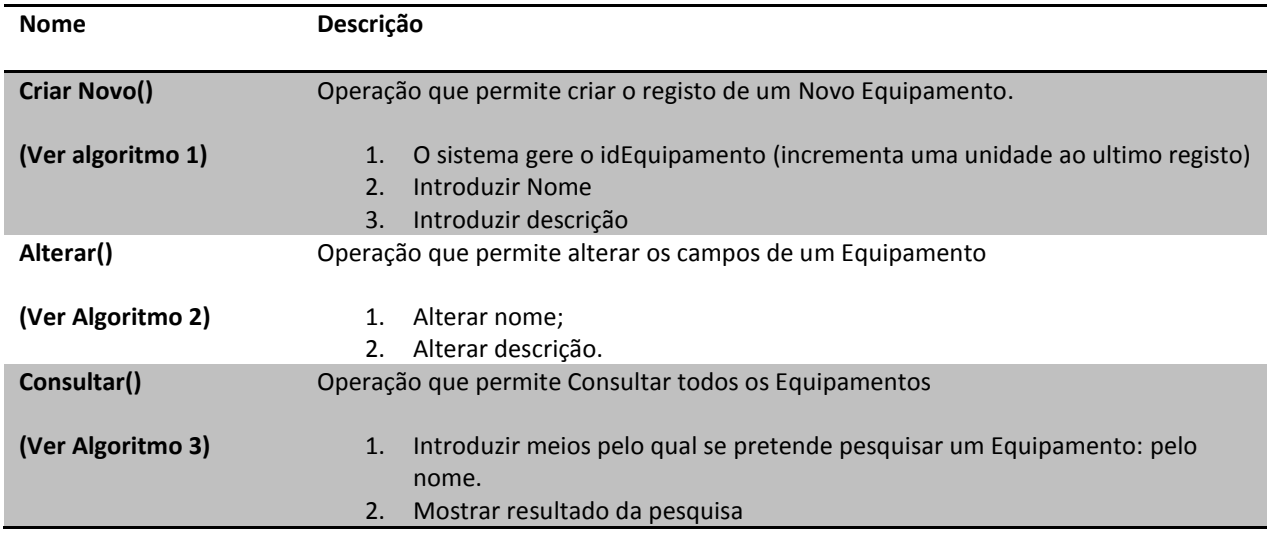

### Classe Manutenção de Equipamentos

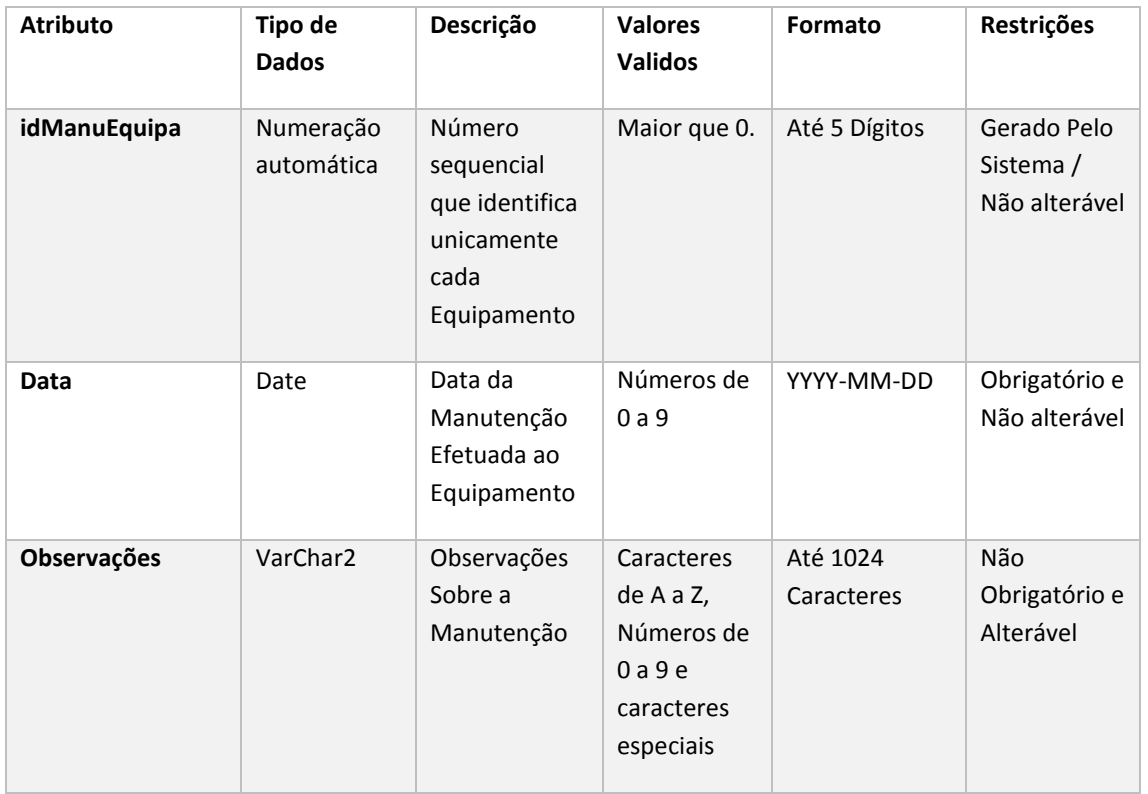

#### *Tabela 11: Classe Manutenção de Equipamentos e Operações*

## Operações para a Manutenção de Equipamentos

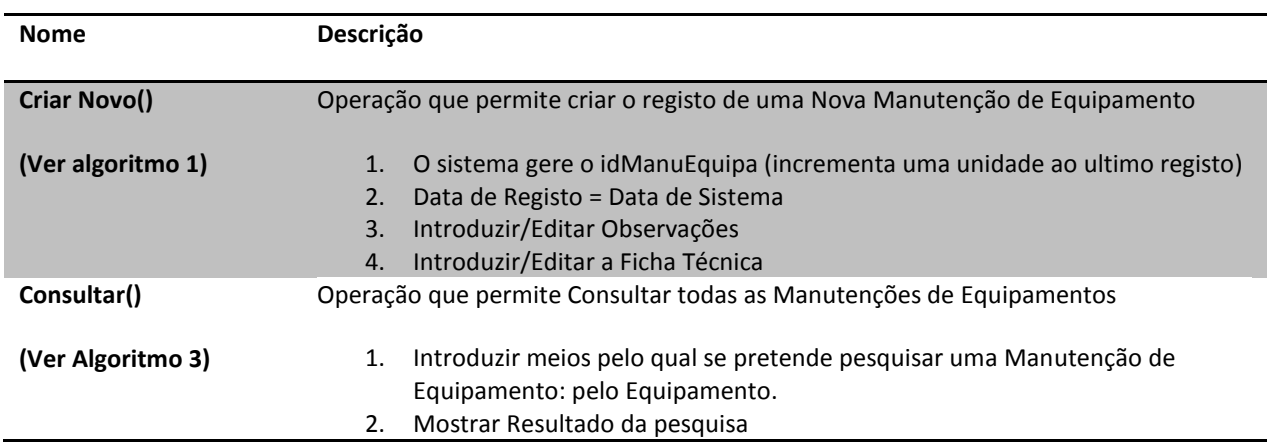

## Classe Controlo de Pragas

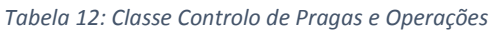

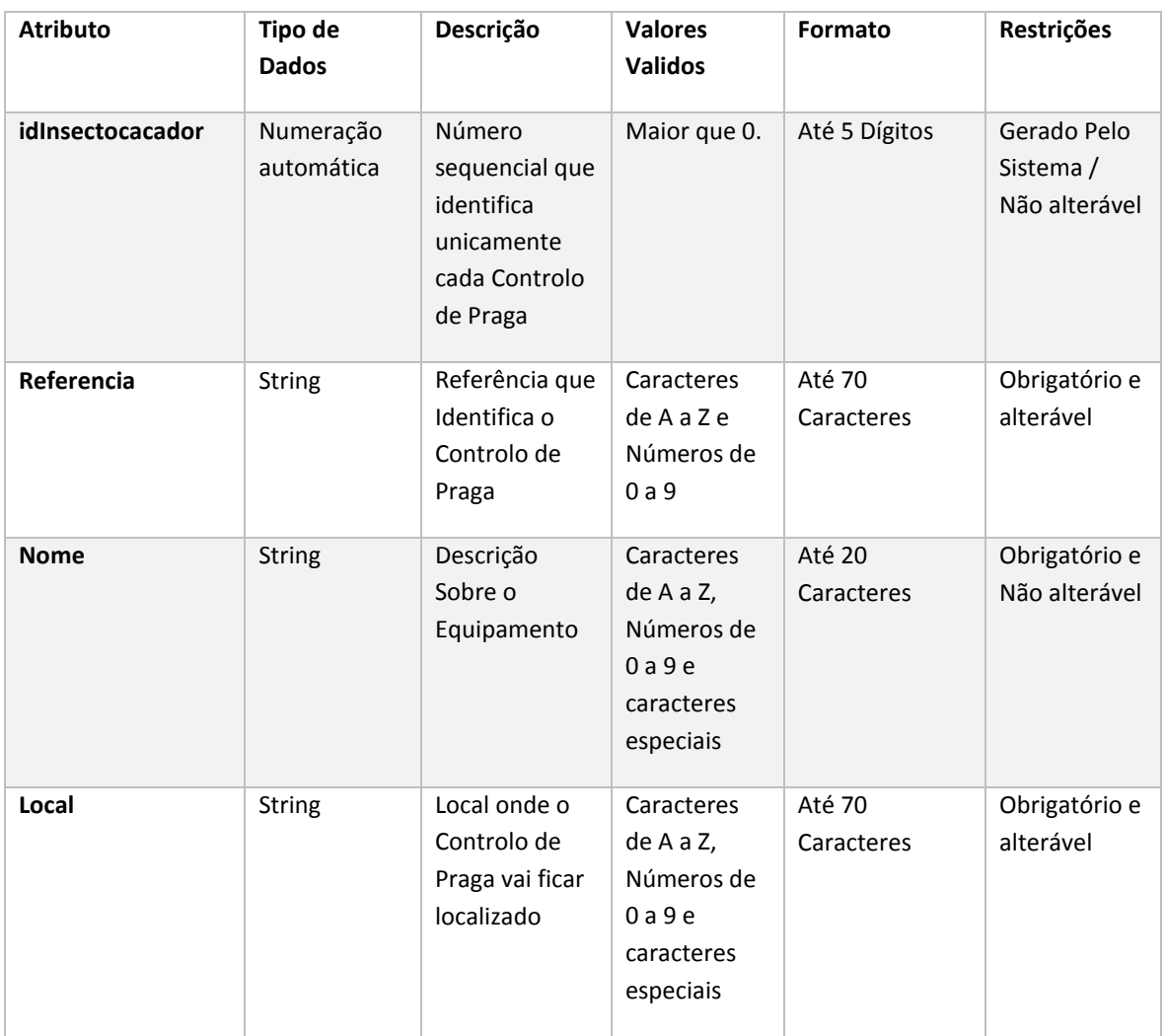

Operações para os Controlo de Pragas

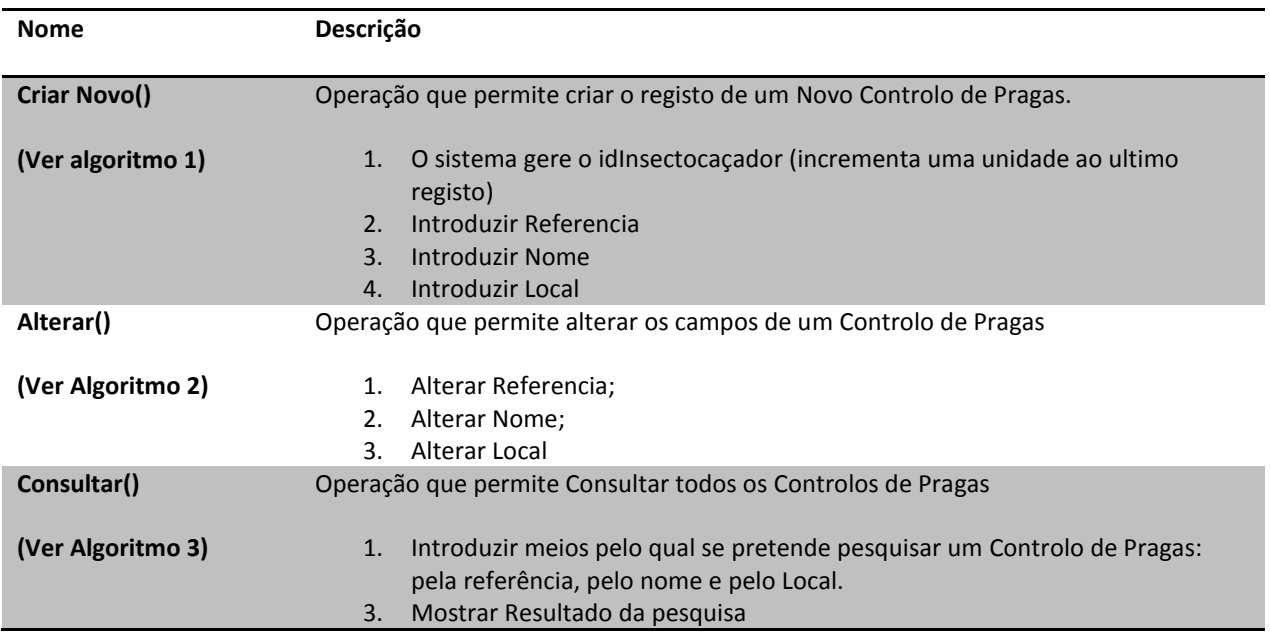

### Classe Limpeza de Controlo de Pragas

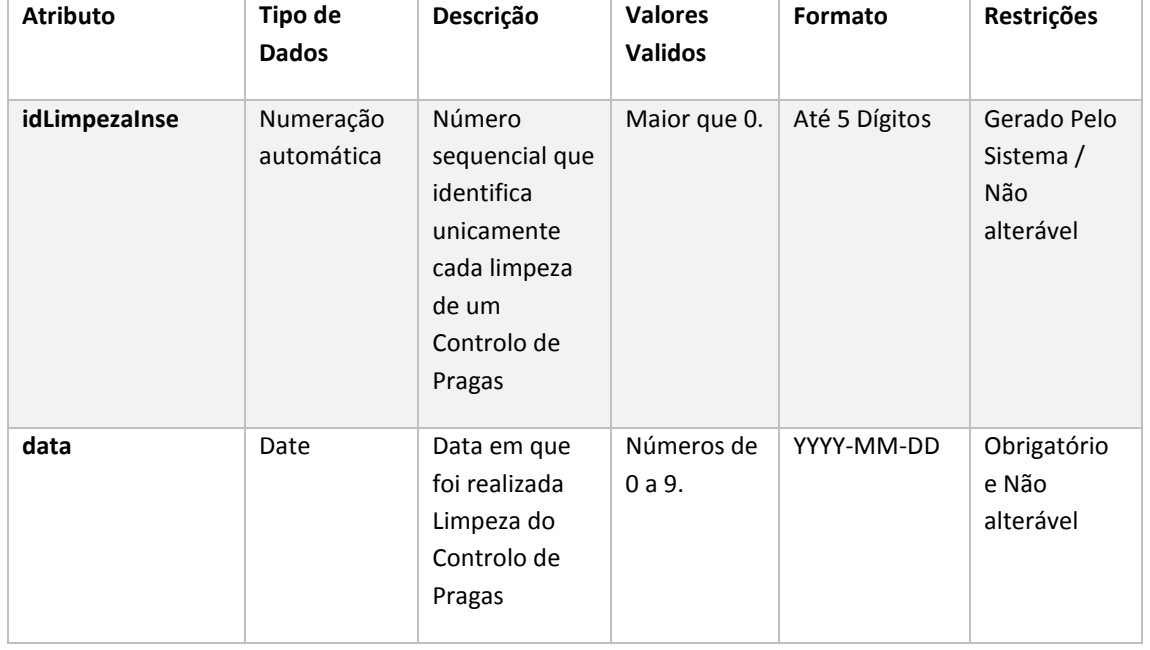

#### *Tabela 13: Classe Limpeza de Controlo de Pragas e Operações*

## Operações para a Limpeza de Controlo de Pragas

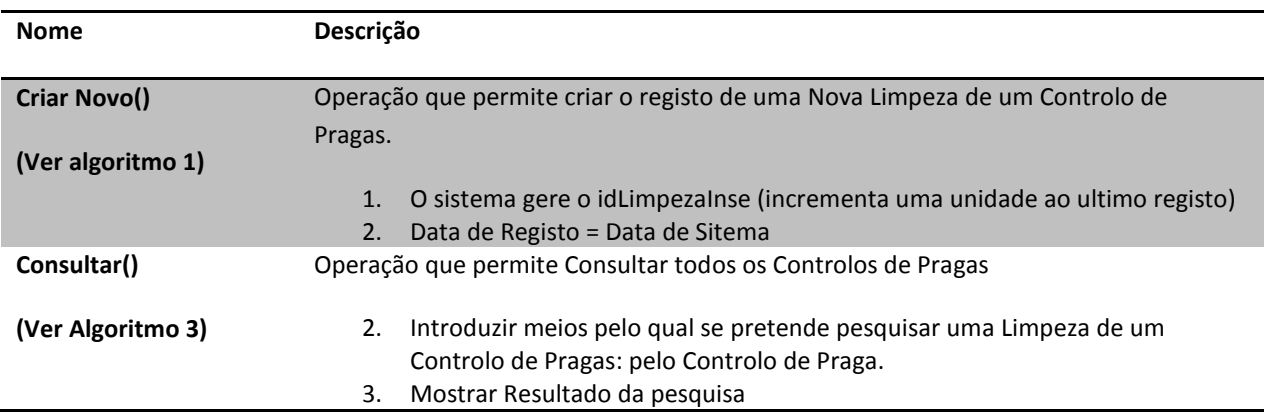

#### Classe Matéria- Prima

#### *Tabela 14: Classe Matéria-prima e Operações*

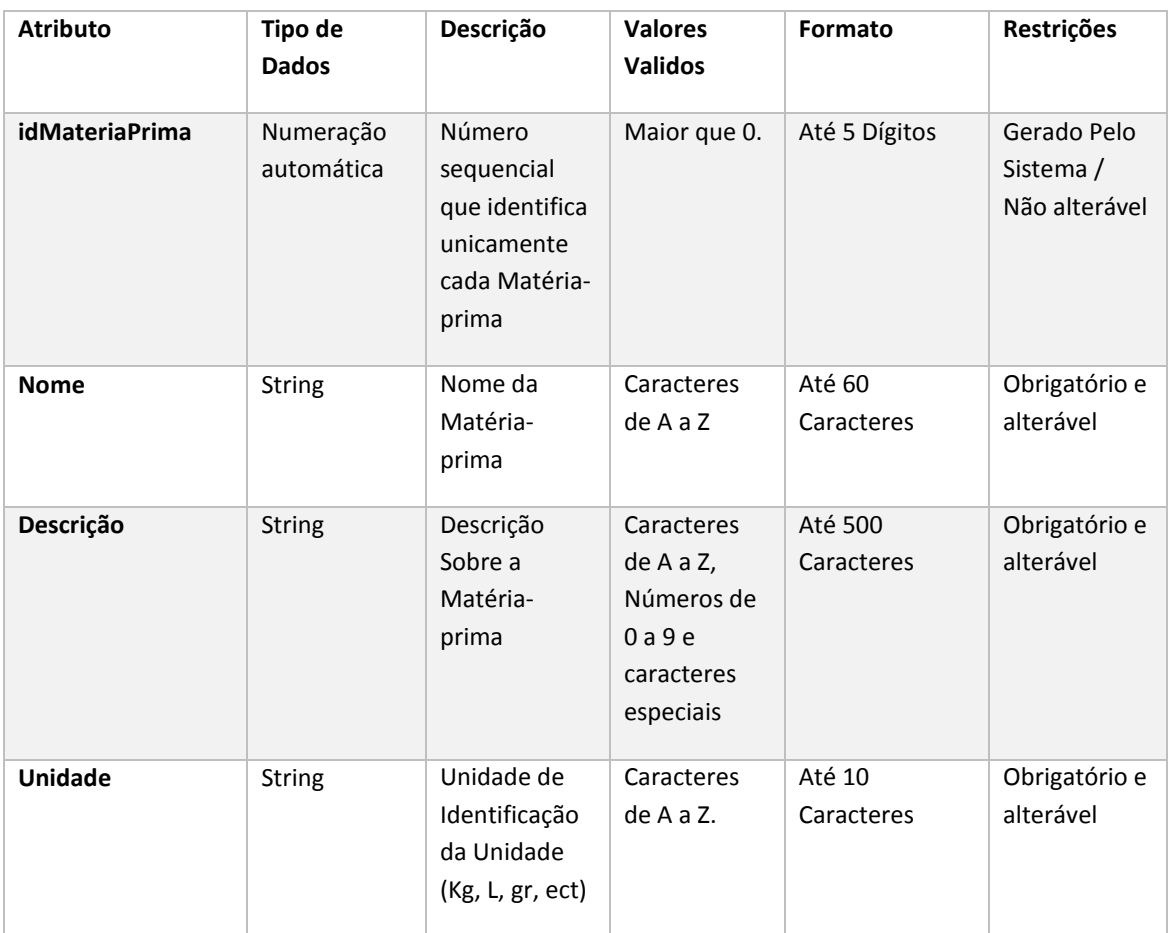

### Operações para a Matéria-prima

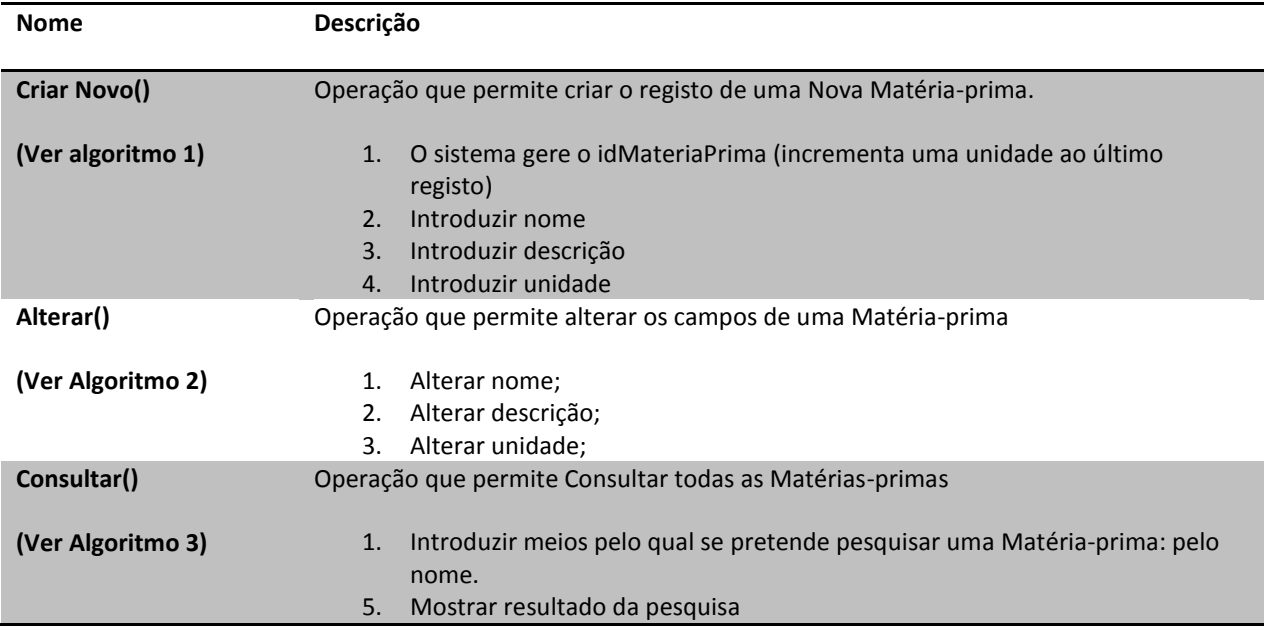

#### Classe Fornecedores

*Tabela 15: Classe Fornecedores e Operações*

| <b>Atributo</b>    | Tipo de                 | Descrição                                                               | <b>Valores</b>                                                              | Formato                     | Restrições                             |
|--------------------|-------------------------|-------------------------------------------------------------------------|-----------------------------------------------------------------------------|-----------------------------|----------------------------------------|
|                    | <b>Dados</b>            |                                                                         | <b>Validos</b>                                                              |                             |                                        |
| idFornecedor       | Numeração<br>automática | Número<br>sequencial que<br>identifica<br>unicamente<br>cada Fornecedor | Maior que<br>0.                                                             | Até 5 Dígitos               | Gerado Pelo Sistema / Não<br>alterável |
| <b>Nome</b>        | <b>String</b>           | Nome do<br>Fornecedor                                                   | Caracteres<br>de A a Z.                                                     | Até 50<br>Caracteres        | Obrigatório e alterável                |
| <b>Morada</b>      | String                  | Morada do<br>fornecedor                                                 | Caracteres<br>de A a Z,<br>Números<br>de 0 a 9 e<br>caracteres<br>especiais | Até 60<br>Caracteres        | Obrigatório e alterável                |
| Cod_Postal         | String                  | Código Postal do<br>Fornecedor                                          | Números<br>de 0 a 9.                                                        | Até 8 Dígitos<br>XXXX - XXX | Obrigatório e alterável                |
| Localidade         | String                  | Localidades do<br>Fornecedor                                            | Caracteres<br>de A a Z.                                                     | Até 30<br>caracteres        | Obrigatório e alterável                |
| Contacto           | Number                  | Número de<br>Contacto                                                   | Números<br>$de$ 0 a 9.                                                      | Até 9 Digitos               | Obrigatório e alterável                |
| Email              | String                  | Email do<br>Fornecedor                                                  | Caracteres<br>de A a Z,<br>Números<br>de 0 a 9 e<br>caracteres<br>especiais | Até 50<br>Caracteres        | Não Obrigatório e alterável            |
| <b>NIF</b>         | Number                  | Número de<br>Identificação<br>Fiscal do<br>Fornecedor                   | Números<br>de 0 a 9                                                         | Até 9 Dígitos               | Obrigatório e Não Alterável            |
| <b>TipoProduto</b> | String                  | Tipo de Produto<br>que o<br>fornecedor tem<br>de melhor                 | Caracteres<br>de A a Z,                                                     | Até 60<br>Caracteres        | Não Obrigatório e Alterável            |

## Operações para o Fornecedor

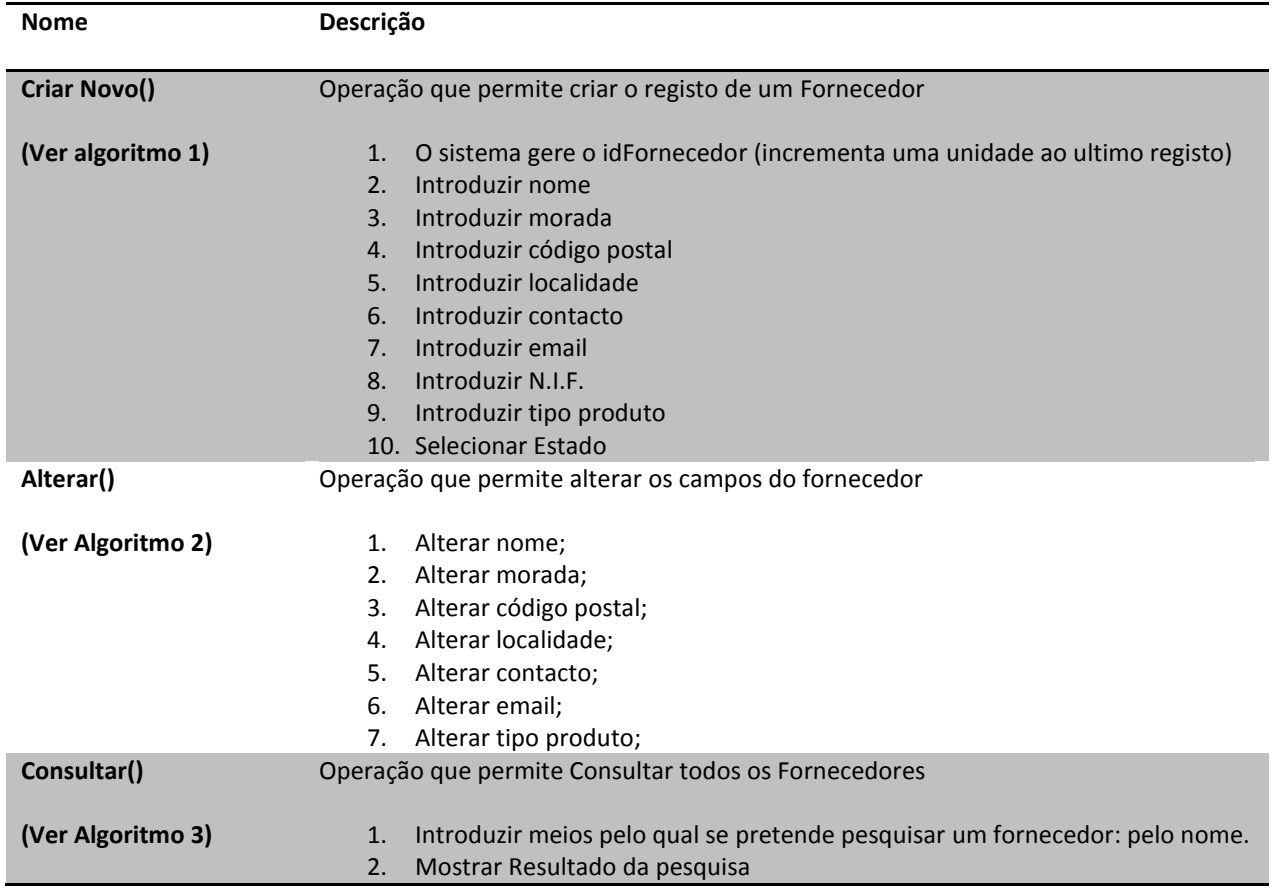

### Classe Devoluções

#### *Tabela 16: Classe Devoluções e Operações*

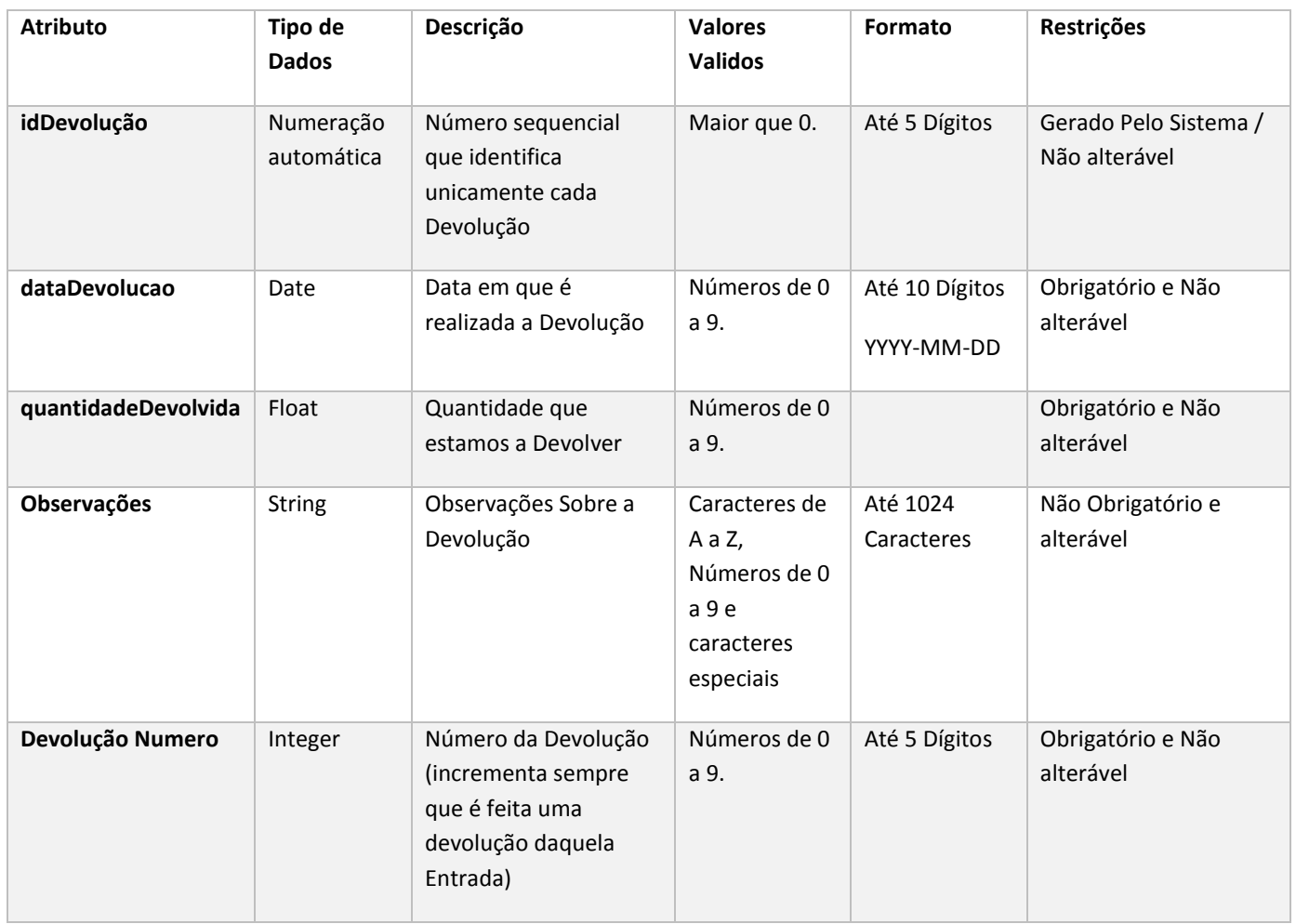

## Operações para as Entradas

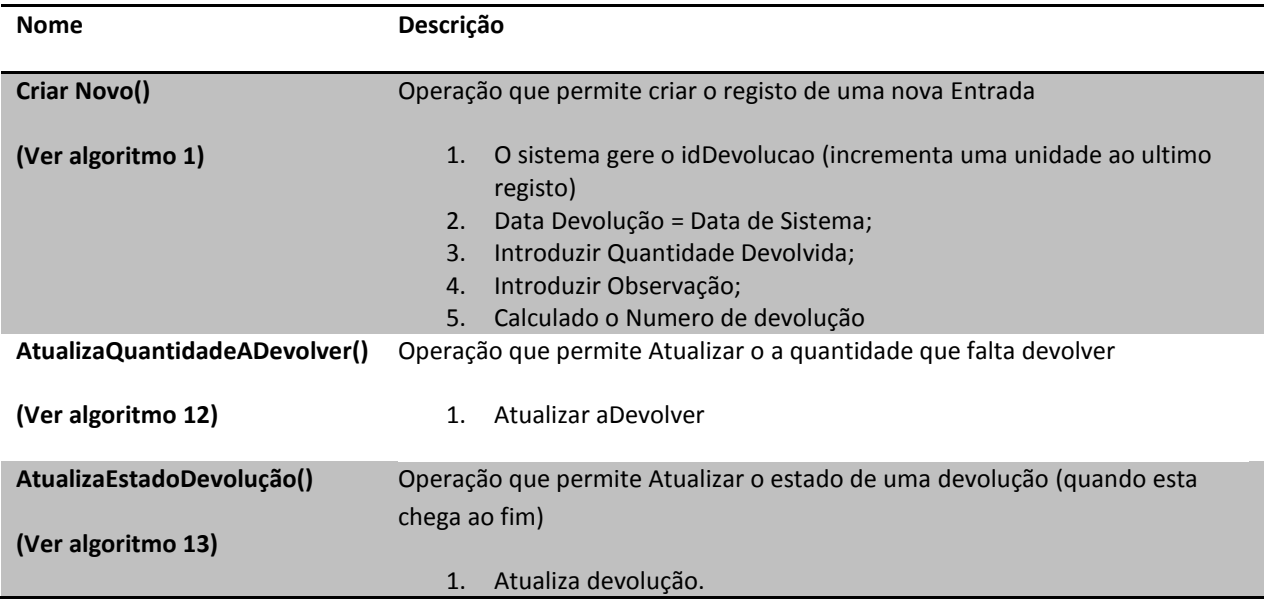

#### Classe de Entradas

*Tabela 17: Classe Entradas e Operações*

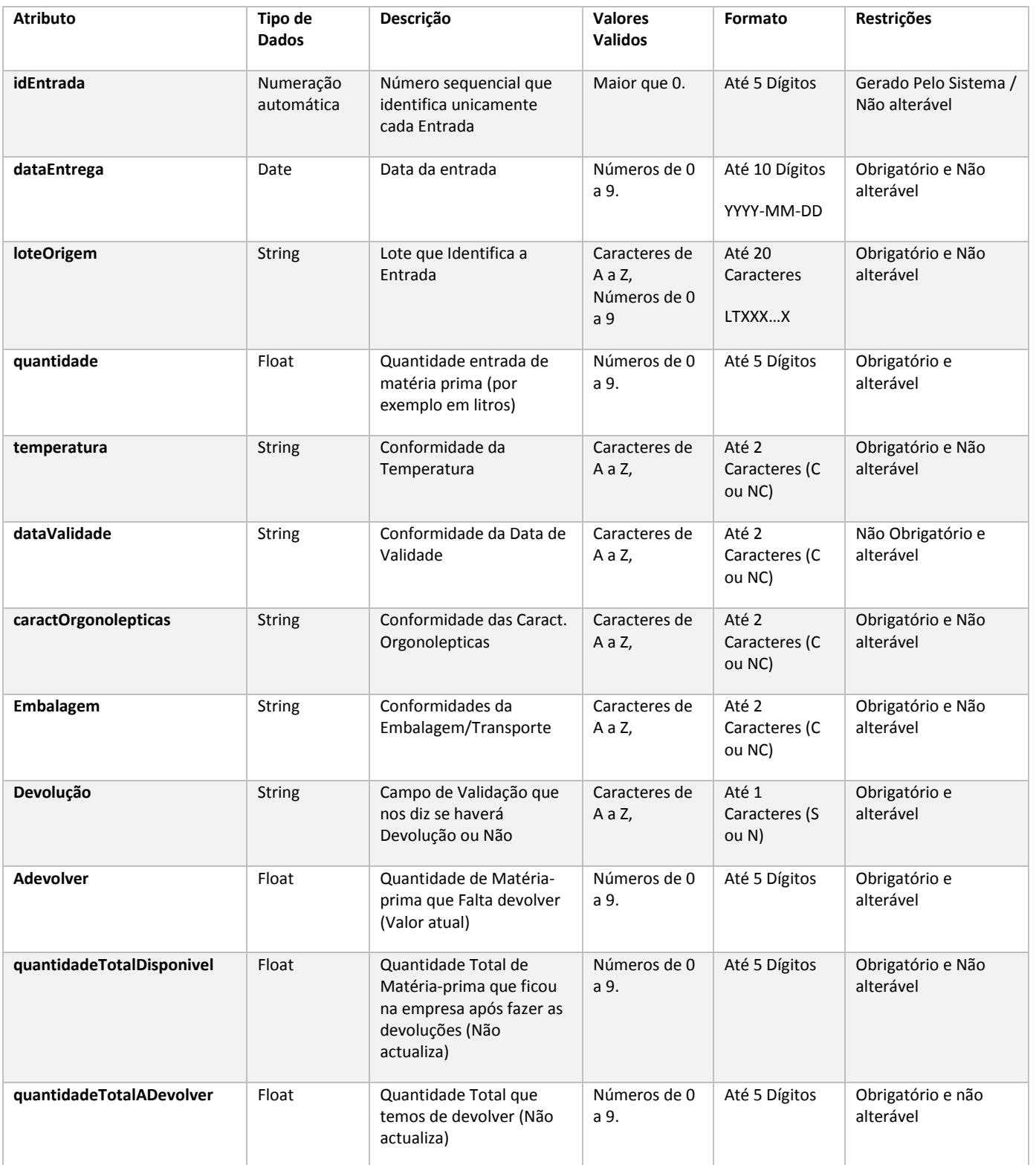

## Operações para as Entradas

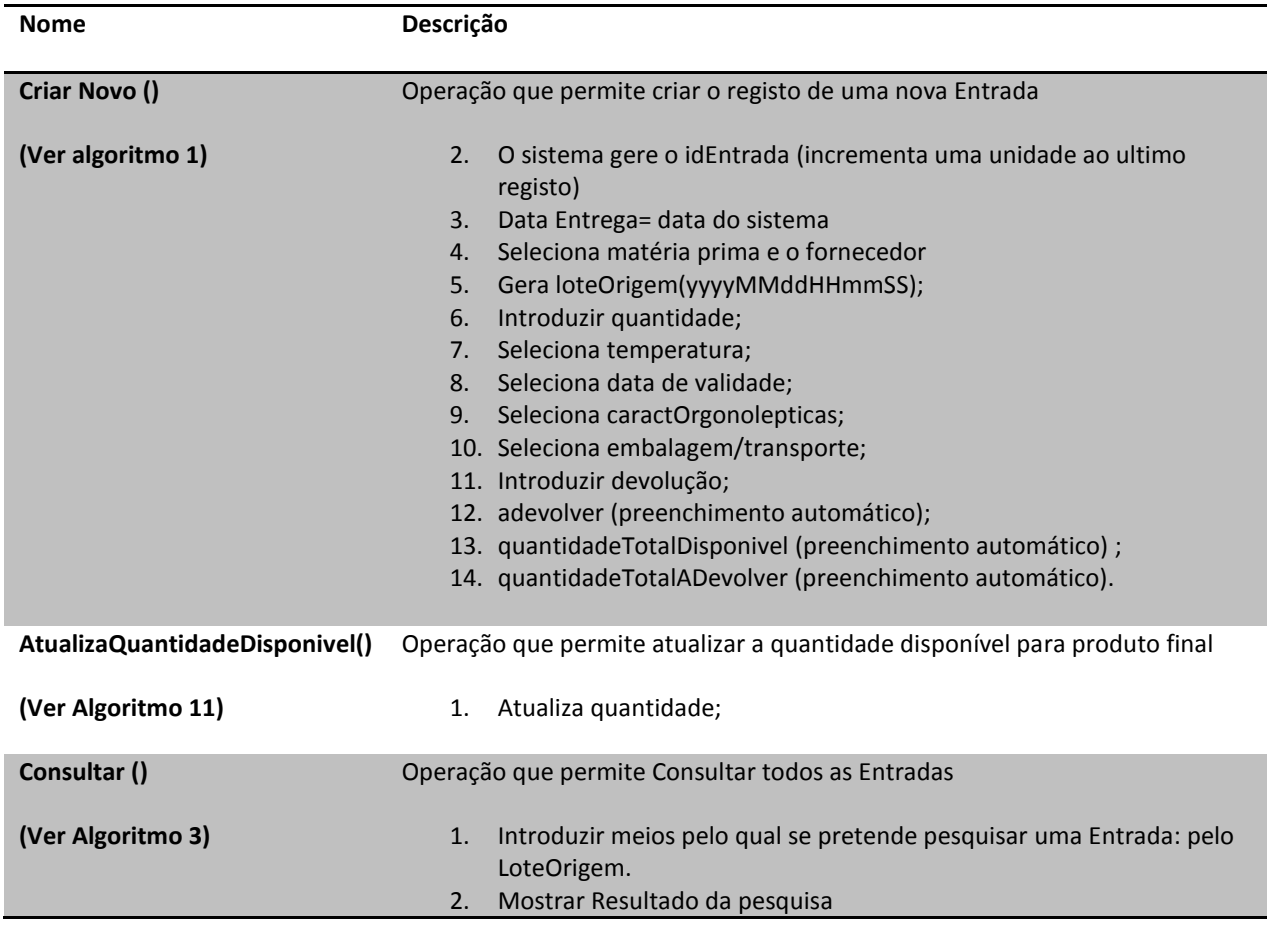

#### Classe Controlo de Resultados

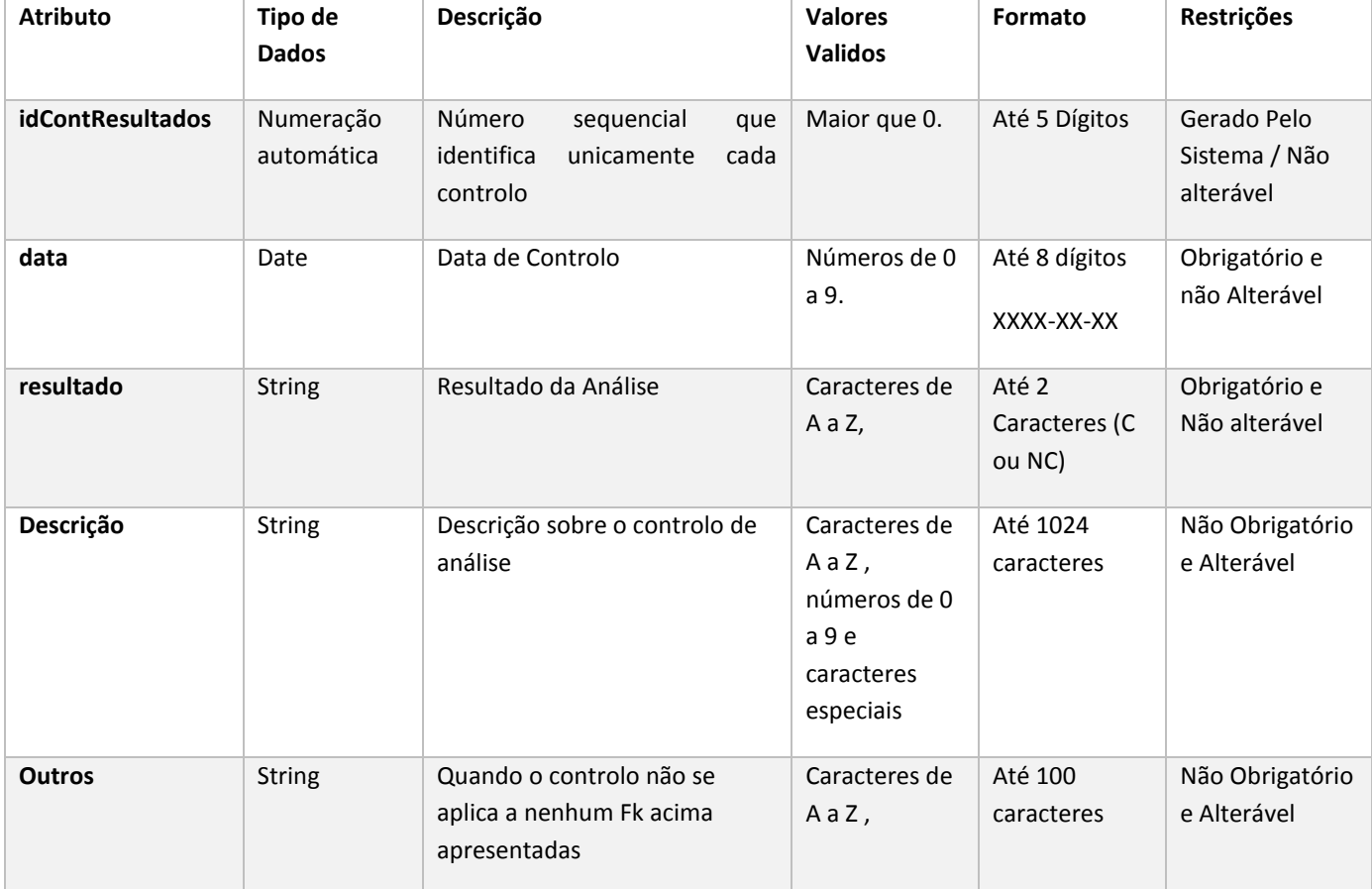

*Tabela 18: Classe Controlo de Resultados e Operações*

## Operações para o Controlo de Resultados

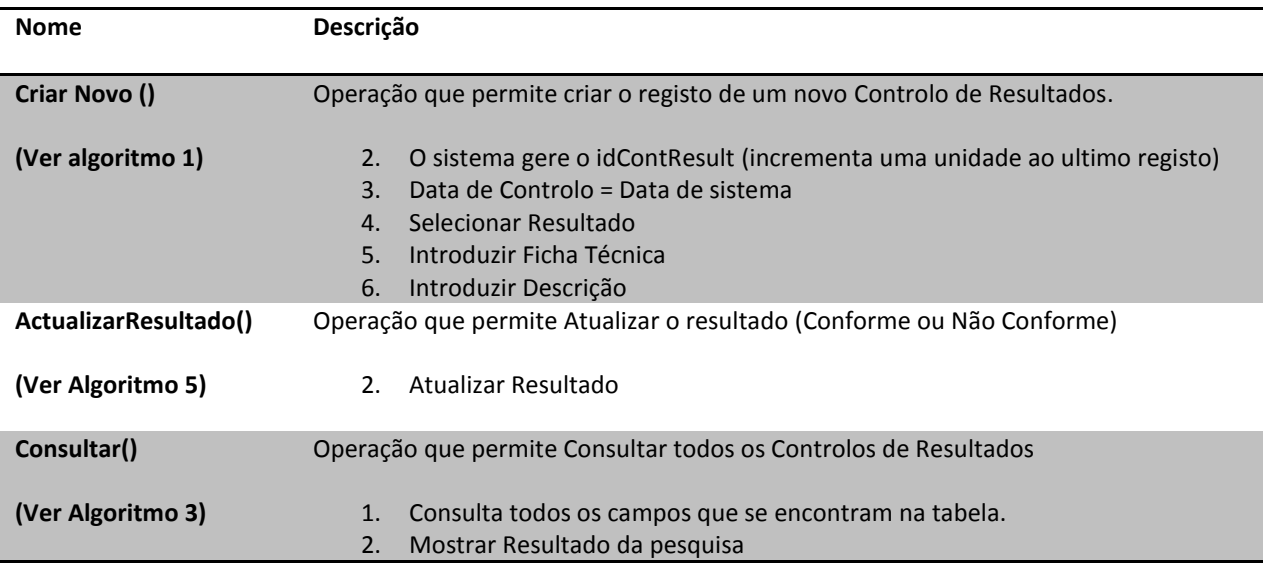

#### Classe de Não Conformidades

*Tabela 19: Classe Não Conformidades e Operações*

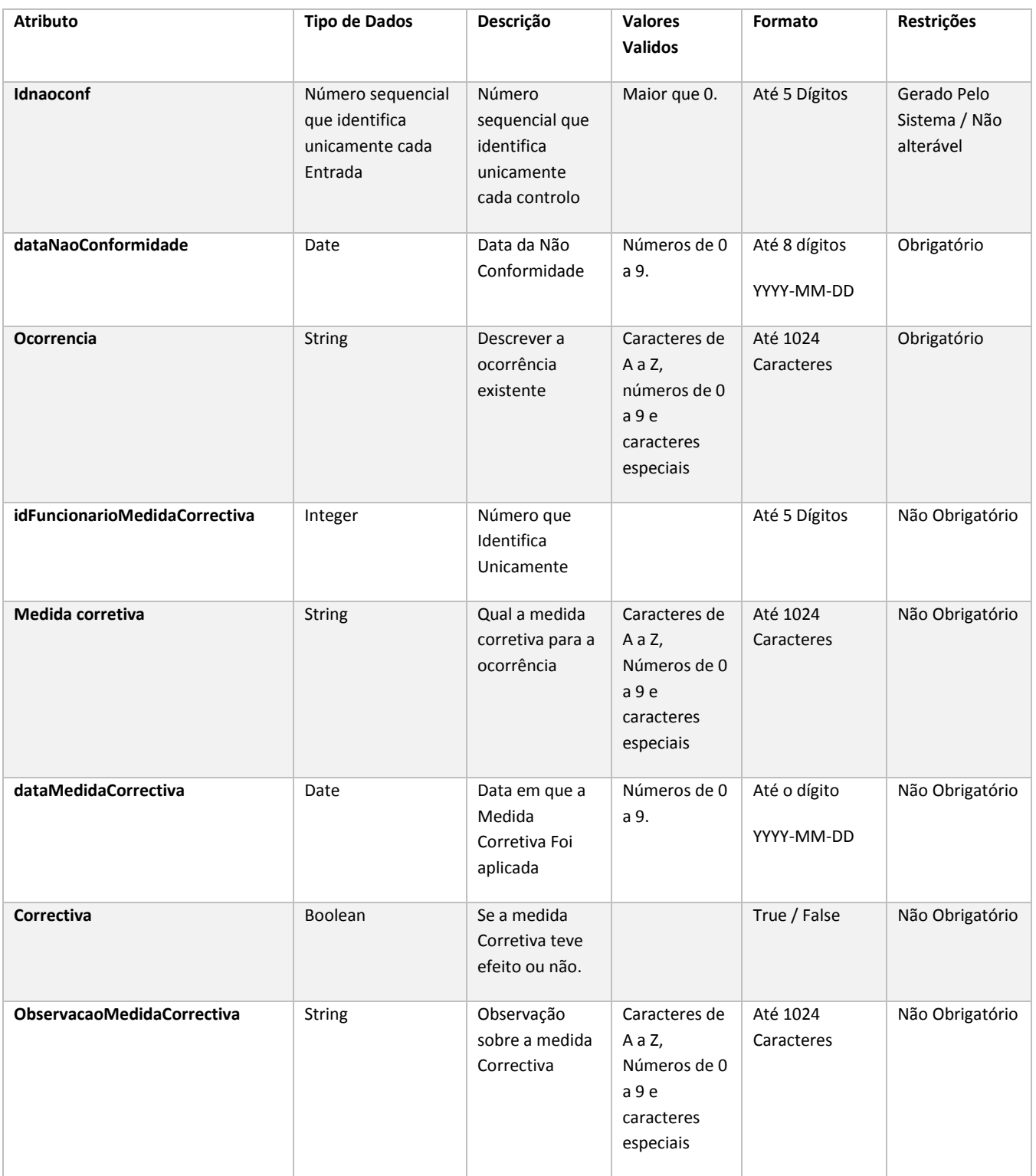

## Operações para as Não Conformidades

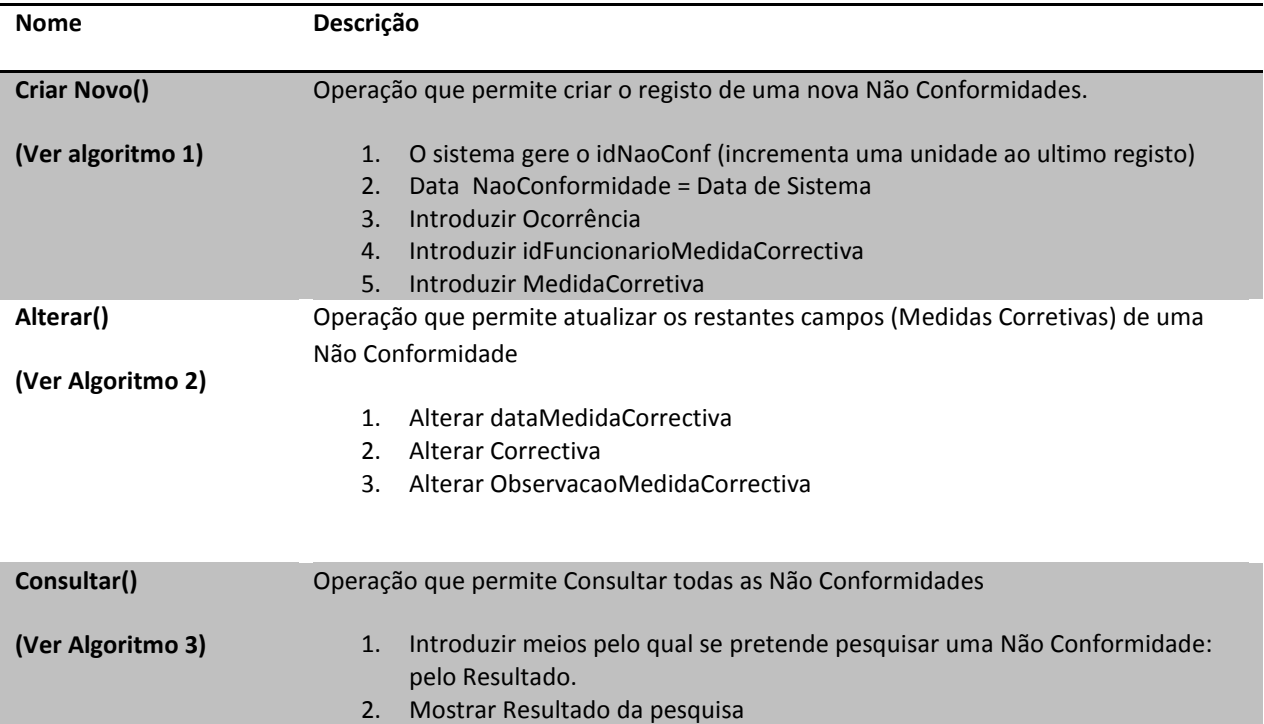

## 4.8 Diagrama de Estados

O diagrama de estados é basicamente um gráfico de fluxo que controla uma atividade para outra e é usado para fazer a modelagem dos aspetos dinâmicos do sistema. Este diagrama mostra de forma organizada as operações que constituem a aplicação.

O diagrama abaixo (Figura 12) representa os fluxos operacionais do sistema descrevendo assim de uma forma genérica e organizada as operações que constituem um Controlo de Resultado de uma Entrada.

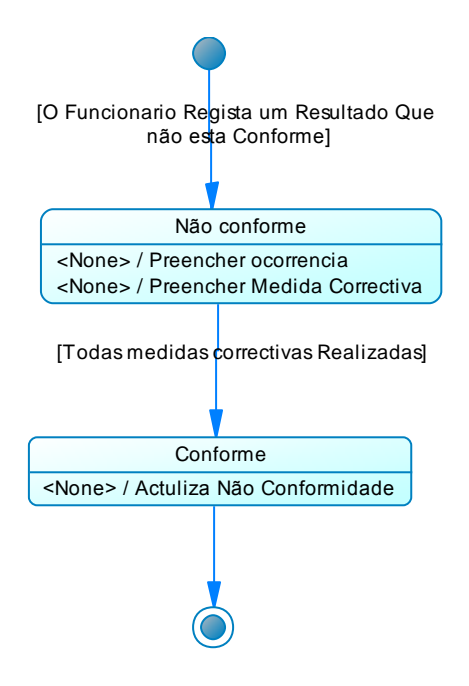

*Figura 12: Diagrama de Estados*

## 4.9 Diagrama de Atividades Com Estados

O diagrama de atividades com estados (Figura 13) em UML ilustra os eventos e os estados interessantes de um objeto e o comportamento de um objeto em resposta a um evento, ou seja mostra o ciclo de vida de um objeto, os eventos por onde passa, as suas transições e os estados em que ele está entre estes eventos.

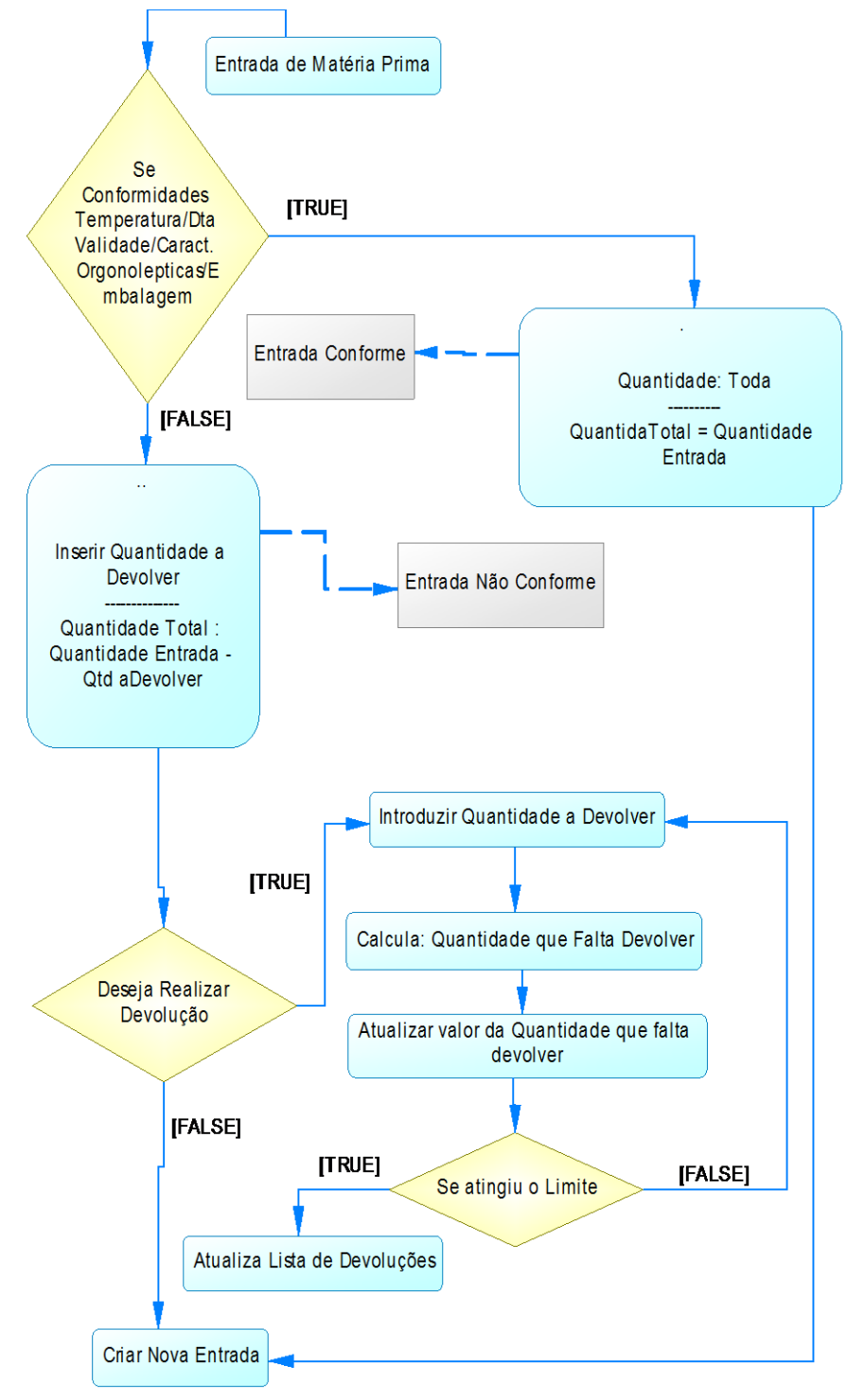

Como mostra a figura 13, ao realizarmos uma nova entrada de matéria-prima, vamos verificar os parâmetros, em caso de todos os parâmetros estarem em conformidade o nosso estado de entrada irá ficar "Conforme". Desta forma significa que toda a quantidade que deu entrada ficará disponível para produção. Se algum dos parâmetros estiver não conforme, então iremos obter um estado de Entrada "Não Conforme" e neste caso teremos de introduzir a quantidade a devolver.

Numa fase posterior teremos de calcular o valor de quantidade disponível (para produção) e a quantidade a devolver. Quando terminar este cálculo pergunta ao utilizador se deseja realizar alguma devolução, no caso da resposta ser "FALSE", iremos apenas atualizar o valor da quantidade a devolver e de seguida guardar todos os dados. No caso da resposta ser "TRUE", temos de inserir a quantidade que desejamos devolver e de seguida calcular a quantidade que ficará por devolver. Após os cálculos atualizamos o valor da *Figura 13: Diagrama de Atividades com Estados* quantidade que falta devolver e este processo repete-se ate atingir o valor máximo da devolução.

## 4.10 Diagrama de Componentes

O diagrama de componentes (Figura 14) mostra a organização e as ligações entre a nossa aplicação e a base de dados e como se deverão encontrar organizadas as tabelas através da noção de componentes de trabalho.

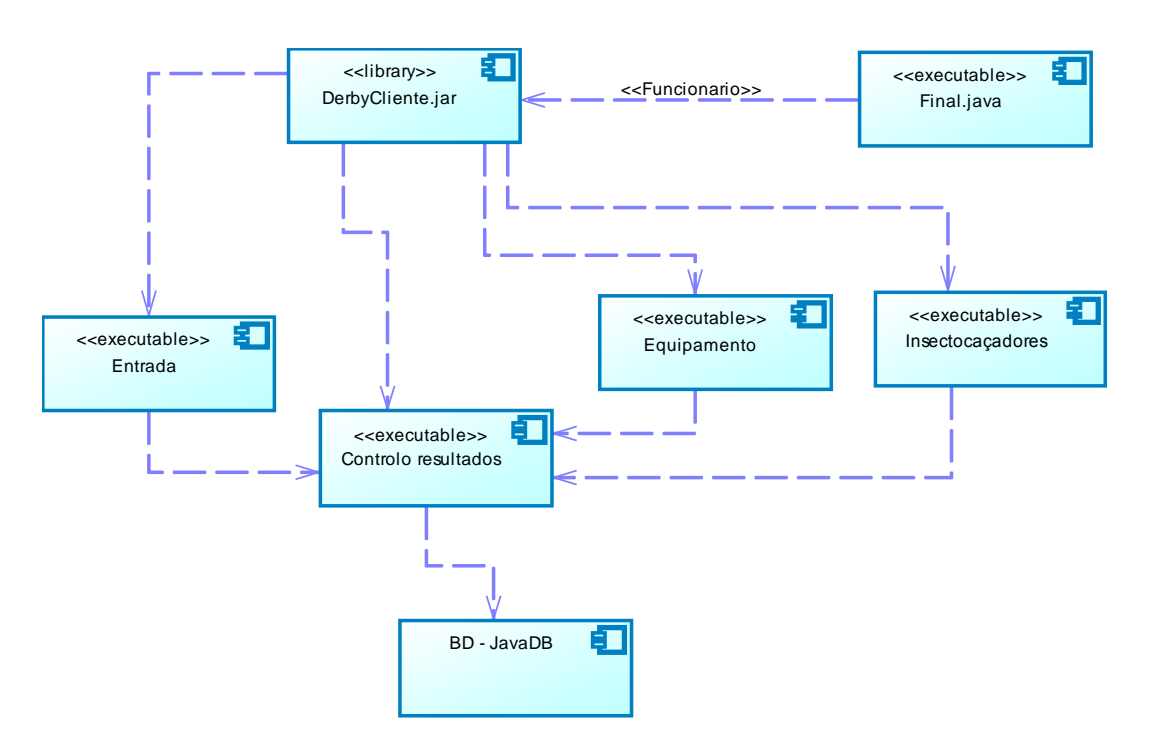

*Figura 14: Diagrama de Componentes*

- Final.java Esta é a componente de arranque da aplicação.
- DerbyClient.jar Biblioteca dedicada à Base de Dados derby, tem por objetivo permitir a ligação das componentes à Base de Dados.
- BD-JavaDB Representa a Base de Dados desenvolvida em java DB.

A tabela 20 consiste em mostra-nos todas as classes usadas em cada componente do diagrama de componentes.

#### *Tabela 20: Diagrama de Componentes*

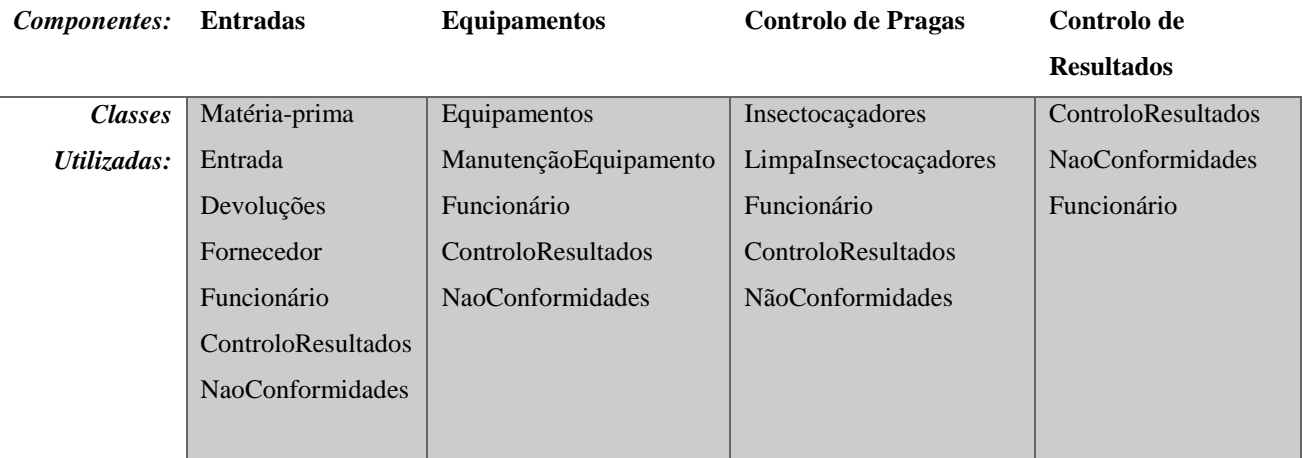

## 4.11 Arquitetura da Solução

O diagrama de instalação (Figura 15) mostra as ligações entre o código fonte, bibliotecas e base de dados, e serve para visualizar como tudo se interliga de modo a obter a aplicação final.

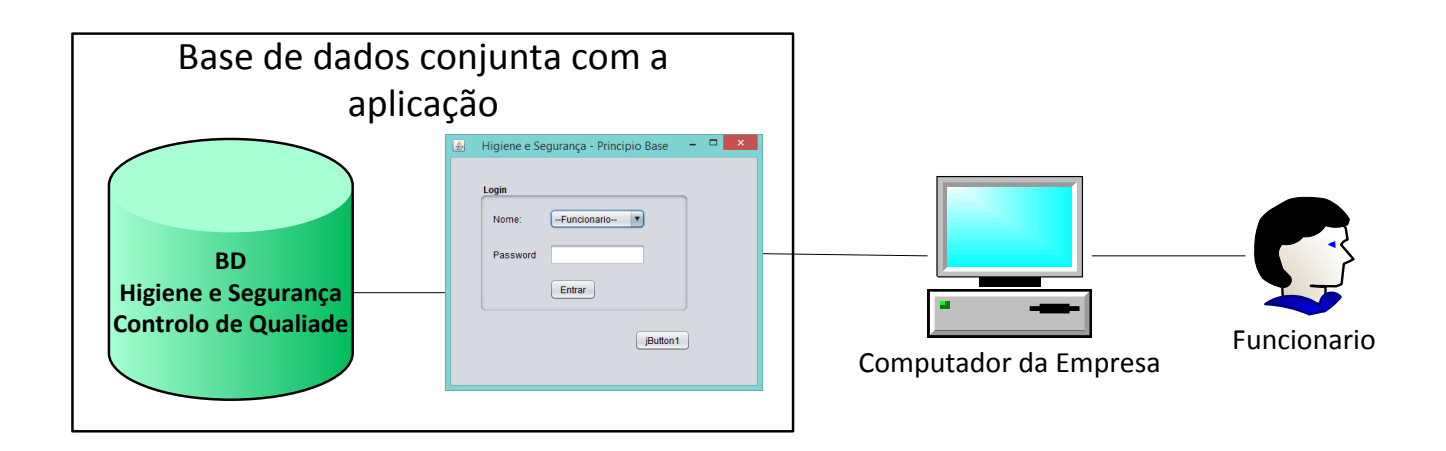

#### *Figura 15: Diagrama de Instalação*

A nossa aplicação, sendo uma aplicação desktop, tudo o que vamos necessitar para o bom funcionamento da mesma vai-se encontrar no computador, desta forma garantimos uma melhor funcionalidade da nossa aplicação.

# 5. Implementação da Solução

## 5.1 Introdução

Uma vez que foi efetuado um estudo aprofundado na análise de requisitos e tendo uma solução bem estruturada permitiu a implementação de modo a que a longo do desenvolvimento só foi necessário esclarecer algumas dúvidas. Na implementação tentámos fazer sempre o mais fácil e eficazmente possível de modo a estruturar um programa com qualidade, rapidez e eficácia, sem descurar a simplicidade e o que nos foi solicitado.

## 5.2 Código Utilizado na Aplicação e Testes

De seguida vamos ilustrar algumas das interfaces mais importantes da aplicação da parte das Entradas e do Controlo de Resultados, acompanhados de excertos de código que se consideram mais relevante. Vamos ilustrar pelo menos um exemplo das operações - inserir, editar, pesquisar e ilustrar uma devolução.

#### **Janela Registar Nova Entrada** (tutorialspoint, 2013)

Na Figura 16 mostramos a janela de registar uma nova entrada de matéria-prima na empresa. Nesta janela, antes de registarmos os campos na Base de dados temos de verificar se o Lote que está a ser Inserido é único na base de dados (valor Aleatório). De seguida verificamos se existe alguma não conformidade, que consiste em obter um "NC" na parte das Conformidade. Para sabermos se existe alguma não conformidade temos de carregar no botão "Verificar Devolução", que irá verificar se existe algum "NC".

Em caso de obtermos um "NC" é desbloqueada o painel "A Devolver" onde obrigatoriamente temos de inserir a quantidade a devolver. Após estas verificações antes de registar os dados na base de dados vamos realizar todos os cálculos necessários para preencher os campos "Quantidade Disponível" que consiste na quantidade que a empresa tem disponível para realizar produto final com ele, e "A Devolver" que é um campo que está em atualização quando se realiza uma nova devolução, para efetuar a devolução da quantia total, esta poderá ser feita em várias parcelas.

Em caso de realizarmos de seguida a Devolução, sem sair desta janela, temos que percorrer a base de dados, para encontrarmos a Entrada que terminou de ser inserida. Após encontrar, guardar o seu Lote e através deste introduzir a devolução. No Anexo A1 podemos visualizar uma das partes mais significativas do código.

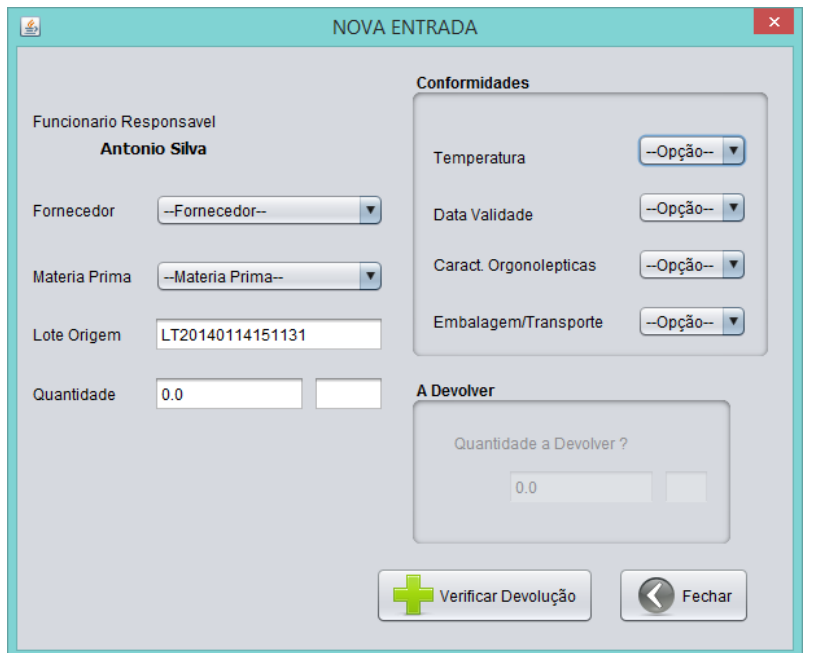

*Figura 16: Janela Registar Nova Entrada*

- Verificar Campos Nulos
- Verificar Conformidade
	- o Se existir uma "NC, desbloquear painel "A Devolver"
		- Verificar se "quantidade A Devolver" é Inferior ou Igual à "Quantidade".
		- Verificar cálculos para dividirmos a quantidade que tem de ser devolvida e a quantidade que pode ser usada.
		- Guardar Dados
	- o Se não existir nenhum "NC"
		- Guardar Dados

#### **Janela Registar Nova Devolução**

Na Figura 17 podemos observar as várias opções de escolha de uma Matéria-prima que contenha devoluções. Após selecionarmos a Matéria-prima desejada e carregarmos no botão "Devolução" é apresentada a Janela que consta na Figura 18 onde é apresentado o valor da quantidade que falta devolver. Este é calculado através de um ciclo à tabela devoluções e onde somamos todas as devoluções referentes à matéria-prima. Após preenchermos corretamente os campos o valor da "Quanti. a Devolver" da figura 18 é atualizado. No anexo A2 podemos visualizar parte do código do método de calcular a quantidade que falta ser devolvida.

| $\boldsymbol{\times}$<br>国<br><b>CONSULTA ENTRADAS</b> |           |               |              |                  |                              |                   |  |  |  |
|--------------------------------------------------------|-----------|---------------|--------------|------------------|------------------------------|-------------------|--|--|--|
| Consulta as Possiveis Devoluções                       |           |               |              |                  |                              |                   |  |  |  |
| Pesquisar Por Lote                                     |           |               |              |                  |                              | Devolução         |  |  |  |
| Funcionário                                            | Forncedor | Matéria Prima | Data Entrega | Lote Origem      | Quant. Disponível            | Quant, a Devolver |  |  |  |
| Antonio Silva                                          | teste     | <b>Teste</b>  | 2013-11-25   | LT20131125192643 | 300.0                        | 100.0             |  |  |  |
|                                                        |           |               |              |                  |                              |                   |  |  |  |
| Ver Entradas                                           |           |               |              |                  | Ver Lote Total(S/Devoluções) | Fechar            |  |  |  |

*Figura 17: Janela Consulta Todas as Entradas*

- Verificar se o Calculo esta a ser bem realizado quando carregamos no botão **"**Ver Lote Total (S/Devoluções).
- Verificar Transição de dados quando carregamos no botão "Ver Entradas" e "Ver Devoluções" (sendo o mesmo botão).
- Mostrar todas as entradas (C/ e S/ Devoluções)
	- o Devolução
		- Verificar se esta a selecionar a Entrada Correta
- Verificar se a Pesquisa, pesquisava corretamente, por qualquer elemento do Lote "%s%".

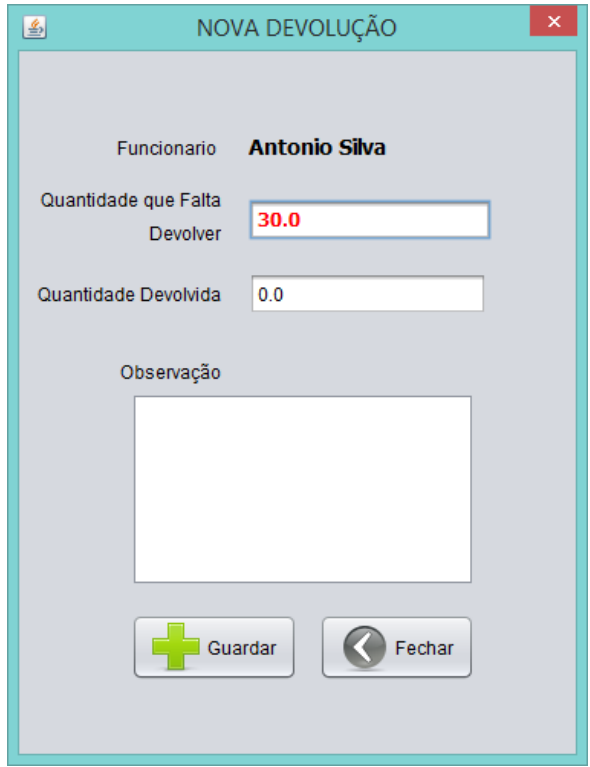

*Figura 18: Janela Nova Devolução*

- Verificar Introdução de Campos Nulos.
- Verificar o Calculo da "Quantidade que Falta Devolver" (a Vermelho).
- Verificar se "Quantidade Devolvida" é Superior que a "Quantidade que Falta Devolver"
- Verificar se o campo "devolucaoNumero" foi introduzido corretamente na tabela Devoluções
- Verificar após guardar se atualizou os dados na tabela entrada ("quantidade a devolver)
- Em caso de devolvermos tudo:
	- o Verificar se atualiza o campo "aDevolver" na tabela Entrada.

#### **Janela Controlo de Resultados**

Na Figura 19 podemos observar a janela de Controlo de Resultados, que consiste em atribuirmos um Controlo de Resultado (quando alguma coisa não está bem) a uma Entrada, Equipamento, Controlo de pragas ou outro.

Antes de explicar situação, devemos mencionar que um Controlo de Resultados tem um percurso obrigatório que passa por três passos:

- 1. Registar o Controlo de Resultados;
- 2. Registar Não Conformidade (onde dizemos qual é o problema e quais as medidas corretivas para o ultrapassar, onde um controlo de resultado pode ter mais do que uma Não Conformidade);
- 3. Registar Medida Corretiva (este passo é efetuado quando verificamos que as medidas anteriormente referidas foram cumpridas).

Na Janela são apresentados todos os registos de controlos de resultados efetuados até ao momento, por secção, onde podemos de seguida selecionar a linha desejada para lhe atribuir uma Não Conformidade. No caso de já haver não conformidades, é apresentada uma lista com essas não conformidades, (ver Figura 20), nesta janela podemos escolher as opções de "Nova Não Conformidade" (ver Figura 21) ou "Medidas Corretivas" (ver Figura 22). No anexo A3 podemos visualizar parte do código para efetuar as operações anteriormente mencionadas.

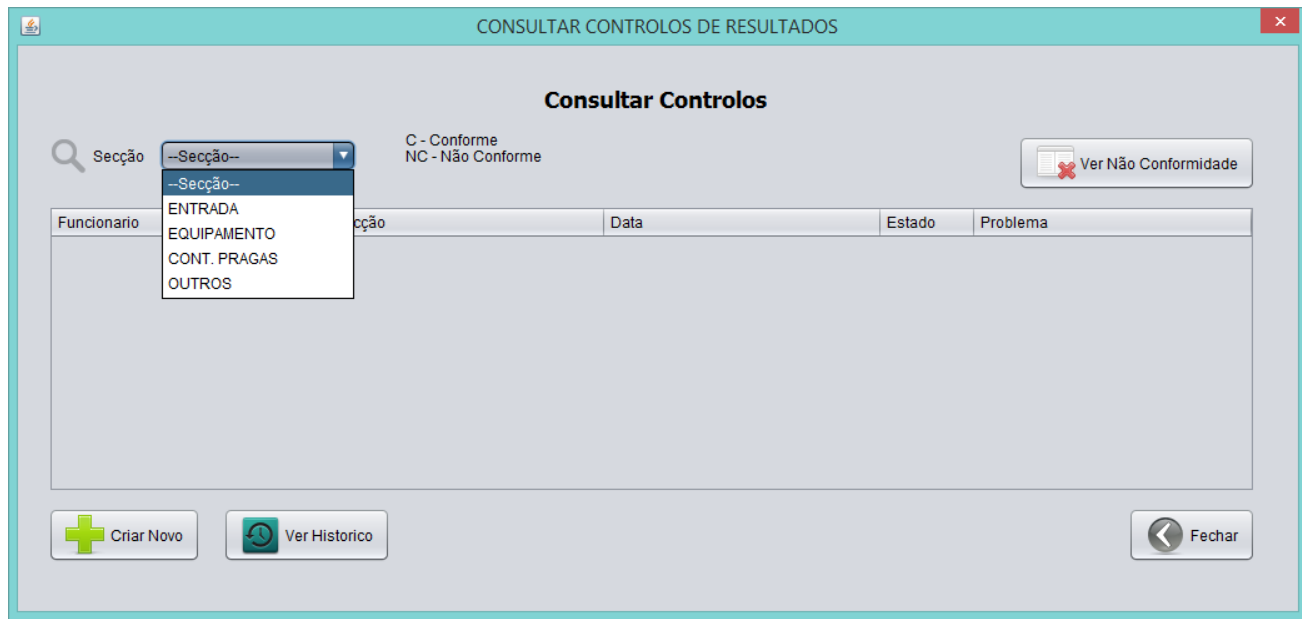

*Figura 19: Janela Consulta Controlo de Resultados*

- Verificar Leitura de dados consoante a escolha da "Secção".
	- o No Caso das Entradas:
		- Verificar se apenas eram visualizados os que já tinham "NC" na tabela Entradas.
- Verificar se selecionávamos os dados corretos para atribuir a Não Conformidade
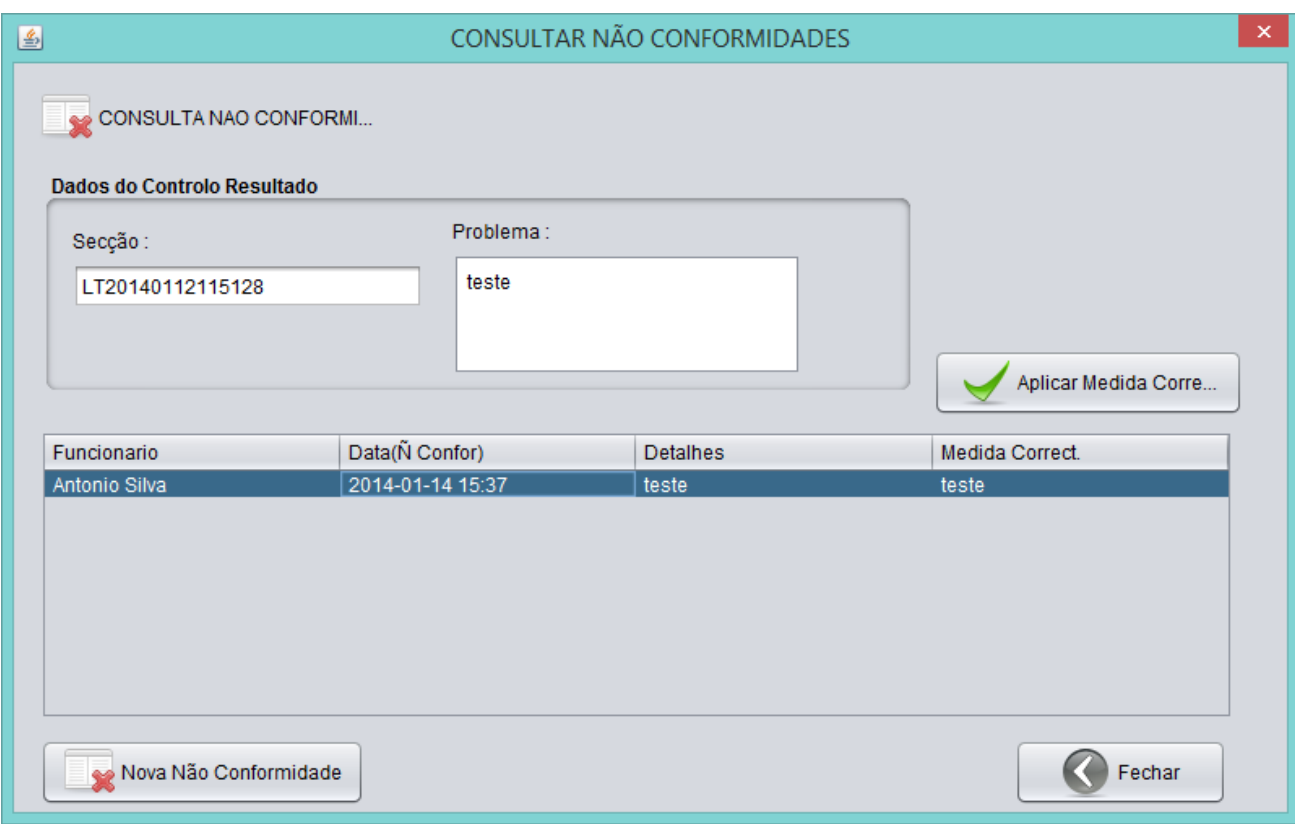

*Figura 20: Janela Consultar Não Conformidades*

#### **Testes Realizados:**

- Verificar se o Controlo de Resultados contém alguma Não conformidade
	- o Se Contem
		- Verificar se esta a ler todas as Não Conformidades do controlo de resultado
	- o Se Não Contem (Figura 25: Janela Nova Não Conformidade).
		- **•** Verificar se esta a Adicionar a Nova Não Conformidade ao controlo Selecionado.
- Verificar se as "Não Conformidades" correspondem ao Controlo Resultado.

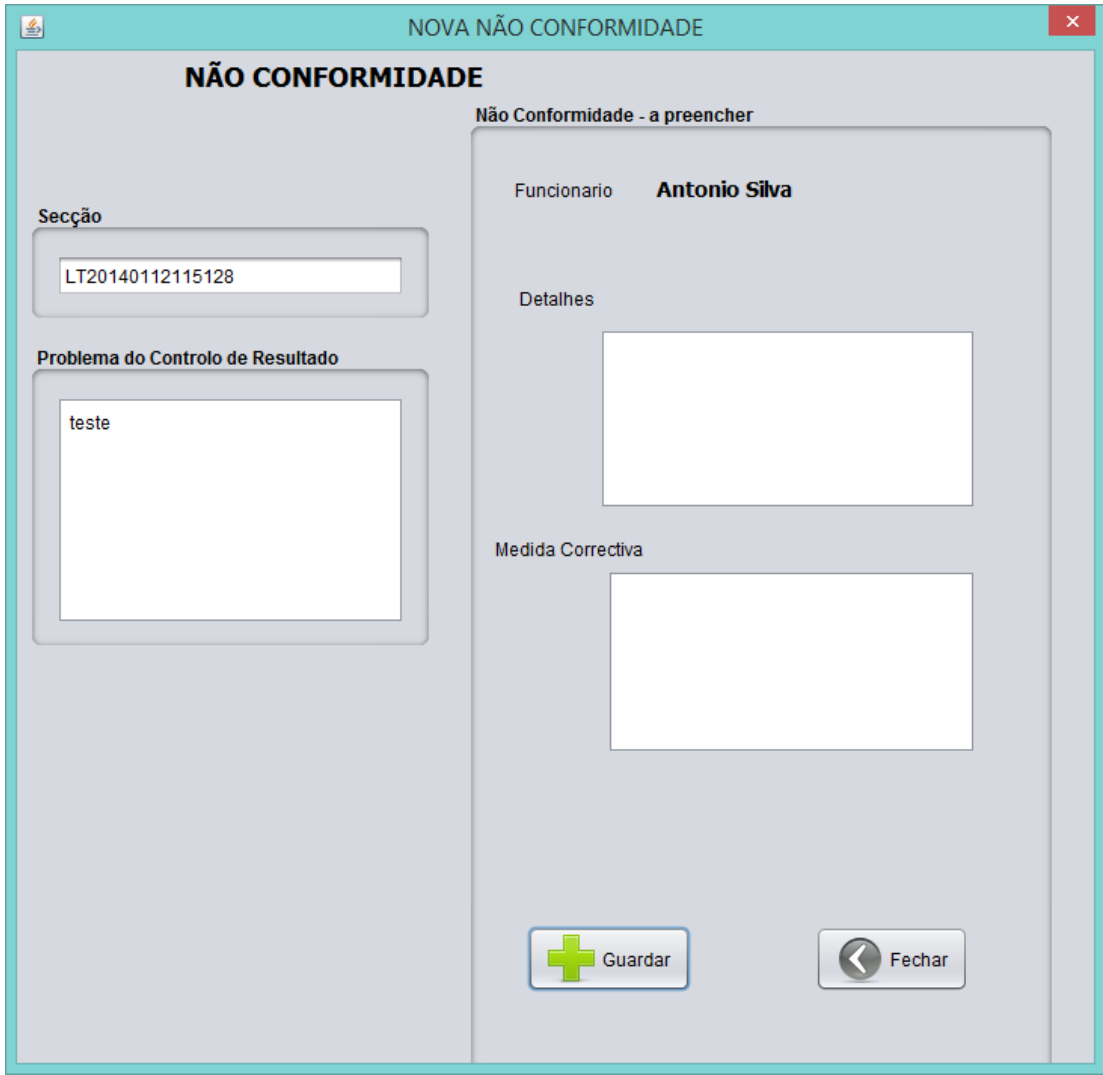

*Figura 21: Janela Nova Não Conformidade*

#### **Testes Realizados:**

- Verificar campos nulos.
- Verificar se os Funcionários guardados correspondem aos selecionados.
- Verificar se os Campos do Controlo de Resultado correspondem aos selecciondos.

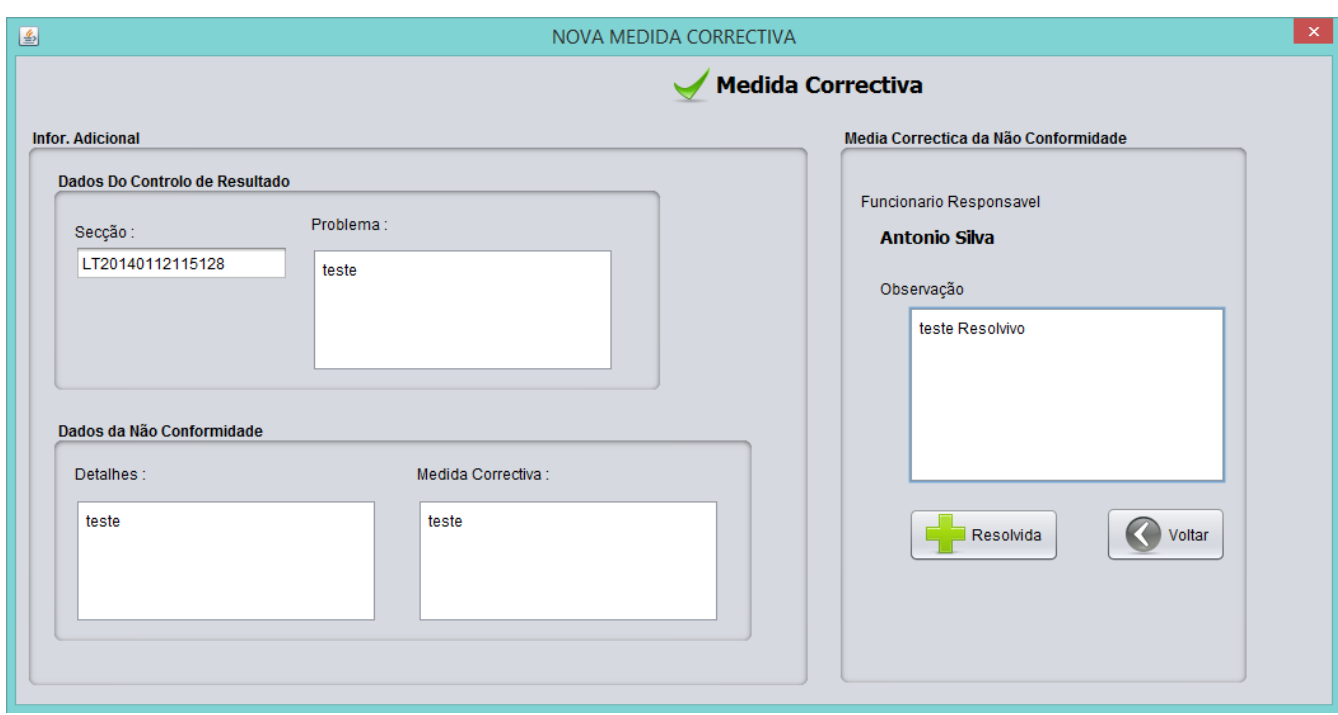

*Figura 22: Janela Medida Corretiva*

#### **Testes Realizados:**

- Verificar Campos Nulos
- Verificar se medida corretiva corresponde a Não Conformidade selecionada.
- Verificar se após gravar o estado da Não Conformidade é atualizado.
- Verificar se após realizarmos a ultima medida corretiva este atualiza o estado do controlo de resultado para "Conforme".

#### 5.3 Base de Dados

A Figura 23 representa o modelo físico da nossa aplicação, modelo este que representa a base de dados utilizada.

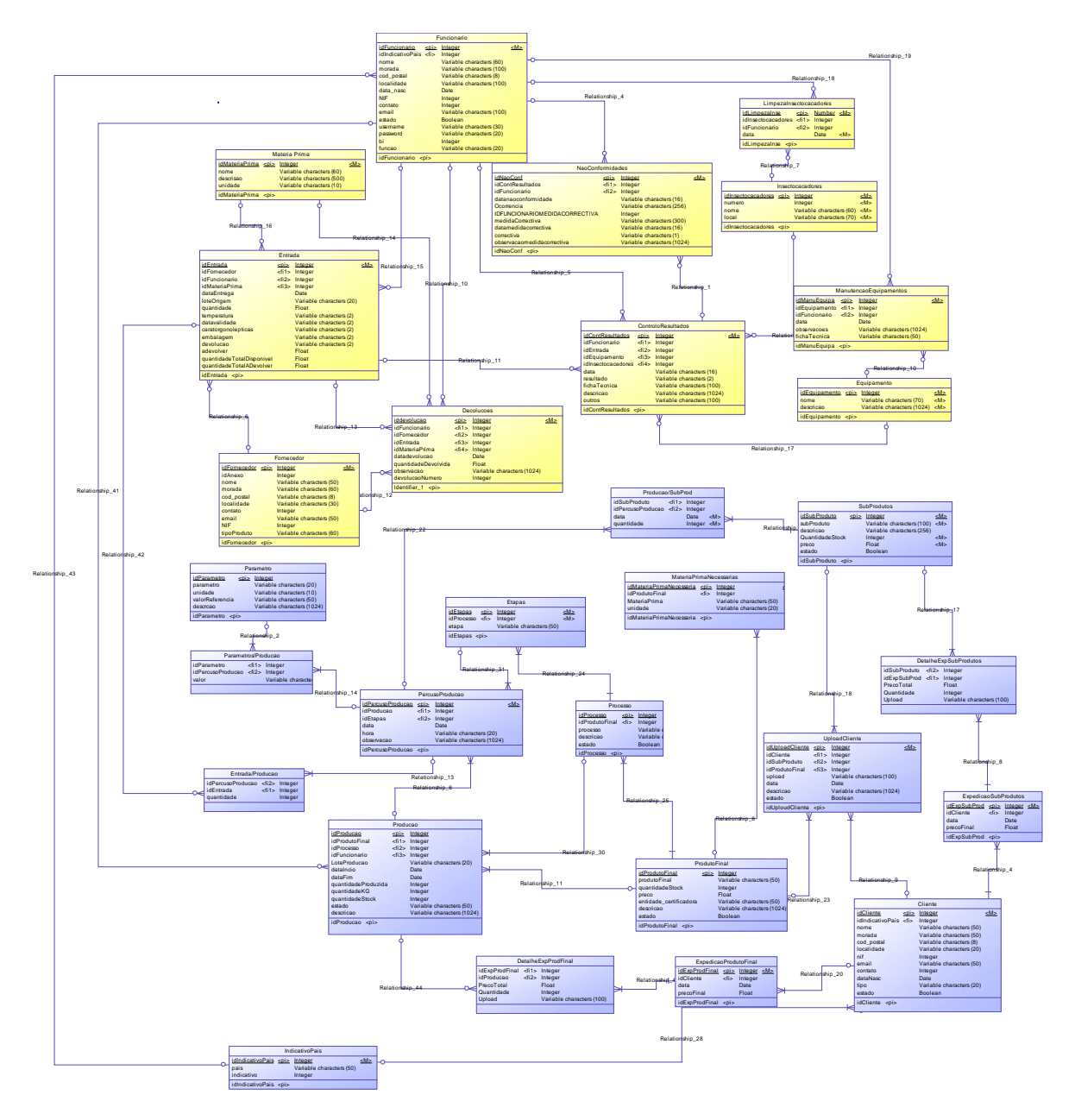

*Figura 23: Base de Dados*

(Ver tamanho Maior na Pagina seguinte (62))

![](_page_76_Figure_0.jpeg)

O modelo físico foi elaborado durante a fase inicial do desenvolvimento da nossa aplicação, e representa a nossa base de dados. Porém ao longo do estudo que fomos realizando e conforme fomos desenvolvendo a aplicação, o modelo físico foi sofrendo alterações conforme o necessário de modo a tornálo mais eficiente e mais apto para o que pretendíamos. Este modelo que aqui apresentamos (Figura 27) é a versão final do modelo físico, sendo que tem por base o necessário que nos permite implementar a nossa aplicação sem problemas.

#### 6. Conclusão e Trabalho Futuro

#### 6.1 Conclusão

Tendo em conta o desafio inicial proposto, foi desenvolvida uma aplicação desktop para a empresa "Principio Base, Lda.", no ramo de Higiene e Segurança Alimentar. Esta aplicação não só garantiu atingir os objetivos com sucesso, como a sua implementação foi imediata nas empresas do setor alimentar.

Apesar da complexidade da aplicação a desenvolver, dada a abrangência do sistema de segurança alimentar, e da disparidade desta área para a da nossa licenciatura, a viabilidade do trabalho foi garantida pelas constantes reuniões e trocas de emails.

A título pessoal destaco a linguagem JAVA onde senti alguma dificuldade na implementação de certos eventos, dado não trabalhar com esta linguagem há algum tempo, em programas com esta dimensão e ter de relembrar alguns conceitos e comandos.

A oportunidade de desenvolver esta aplicação para um "cliente", foi de extrema importância a nível pessoal e profissional. Foi um desafio aliciante, que nos permitiu criar uma aplicação à medida das empresas do setor alimentar, mas integralmente desenvolvida e pensada por nós. Para além disso, termos a certeza da aplicabilidade, na indústria alimentar, deste Software foi enriquecedor, motivador e gratificante.

#### 6.2 Trabalho Futuro

Como trabalho futuro, ainda existem componentes que necessitam de ser feitas para tornar a nossa aplicação mais sustentável e eficaz no mercado, como a criação das seguintes seções:

- o Plano HACCP, sistema de gestão de segurança alimentar, baseando-se em analisar as diversas etapas da produção de alimentos, analisando os potenciais perigos à saúde dos consumidores e determinando medidas preventivas para Controlar esses perigos através de pontos críticos de controlo (CERTIF, 2013);
- o Gestão de higienização dos diversos setores de trabalho e produtos de higiene utilizados para as mesmas;
- o Gestão de Exames Médicos exigência legal com o intuito de garantir a aptidão do trabalhador para a sua função na empresa.

Estes são alguns pontos que consideramos ser benéficos e complementares para a nossa aplicação, podendo no futuro ser adicionados outros pontos consoantes as necessidades do mercado.

#### Bibliografia

- BE Trace. (11 de 06 de 2013). *Rst2 - Rastreabilidade*. Obtido de BE Trace: http://www.betrace.com/?action=paginas&id=8
- evolute. (05 de 06 de 2013). *evo-shst - Higiene e Segurança no trabalho*. Obtido de evolute: http://www.evolute.pt/index.php?option=com\_content&view=article&id=44&Itemid=22&lang=pt
- macsa. (06 de 06 de 2013). *Software de Gestao: Integra Rastreabilidade*. Obtido de macsa id, S.A: http://www.macsa.com/74/por/120/10/software-gestao-Integra-rastreabilidade
- Oliveira, B., & Antunes, J. (2013). *Higiene e Segurança no Trabalho.* IPG ESTG.
- tutorialspoint. (15 de 01 de 2013). *Java - Methods*. Obtido em 22 de 11 de 2013, de tutorialspoint simply easy learning: http://www.tutorialspoint.com/java/java\_methods.htm

#### **Anexos A**

#### Anexo A1 – Código Nova Entrada

```
//VRIFICAR O ESTADO DA DEVOLUÇÃO -> SIM OU NAO 
         if (temperatura.equals("NC") || datavalidade.equals("NC") ||
caratOrgonolepricas.equals("NC") || embalagem.equals("NC")) {
             devolucao = "S";
             jButtonGuardarNovaEntrada.setText("Guardar");
         } else {
             devolucao = "N";
             jButtonGuardarNovaEntrada.setText("Guardar");
 }
         if (devolucao.equals("N")) {
             //NAO VAI HAVER DEVOLUCAO 
             int resultNaoConformidade =
JOptionPane.showConfirmDialog(jDialogNaoConformidades, "Não Existem Não Conformidades !\n 
Deseja Guardar a Entrada?", null, JOptionPane.YES_NO_OPTION);
             if (resultNaoConformidade == JOptionPane.YES_OPTION) {
                 jDialogNovaEntrada.setVisible(false);
                 adevolver = 0.0f;
                 gravarEntrada = true;
 }
         } else { 
             //MOSTRAR AVISO A DIZER PARA PREENCHER A QUANTIDADE KE TEM DE SER DEVOLVIDA! 
             for (Component cp : jPanelADevolverNovaEntrada.getComponents())
             cp.setEnabled(true); 
             for (Component cp : jPanelConformidadesNovaEntrada.getComponents())
             cp.setEnabled(false);
             for (Component cp : jPanelNovaEntrada.getComponents())
             cp.setEnabled(false);
             jButtonDesvloquearPanel.setVisible(true);
              adevolver =
Float.parseFloat(jTextFieldQuantidadeADevolver.getText().toString());
              System.out.println("A DEVOLVER AGORA -> " + adevolver);
             if (adevolver > quantidade || adevolver == 0.0f) {
                 if (mostraJanela == true) {
                     JOptionPane.showMessageDialog(jDialogNovaEntrada, "Quantidade A 
Devolver Maior que a Quantidade\n OU \nQuantidade a Devolver Igual a Zero !");
 }
                 mostraJanela = true;
             } else {
                 gravarEntrada = true;
                 //ACTUALIZAMOS O VALOR DA QUANTIDADE PARA A QUANTIDADE REAL
                float quantidadeDesactualizada = quantidade;
                 quantidade = quantidade - adevolver;
                 JOptionPane.showMessageDialog(jDialogNovaEntrada, "Quantidade disponibel 
de Materia Prima!\n\n"
                                                          + "QUANTIDADE : " +
quantidadeDesactualizada + "\n"
                                                          + "A DEVOLVER : " + adevolver +
" \setminus n" + "DISPONIVEL : " + quantidade);
 }
 }
         if (gravarEntrada == true) {
             try {
                 Class.forName("org.apache.derby.jdbc.ClientDriver");
             } catch (ClassNotFoundException e) { //driver não encontrado
                 System.err.print("ClassNotFoundException: ");
                 System.err.println(e.getMessage());
                 System.out.println("O driver expecificado nao foi encontrado.");
 }
             try {
                 con = DriverManager.getConnection(url);
                 String nomeTabela = "ENTRADA";
                 sql = "INSERT INTO " + nomeTabela + "(IDFORNECEDOR, IDFUNCIONARIO, 
IDMATERIAPRIMA, DATAENTREGA, LOTEORIGEM, QUANTIDADE, TEMPERATURA, DATAVALIDADE,
```

```
CARATORGONOLEPTICAS, EMBALAGEM, DEVOLUCAO, ADEVOLVER, QUANTIDADETOTALDISPONIVEL, 
QUANTIDADETOTALADEVOLVER) "
                         + " values(" + idForncedor + "," + idFuncionario + "," +
idMateriaPrima + ",'" + dataEntrega + "','" + lote + "'," + quantidade + ",'" +
temperatura + "','" + datavalidade + "','" + caratOrgonolepricas + "','" + embalagem +
"','" + devolucao + "'," + adevolver+ ","+ quantidade + ","+ adevolver + " )";
                System.out.println("\n\n** DADOS DA NOVA ENTRADA INSERIDOS COM SUCESSO 
!");
                 PreparedStatement st = (PreparedStatement) con.prepareStatement(sql);
                 st.executeUpdate();
                 st.close();
                con.close();
             } catch (SQLException ex) {
                 System.err.println("SQLException: " + ex.getMessage());
 }
             LimpaNovaEntrada();
              //COLOCAR BOTAO A PERGUNTAR SE QUEREMOS REALIZAR A DEVOLUÇÃO OU NAO 
              int resultNaoConformidade = JOptionPane.showConfirmDialog(jDialogNovaEntrada,
"Deseja Fazer a Devolução ?", null, JOptionPane.YES_NO_OPTION);
             if (resultNaoConformidade == JOptionPane.YES_OPTION){
            // FAZER PESQUISA PARA SABERMOS QUAL O IDENTRADA DA ENTRADA QUE 
            //ACABAMOS DE INSERIR VERIFCAMOS SE ESTAMOS A INSERIR NA BD
                 jDialogNovaEntrada.setVisible(false);
                 try {
                    Class.forName("org.apache.derby.jdbc.ClientDriver");
                 } catch (ClassNotFoundException e) {
                     System.err.print("ClassNotFoundException: ");
                    System.err.println(e.getMessage());
                    System.out.println("O driver expecificado nao foi encontrado.");
 }
                 try {
                     idFornecedorDevolucao = idForncedor;
                     idMateriaPrimaDevolucao = idMateriaPrima;
                    quantidadeADevolverSelecionada = adevolver;
                    con = DriverManager.getConnection(url);
                     String nomeTabela = "ENTRADA";
                     String sql = "SELECT * FROM " + nomeTabela + " WHERE IDFUNCIONARIO=" +
idFuncionario
                             + " AND IDFORNECEDOR=" + idFornecedorDevolucao
                             + " AND IDMATERIAPRIMA=" + idMateriaPrimaDevolucao
                             + " AND LOTEORIGEM='" + lote + "'"
                             + " AND QUANTIDADE=" + quantidade
                             + " AND DEVOLUCAO='" + devolucao + "'";
                    PreparedStatement st = (PreparedStatement) con.prepareStatement(sql);
                    ResultSet rs = st.executeQuery();
                     while (rs.next()) {
                         idEntradaSeleccionada = rs.getInt("IDENTRADA");
 }
                    //DEVOLUCAO NUMERO VAI SER SEMPRE 0, POR ESTE PERCURSO, POIS É A 
PRIMEIRA VEZ
                     //QUE ESTAMOS A FAZER A DEVOLUÇÃO
                   devolucaoNumero = 0;
                     //ABRIR JANELA DE DEVOLUÇOES
                   LimpaNovaDevolucao();
                    jDialogDevolucoes.setLocationRelativeTo(this);
                     jDialogDevolucoes.setVisible(true);
                     LerBDFuncionario(jComboBoxFuncionarioResponsavelDevolucao);
                    CalculaQuantoFaltaDevolver(); 
                   st.close();
                    con.close();
                 } catch (SQLException ex) {
                    System.err.println("SQLException: " + ex.getMessage());
 }
                }else {
                    jDialogNovaEntrada.setVisible(false);
 }
```
#### Anexo A2 - Calcula Quantidade que Falta Devolver

```
devolucaoNumero = 0; //inciar
        try {
                Class.forName("org.apache.derby.jdbc.ClientDriver");
            } catch (ClassNotFoundException e) { //driver não encontrado
                System.err.print("ClassNotFoundException: ");
                System.err.println(e.getMessage());
                System.out.println("O driver expecificado nao foi encontrado.");
            \mathbf{1}try {
                con = DriverManager.getConnection(url);
                String nomeTabela = "DEVOLUCOES";
                String sgl = "SELECT * FROM " + nomeTable1a + " WHERE IDENTRADA=" +idEntradaSeleccionada ;
                PreparedStatement st = (PreparedStatement) con.prepareStatement(sql);
                ResultSet rs = st.executeQuery();
                while (rs.next()) {
                    //SOMAR VALOR DAS DEVOLUCOES JA EFECTUADAS
                    quantidadeDevolvidadaAteAgora = rs.getFloat("QUANTIDADEDEVOLVIDA");
                    quantidadeDevolvidadaAteAgora_TOTAL =
quantidadeDevolvidadaAteAgora TOTAL + quantidadeDevolvidadaAteAgora;
                    devolucaoNumero++:
                    //PERCURRER TODOS OS CAMPOS DA BD
                    System.out.println("quantidadeDevolvidaAteAgora: " +
quantidadeDevolvidadaAteAgora);
                    System.out.println("devolucoesNumero : " + devolucaoNumero);
                J.
                System.out.println("\nquantidadeDevolvidaAteAgora TOTAL : " +
quantidadeDevolvidadaAteAgora TOTAL);
                st.close();
                con.close();
            } catch (SQLException ex) {
                System.err.println("SQLException: " + ex.getMessage());
            \overline{\mathbf{r}}
```
jTextFieldQuantidadeADevolverDevolucao.setText(String.valueOf(quantidadeADevolverSeleciona da -quantidadeDevolvidadaAteAgora TOTAL));

#### Anexo A3 – Não Conformidades

```
CONTA_LINHAS_NAOCONFORMIDADES = 0; 
         model = (DefaultTableModel) jTableNaoConformidades.getModel();
         //VERIFICAR QUAL O ID DA SECÇÃO SELECCIONADA
        String comboPesquisa = jComboBoxSeccao.getSelectedItem().toString();
        String nomeColuna = "";
        String nomeTabela = ""; //NOME DA TABELA ONDE VAMOS PESQUISAR O ID
         if (comboPesquisa.equals("ENTRADA")){
              nomeTabela = "ENTRADA";
             nomeColuna = "LOTEORIGEM";
         }else if (comboPesquisa.equals("EQUIPAMENTO")){
             nomeTabela = "EQUIPAMENTO";
             nomeColuna = "NOME"; 
         }else if (comboPesquisa.equals("INSECTOCACADORES")){
             nomeTabela = "INSECTOCACADORES";
             nomeColuna = "NOME"; 
         }else if (comboPesquisa.equals("OUTROS")){
             nomeTabela = "CONTROLORESULTADOS";
             nomeColuna = "OUTROS"; 
 }
         //LIGAÇÃO PARA NOS DAR OS ID'S DO QUE ESTAMOS A SELECIONAR
          try{
            Class.forName("org.apache.derby.jdbc.ClientDriver"); 
         }catch(ClassNotFoundException e){
            System.err.print("ClassNotFoundException: ");
            System.err.println(e.getMessage());
            System.out.println("O driver expecificado nao foi encontrado.");
 } 
          try{ 
             con = DriverManager.getConnection(url);
             String sql = "select * from "+nomeTabela+" WHERE "+nomeColuna+"= '"+
secçãoControloResultadoSeleccionada +"'";
             //String sql = "select * from "+nomeTabela+" where 
IDFUNCIONARIO="+funcionario;
             PreparedStatement st = (PreparedStatement) con.prepareStatement(sql);
             ResultSet rs = st.executeQuery();
             while(rs.next()){
                idControloResultadosID = rs.getInt("ID"+nomeTabela); 
 } 
             st.close();
             con.close();
         }catch (SQLException ex){
             System.err.println("SQLException: " + ex.getMessage());
 }
          /* PESQUISAR CONTROLO RESULTADO COM O DEVIDO CAMPOS, MSMO QUE UM FUNCIONARIO 
TENHA MAIS DO QUE UM CONTROLO*
          * ESTE CONTROLO SO DIZ RESPEITO AO SELECCIONADO*/
          //ACTUALIZAR O NOME DA COLUNA ONDE VAMOS PESQUISAR
          if (nomeTabela.equals("ENTRADA")) {
            nomeColuna = "IDENTRADA";
         } else if (nomeTabela.equals("EQUIPAMENTO")) {
            nomeColuna = "IDEQUIPAMENTO";
         } else if (nomeTabela.equals("INSECTOCACADORES")) {
             nomeColuna = "IDINSECTOCACADORES";
 }
         try {
             Class.forName("org.apache.derby.jdbc.ClientDriver");
         } catch (ClassNotFoundException e) {
             System.err.print("ClassNotFoundException: ");
             System.err.println(e.getMessage());
             System.out.println("O driver expecificado nao foi encontrado.");
 }
         try {
```

```
 con = DriverManager.getConnection(url);
             String nomeTabela2 = "CONTROLORESULTADOS";
             String sql = "SELECT * FROM " + nomeTabela2 + " WHERE IDFUNCIONARIO=" +
idFuncionarioNaoConformidade + " AND "+ nomeColuna+"="+idControloResultadosID +" AND 
DATA='"+dataControloResultadoSeleccionada + "' AND RESULTADO='" + resultado + "'"; 
             PreparedStatement st = (PreparedStatement) con.prepareStatement(sql);
             ResultSet rs = st.executeQuery();
             while(rs.next()){
                 //GUARDAR O ID DO CONTROLO RESULTADO, PARA PESQUISAR NAS NAO CONFORMIDADES
                idControloResultadosParaPesquisarNConformidade =
rs.getInt("IDCONTRESULTADOS");
                 //FAZER PESQUISA NA TABELA DE NAO CONFORMIDADES
                Connection con2 = DriverManager.getConnection(url);
                 String nomeTabela3 = "NAOCONFORMIDADES";
                 String sql2 = "select * from "+nomeTabela3+" where 
IDCONTRESULTADOS="+idControloResultadosParaPesquisarNConformidade+" and CORRECTIVA='" +
correctiva + "'";
                 PreparedStatement st2 = (PreparedStatement) con2.prepareStatement(sql2);
                 ResultSet rs2 = st2.executeQuery();
                  while(rs2.next()){
                      System.out.println("ENTROU");
                     idNaoConformidade = rs2.getInt("IDNAOCONF");
                     idContResultado = rs2.getInt("IDCONTRESULTADOS"); 
                     idFuncionario = rs2.getInt("IDFUNCIONARIO");
                     nomefuncionario =
selectString("FUNCIONARIO","IDFUNCIONARIO",idFuncionario,"NOME");
                     dataNaoConform = rs2.getString("DATANAOCONFORMIDADE");
                     ocorrencia = rs2.getString("OCORRENCIA");
                     medidaCorrecti = rs2.getString("MEDIDACORRECTIVA");
                     idFuncionarioResponsavel =
rs2.getInt("IDFUNCIONARIOMEDIDACORRECTIVA");
                     nomeFuncionarioResponsavel =
selectString("FUNCIONARIO","IDFUNCIONARIO",idFuncionarioResponsavel,"NOME");
                    model.addRow(new Object[]{nomefuncionario, dataNaoConform, ocorrencia,
medidaCorrecti, nomeFuncionarioResponsavel});
                    CONTA_LINHAS_NAOCONFORMIDADES++;
 }
                 st2.close(); 
                 con2.close(); 
 }
             st.close();
             con.close();
         } catch (SQLException ex) {
             System.err.println("SQLException: " + ex.getMessage());
 }
         //VERIFICAR SE LINHA SELECCIONA CONTEM ALGUMA NAO CONFORMIDADE
         if (CONTA_LINHAS_NAOCONFORMIDADES == 0) {
             //PERGUNTAR SE DESEJA ADICIONAR UMA NOVO NC OU SE DESEJA ALTERAR O RESULTA DO 
CONTROLO PARA CONFORME
            int resultNaoConformidade =
JOptionPane.showConfirmDialog(jDialogNaoConformidades, "Linha Selecciona não contem Nehuma 
Não Conformidade Registada!\n Deseja Atualizar o Resultado do Controlo?", null,
JOptionPane.YES_NO_OPTION);
             if (resultNaoConformidade == JOptionPane.YES_OPTION) {
                 //ATUALIZAR RESULTADO DO CONTROLO
                jDialogMedidasCorrectiva.setVisible(false);
                 try {
                     Class.forName("org.apache.derby.jdbc.ClientDriver");
                 } catch (ClassNotFoundException e) {
                     System.err.print("ClassNotFoundException: ");
                     System.err.println(e.getMessage());
                     System.out.println("O driver expecificado nao foi encontrado.");
 }
                 try {
                     con = DriverManager.getConnection(url);
                     String nomeTabela2 = "CONTROLORESULTADOS";
                     String sql = "UPDATE "+ nomeTabela2 + " SET RESULTADO='C' WHERE 
IDCONTRESULTADOS=" + idControloResultadosParaPesquisarNConformidade ;
```

```
 PreparedStatement st = (PreparedStatement) con.prepareStatement(sql);
                    st.executeUpdate();
                    //MENSAGEM A CONFIRMAR UPDATE
                   JOptionPane.showMessageDialog(null, "RESULTADO ACTUALIZADO COM SUCESSO 
! ");
                    LimpaTabelaConsultaControloResultados();
                   st.close();
                    con.close();
                } catch (SQLException ex) {
                    System.err.println("SQLException: " + ex.getMessage());
 }
            } else {
 }
        } else {
            //MOSTRAR JANELAS DE NÃO CONFORMIDADES
            jDialogConsultaNaoConformidades.setLocationRelativeTo(this);
            jDialogConsultaNaoConformidades.setVisible(true);
 }
        jDialogNaoConformidades.setVisible(false);
```
#### **Anexos B**

 $\sim 40$ 

![](_page_93_Picture_0.jpeg)

 $\overline{\mathfrak{D}}$ 

# 

![](_page_94_Picture_20.jpeg)

![](_page_94_Picture_1.jpeg)

![](_page_94_Picture_21.jpeg)

![](_page_94_Picture_22.jpeg)

Sistema de Segurança Alimentar

User protecção individual - Não Fumer - Não comer - Não beber - Não user adornos - Não misturar produtos - Desligar aparelhos

 $\bar{b}$ 

![](_page_95_Picture_0.jpeg)

 $\overline{3}$ 

## Fichas Técnicas Fichas de Segurança

![](_page_96_Figure_0.jpeg)

![](_page_97_Picture_0.jpeg)

### Planta de localização de iscos e/ou insectocaçadores

![](_page_98_Picture_0.jpeg)

# Relatório de accoes

![](_page_99_Picture_0.jpeg)

à.

## Fichas Técnicas Fichas de Segurança

![](_page_100_Picture_0.jpeg)

4

#### **FICHA TÉCNICA**

#### **RATROM BLOCO PROFISSIONAL**

#### Composição

![](_page_100_Picture_70.jpeg)

#### Descrição

Rodenticida para uso industrial. Indicado para desratizações profissionais. Pelas suas características químicas permite obter a morte dos roedores, após uma única ingestão

#### Modo de acção

O Ratrom bloco profissional è um potente rodenticida anti-coagulante de dose única.

#### Características

O Ratrom bloco profissional combate o rato doméstico, a ratazana dos esgotos, a ratazana preta e os ratos do campo, mesmo que tenham desenvolvido resistência a outros anti-coagulantes. É activo a doses muito baixas, sendo uma única ingestão suficiente para matar os roedores em poucos dias.

O roedor para morrer não necessita de ingerir várias vezes o produto, pois este é de dose única, o que faz com que os roedores não adquiram desconfiança ao isco.

A formulação, em blocos parafinados apresenta uma resistência elevada à humidade, além disso apresenta-se com perfuração central, para fixação ou suspensão o que preenche os requisitos do aplicador profissional.

Para minimizar os riscos potenciais da sua utilização, está incluído na sua composição um constituinte amargo ao paladar humano "BITREX" que evita a ingestão acidental do produto por crianças.

COPRATE - Soluções de Desinfestação, Lida + Parque Industrial da Quinta das Rebelas, rua A, nº 1 F +<br>Tel: +351 21 214 96 96 + Fax +351 21 214 96 97 + E-mail: geraldicoprate.ct + www.coprate.gt

#### FICHA DE DADOS DE SEGURANÇA

![](_page_101_Picture_2.jpeg)

Página  $1^{\perp}$  de  $4^{\perp}$ 

EDIÇÃO:05/05/2010

#### **RATROM BLOCO PROFISSIONAL**

Rodenticida - Autorização de Venda nº. 1436S da D.G.S

#### 1 - IDENTIFICAÇÃO DA PREPARAÇÃO E DA SOCIEDADE / EMPRESA

Identificação da preparação<br>RATROM BLOCO PROFISSIONAL

#### Utilização da substância/preparação

Rodenticida contendo Brodifacume, efectivo contra roedores resistentes

#### Identificação da sociedade/ empresa

Prolime - Produtos de Higiene e Limpeza, Lda Zona Industrial de Taboeira - lote 31 - Fracção C (Edificio Solis)<br>3801-101 Aveiro Portugal<br>Telef. 234 300 740 Fax: 234 300 749 solis@solis.pt www.solis.pt

Número de telefone de emergência

Telef. Emergência (Centro de Informação Antivenenos): 808 250 143

#### 2 - COMPOSIÇÃO / INFORMAÇÃO SOBRE OS COMPONENTES

![](_page_101_Picture_85.jpeg)

#### 3- IDENTIFICAÇÃO DE PERIGOS

#### Esta preparação não está classificada como perigosa

Perigos para a saúde humana: Se ingerida em grandes quantidades a preparação pode inibir os factores de coagulação. O<br>efeito anticoagulante inicia-se 12-18 horas após a ingestão. Dependendo do nivel de intoxicação os princ

Outros perigos: informação não disponível

#### **4 - PRIMEIROS SOCORROS**

![](_page_101_Picture_86.jpeg)

Prolime- Produtos de Higiene e Limpeza, Lda.

Zona Industrial - Taboeira-Lote 31- Fracção C - 3801-101 Aveiro - Portugal Tel +234300740 Fax +234300749

#### FICHA DE DADOS DE SEGURANÇA

![](_page_102_Picture_1.jpeg)

EDIÇÃO:05/05/2010

Página  $3^{\pm}$  de  $4^{\pm}$ 

![](_page_102_Picture_63.jpeg)

#### 10 - ESTABILIDADE E REACTIVIDADE

Condições a evitar Evitar exposição solar e calor Matérias a evitar Agentes oxidantes, muito ácidos ou muito alcalinos Produtos de decomposição perigosos Não disponível.

#### 11 - INFORMAÇÃO TOXICOLÓGICA

Efeitos nefastos na saúde : Inibição dos factores de coagulação.

![](_page_102_Picture_64.jpeg)

#### 12 - INFORMAÇÃO ECOLÓGICA

![](_page_102_Picture_65.jpeg)

#### 13 - CONSIDERAÇÕES RELATIVAS À ELIMINAÇÃO

A eliminação deve ser feita de acordo com os regulamentos da CE, nacionais ou locais.

#### 14 - INFORMAÇÕES RELATIVAS AO TRANSPORTE

Aéreo (ICAO/IATA): Classificado como não perigoso<br>Marítimo (IMO) : Classificado como não perigoso

Prolime- Produtos de Higiene e Limpeza, Lda.

Zona Industrial - Taboeira-Lote 31 - Fracção C - 3801-101 Aveiro - Portugal Tel +234300740

84

![](_page_103_Picture_0.jpeg)

Ġ

## Resultados analiticos

 $\mathcal{C}$ 

#### **CONTROLO DE RESULTADOS ANALÍTICOS**

 $\Delta$ RINCIPIO ASE

![](_page_104_Picture_32.jpeg)

NC = Não Conforme  $C =$  Conforme

Verificado por:

Controlado por:

 $Ed/Rev: 1/0$ 

 $\frac{4}{\text{mcc} + 0.451}$ 

# REGISTO DE NÃO CONFORMIDADES PARA RESULTADOS ANALÍTICOS

![](_page_105_Picture_22.jpeg)

 $Ed/Rev:1/0$ 

Controlado por:

Verificado por:

 $\bar{\varepsilon}$ 

 $d_{\rm b}$ IMPOUND ASE

#### VERIFICAÇÃO DE MEDIDAS CORRECTIVAS

![](_page_106_Picture_24.jpeg)

Verificado por:

Controlado por:

 $Ed/Rev: 1/0$ 

RINCIPIO ASE  $\dot{q}$ 

# LISTAGEM DE FORNECEDORES

![](_page_107_Picture_25.jpeg)

Ed/Rev:1/0

Controlado por:

Verificado por:
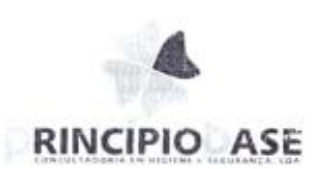

 $\ddot{q}$ 

## Registos de higisnização

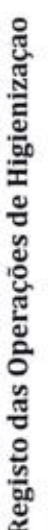

Mês:

RINCIPIO ASE

 $\alpha\beta$ 

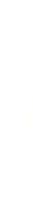

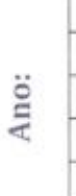

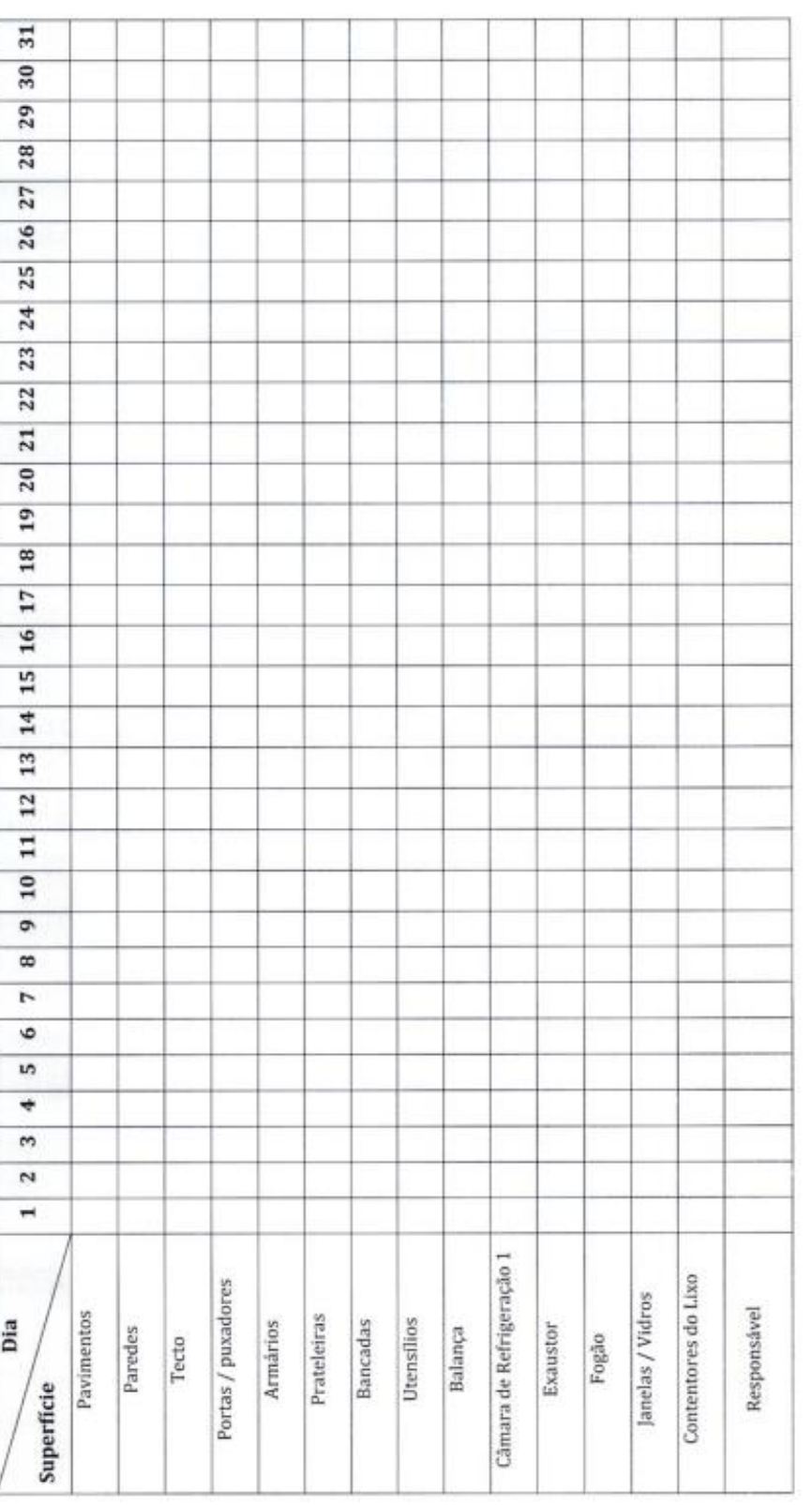

Verificado por:

 $\zeta$ 

Ed/Rev:1/0

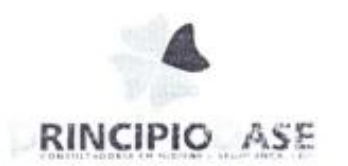

Ğ

## Registo de limpeza dos insectocaçadores

 $\epsilon$ 

#### REGISTO DE LIMPEZA DOS INSECTOCAÇADORES

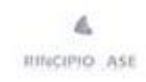

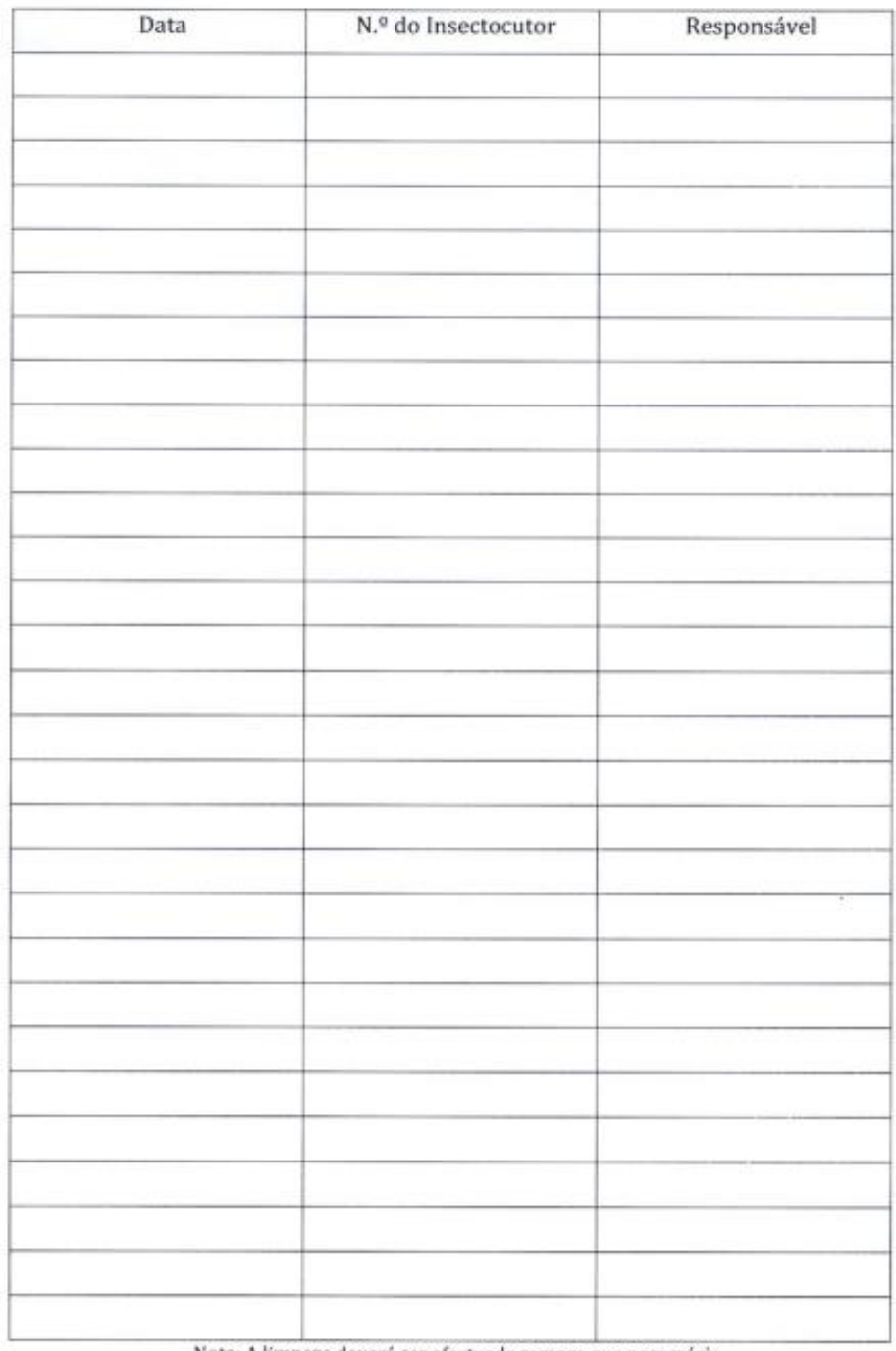

Nota: A limpeza deverá ser efectuada sempre que necessário

Verificado por:

Controlado por:

 $Ed/Rev: 1/0$ 

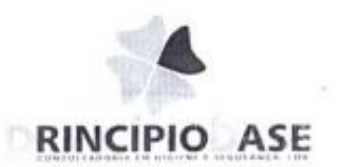

 $\mathcal{L}_{\mathbf{q}}$ 

## Registo de controlo de temperaturas

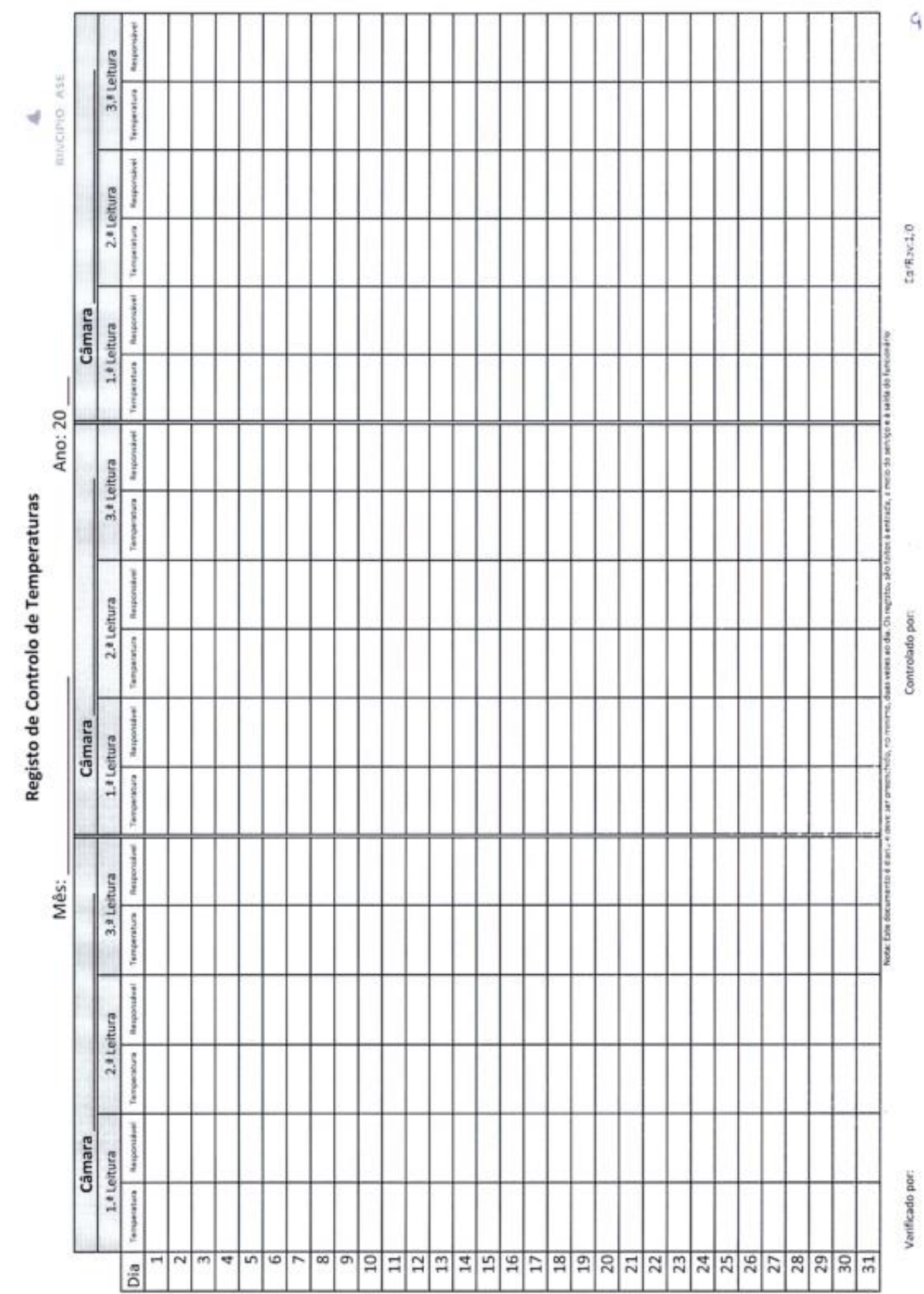

 $\overline{\phantom{a}}$ 

REGISTO DE NÃO CONFORMIDADES PARA CONTROLO DE TEMPERATURAS

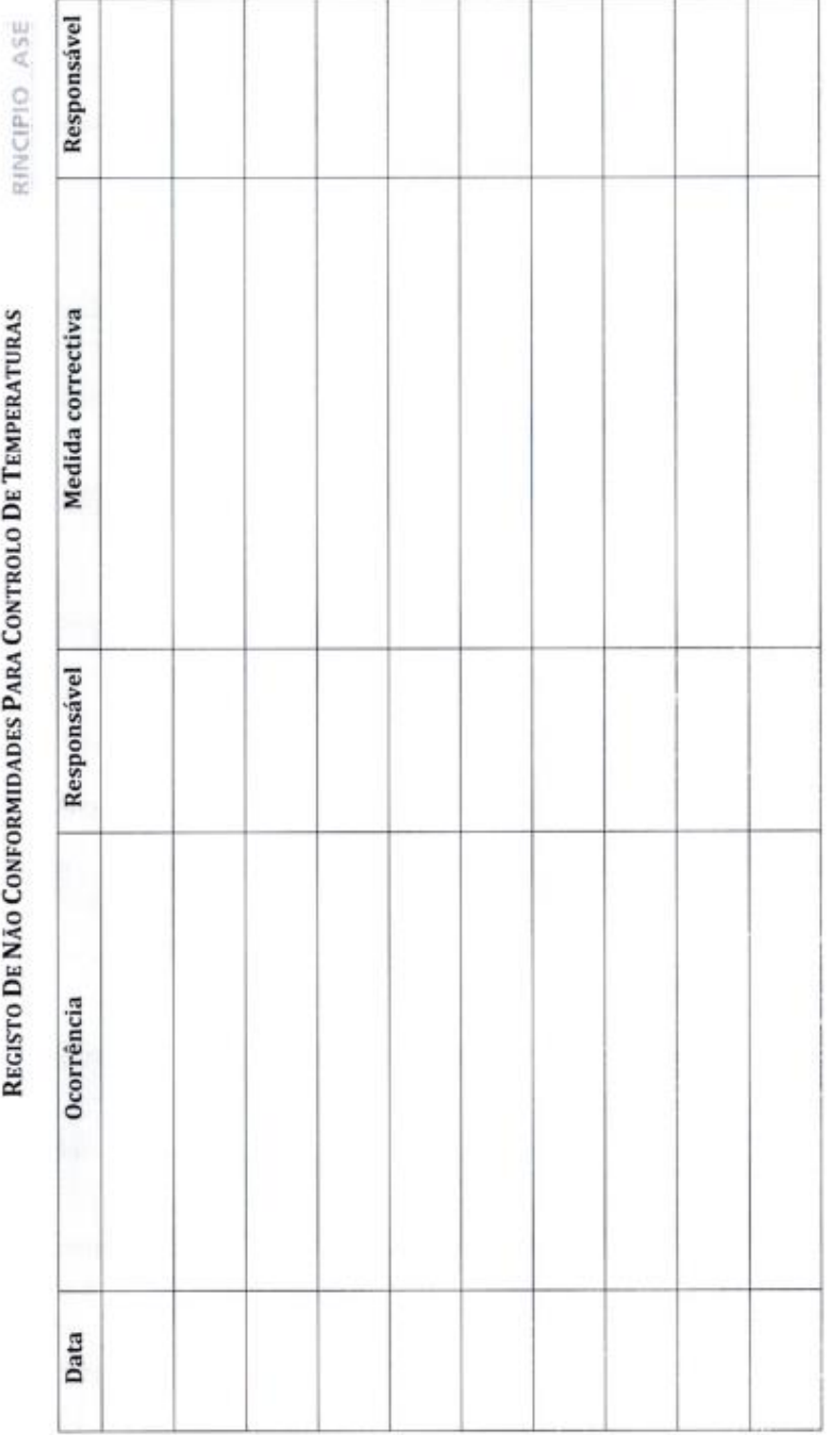

 $\mathrm{Ed}/\mathrm{Re}\mathrm{v}$ :1/0

Controlado por:

Verificado por:

 $4$ 

4

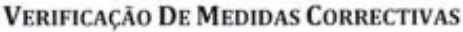

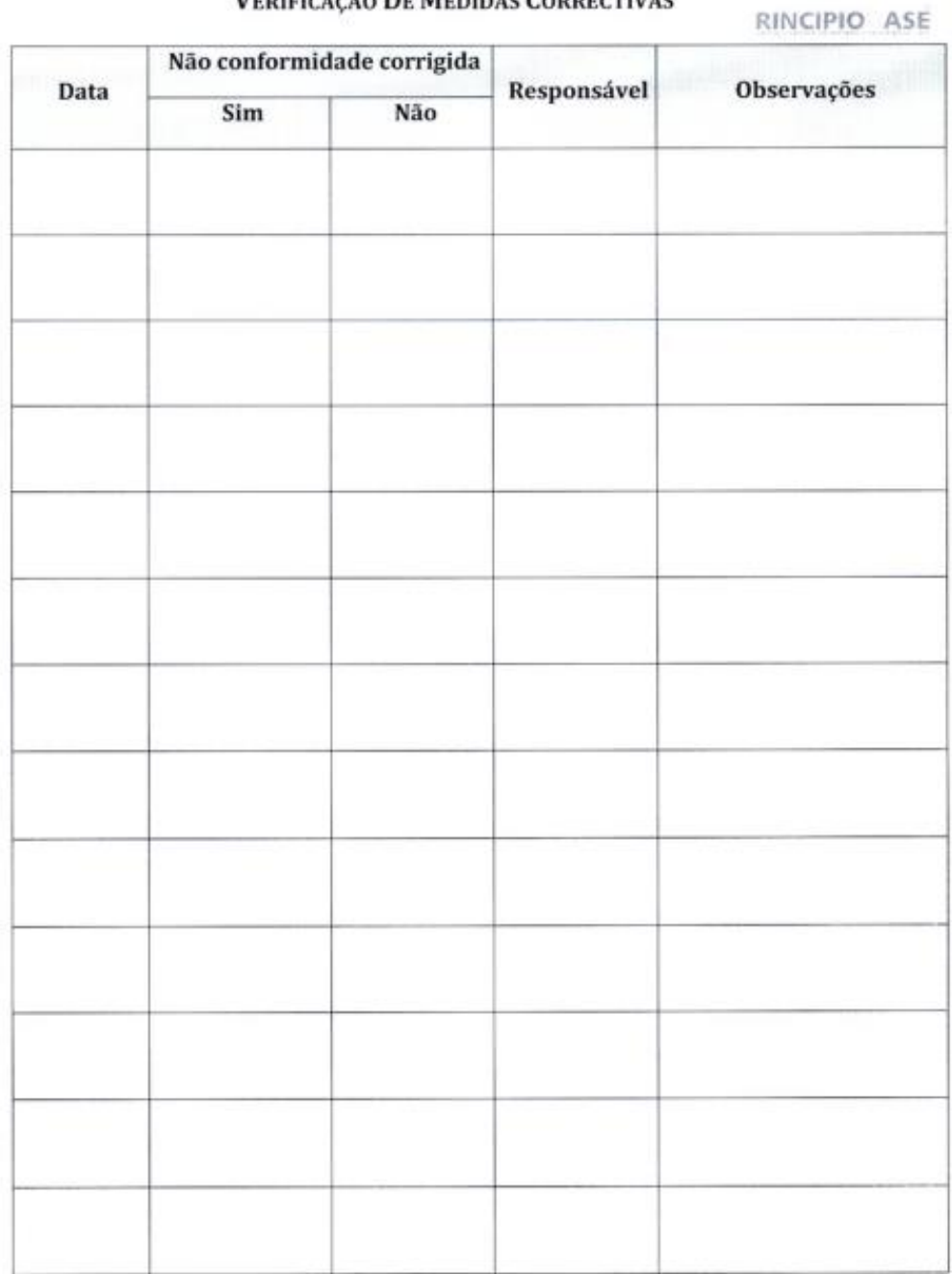

Verificado por:

 $\leq$ 

Controlado por:

Ed/Rev:1/0

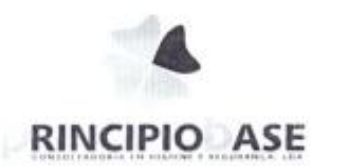

 $\mathcal{C}_\parallel$ 

## Registo de manutenção e verificação dos equipamentos

RINCIPIO ASE

 $\preccurlyeq$ 

# REGISTO DE MANUTENÇÃO DE EQUIPAMENTOS

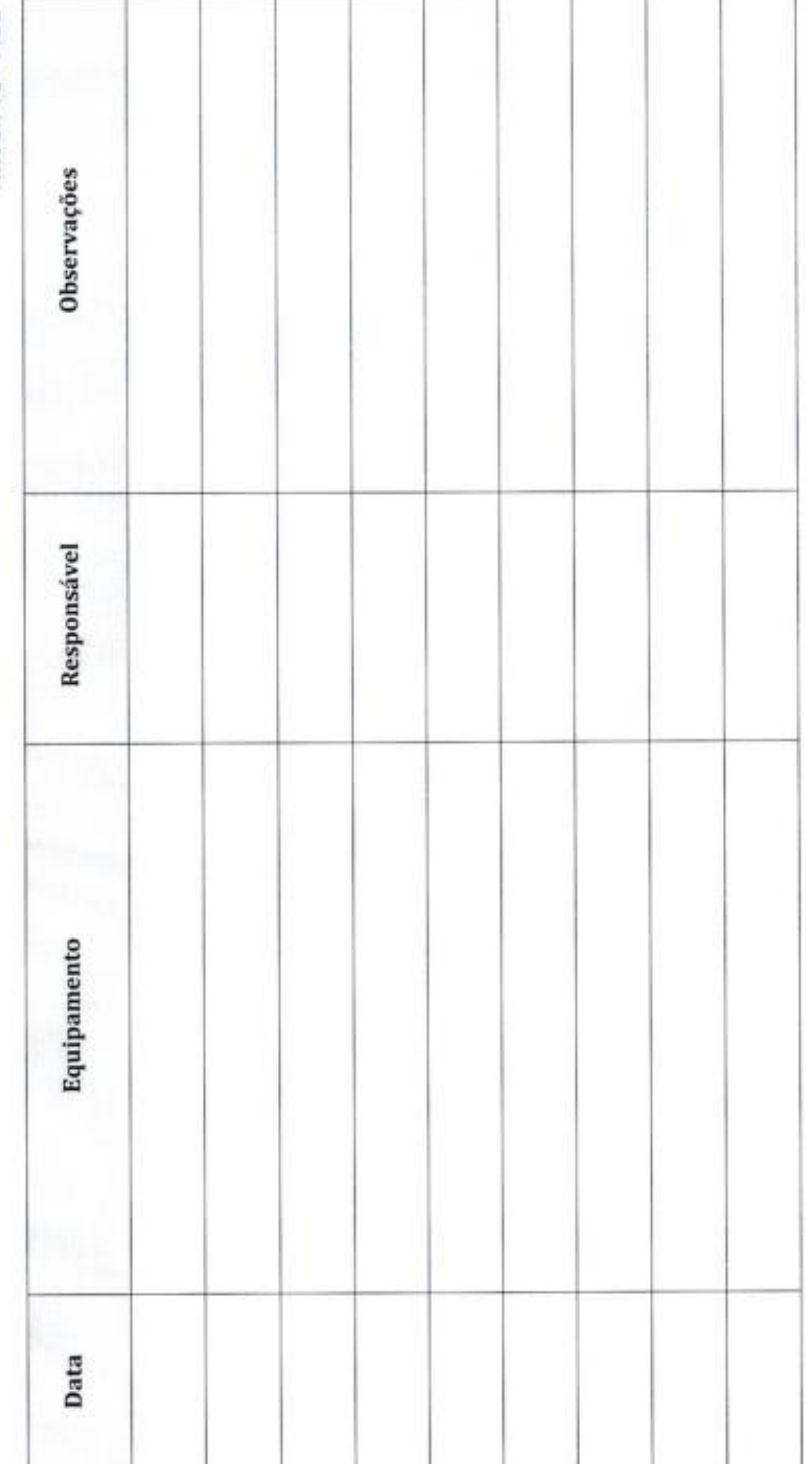

 $Ed/Rev: 1/0$ 

Controlado por:

Verificado por:

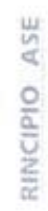

 $\triangleleft$ 

# REGISTO DE VERIFICAÇÃO DE EQUIPAMENTOS

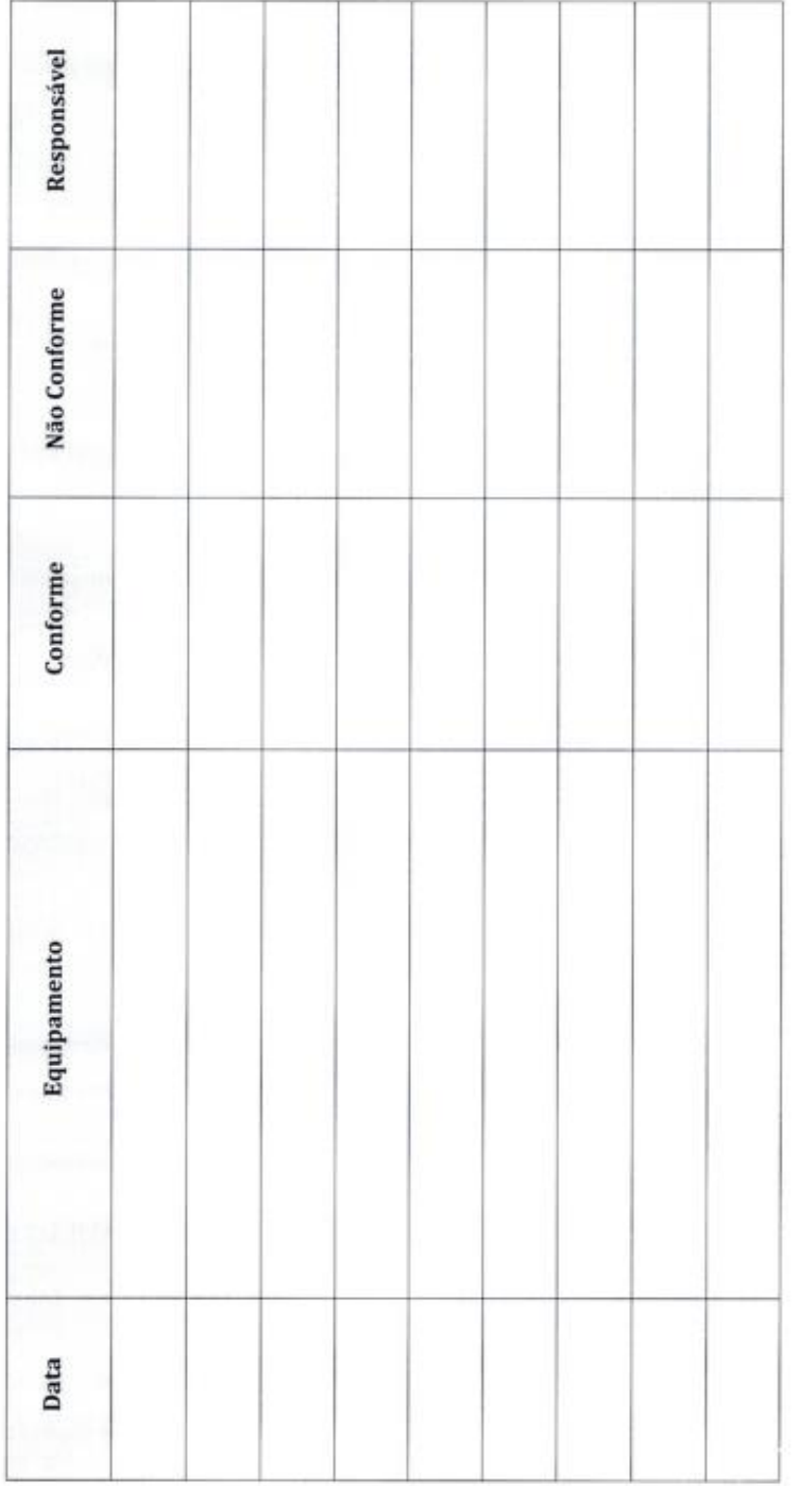

 ${\rm Ed/Rev:} 1/0$ 

Controlado por:

Verificado por:

 $\mathfrak{q}$ 

RINCIPIO ASE

REGISTO DE NÃO CONFORMIDADES NOS EQUIPAMENTOS

 $\triangleleft$ 

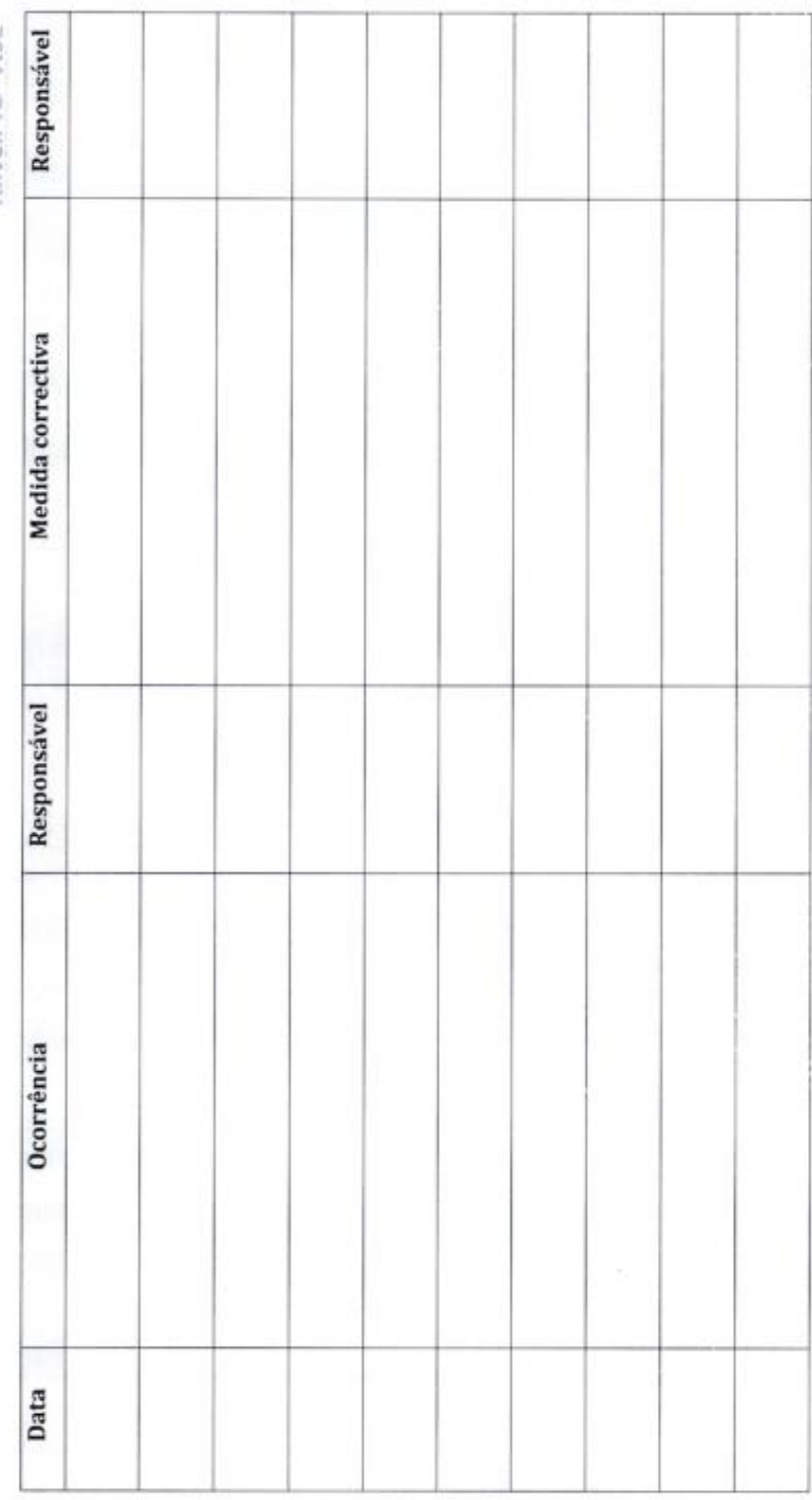

Ed/Rev:1/0

Controlado por:

Verificado por:

 $\mathfrak{g}$ 

9

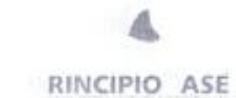

#### VERIFICAÇÃO DE MEDIDAS CORRECTIVAS

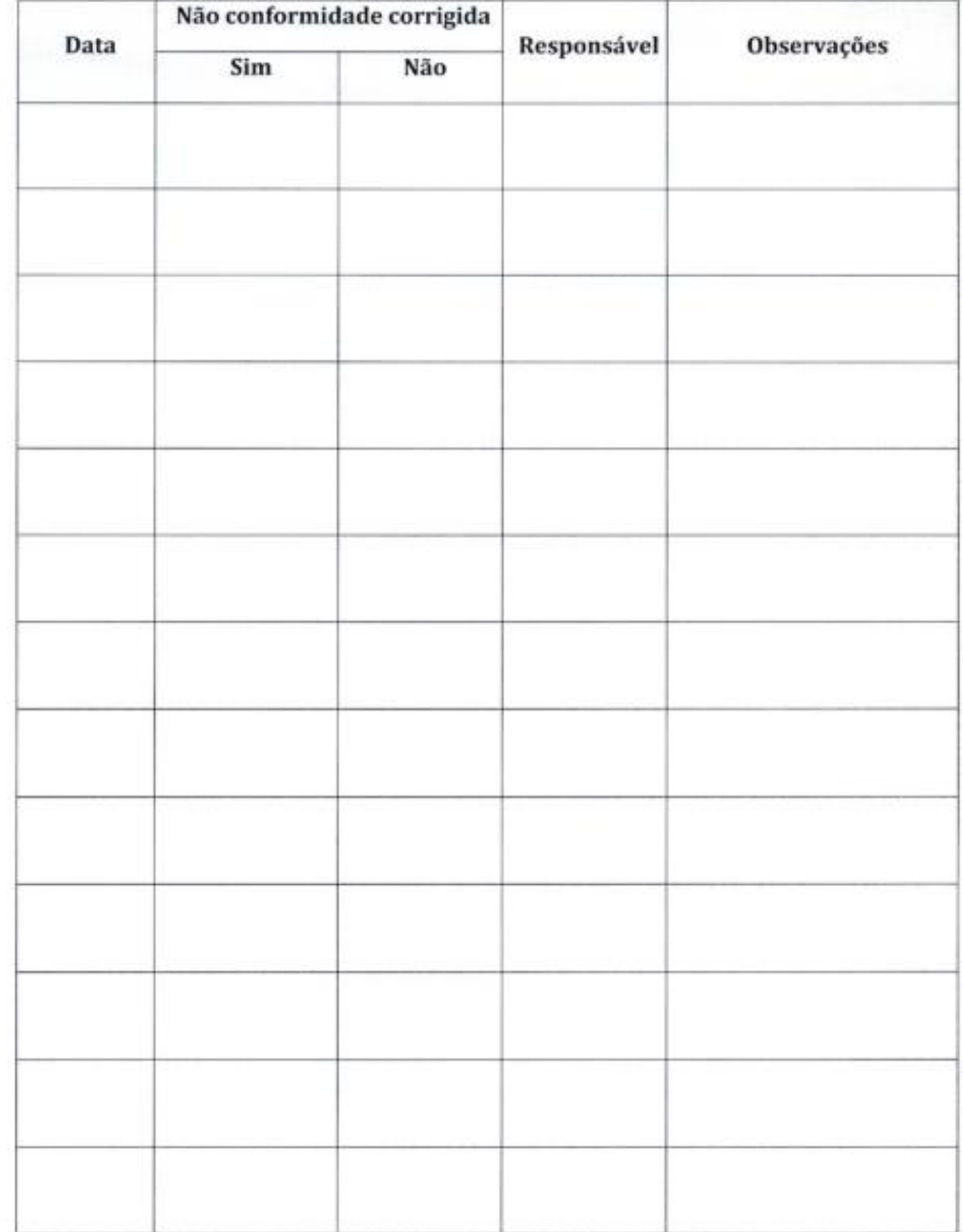

Verificado por:

Controlado por:

Ed/Rev:1/0

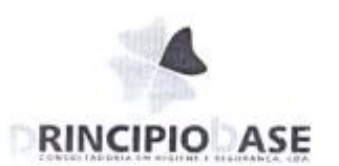

9

## Registo Subprodutos

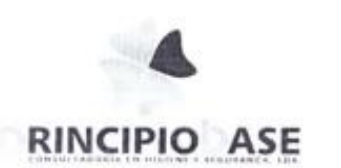

 $\mathcal{L}$ 

## Registo Recepção

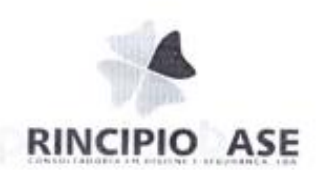

 $\overline{q}$ 

## Registo Expedição

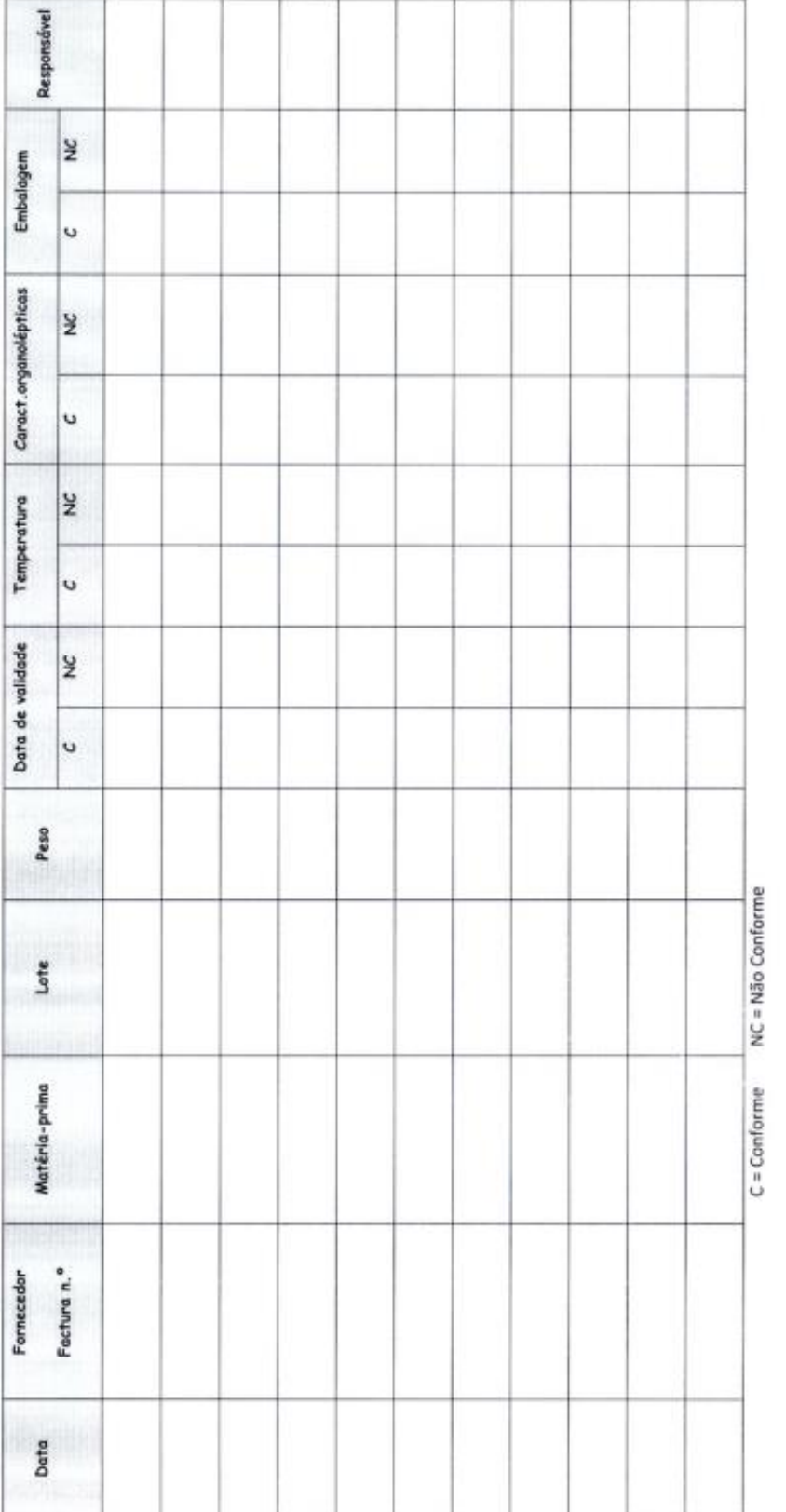

# RECEPÇÃO DE MATÉRIAS-PRIMAS

Verificado por:

Controlado por:

Ed/Rev:1/0

9

106

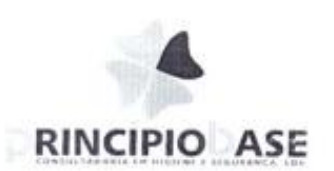

ś

## Registo Produção

 $\triangleleft$ 

## REGISTO DE PRODUÇÃO

RINCIPIO ASE

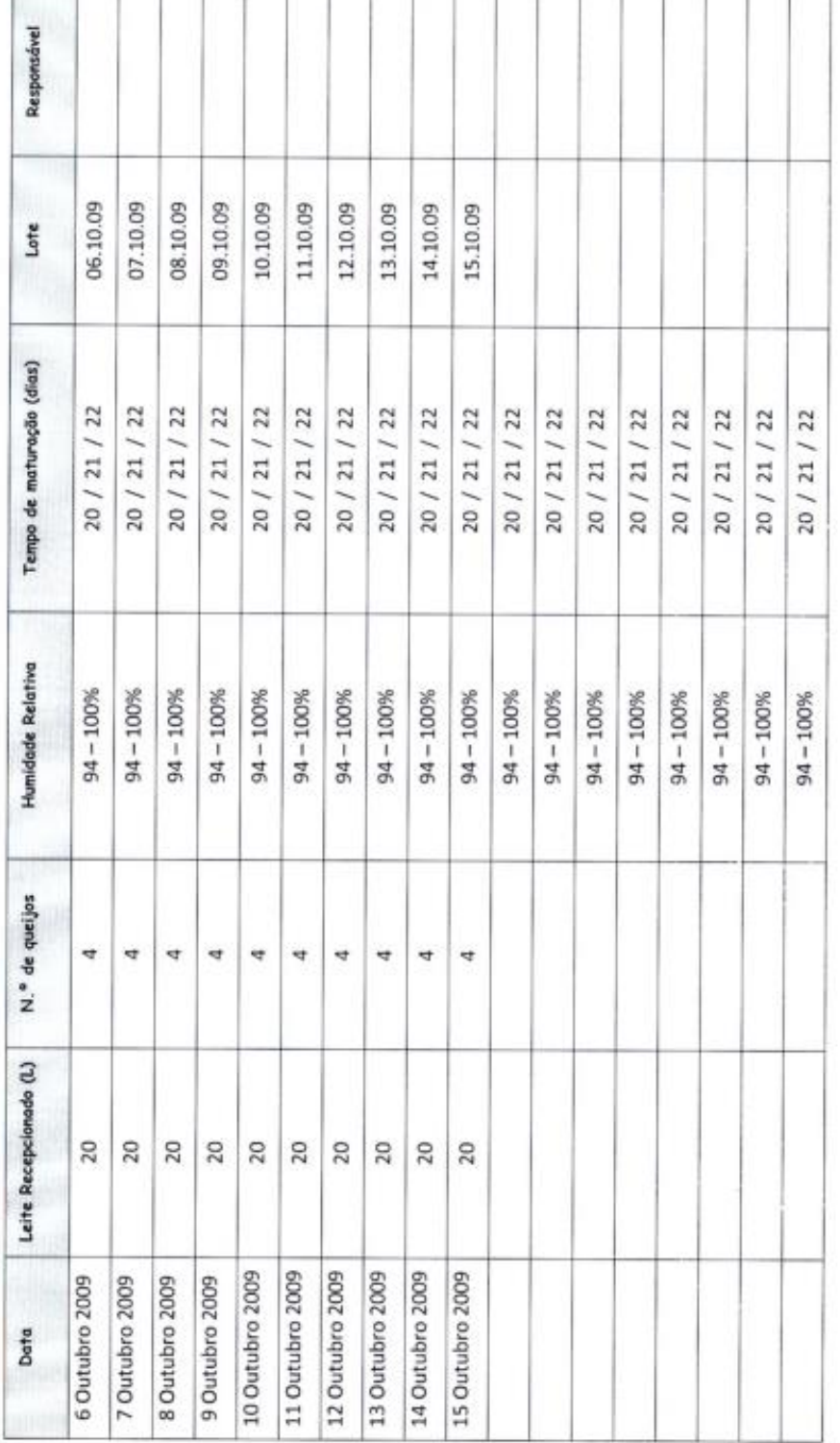

Ed/Rev:1/0

 $\mathfrak{q}$ 

Controlado por:

Verificado por:

### $\mathcal{F}$

 $\delta_{\rm b}$ 

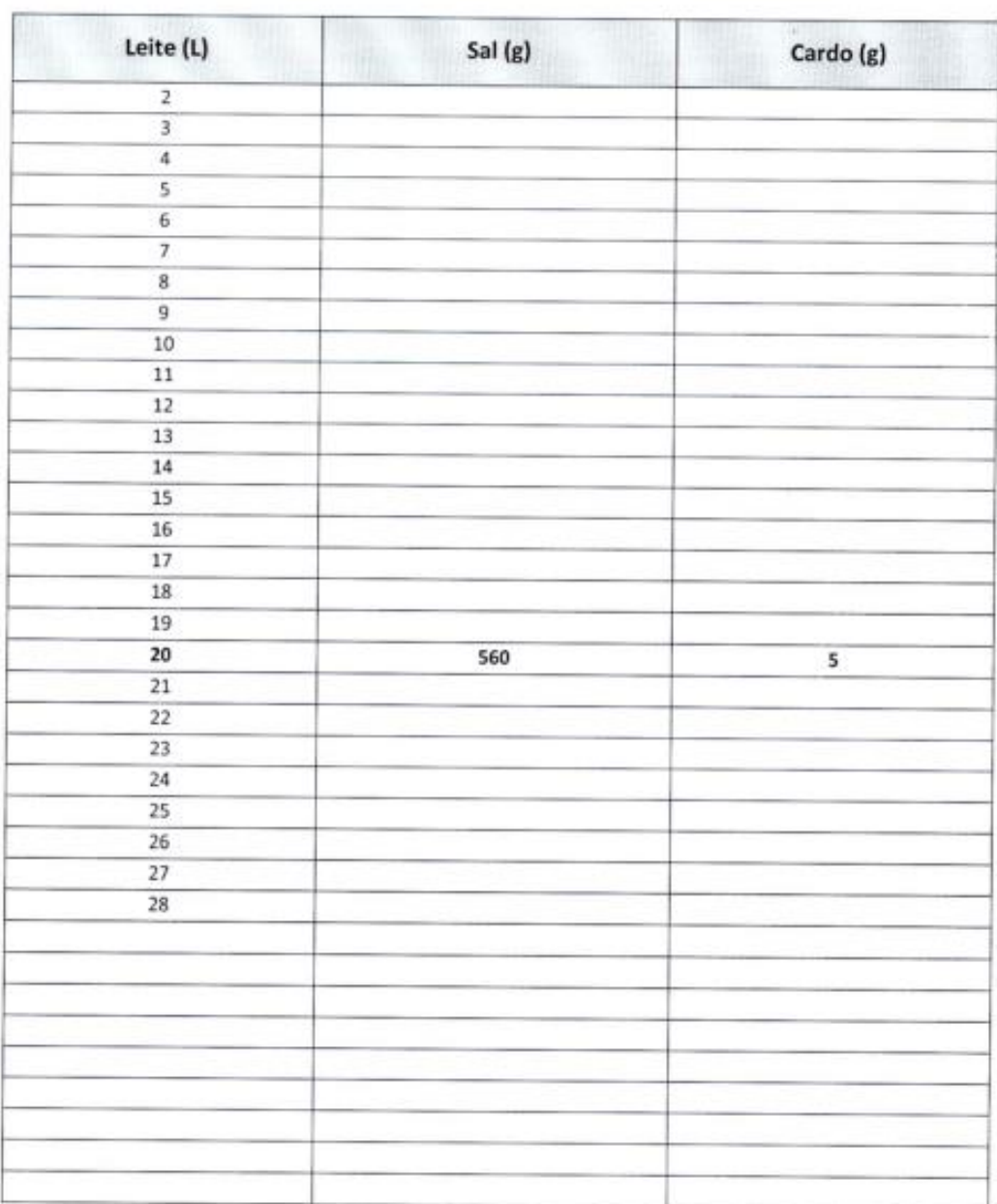

 $\mathcal{C}$ 

**MATÉRIAS-PRIMAS** 

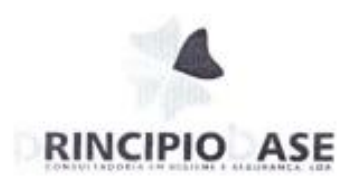

IŨ

## HACCP Pichos Tecnicos

Sistema de Segurança Alimentar

110

### Queijo de Ovelha Curado

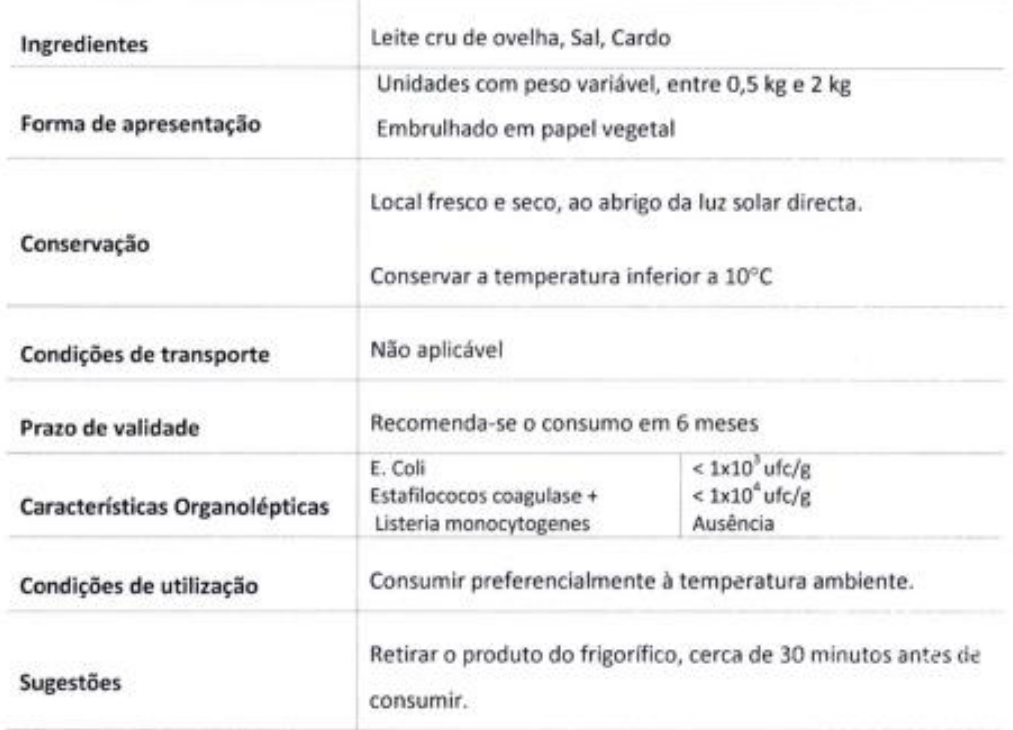

Data:<br>Maio 2010

Elaborado por:<br>Principio Base: Lda<br>www.prenchio-base.pt

Aprovado por:<br>Carlos Antonio Pines Santivin

CARLOS ANTÓNIO PIRES SARAIVA

 $\mathcal{C}_\mathcal{A}$ 

Ficha Técnica

## Requeijão

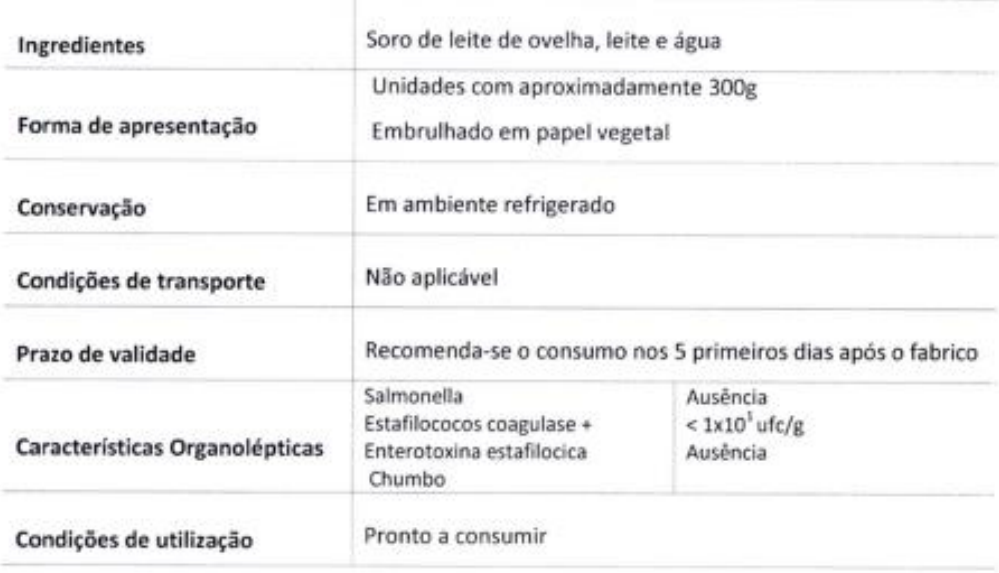

Data:<br>Maio 2010

Elaborado por:<br>Principio Base, Lida<br>www.principio-base.pt

Aprovado por:<br>Carlos António Pires Sargura

CARLOS ANTÓNIO PIRES SARAIVA

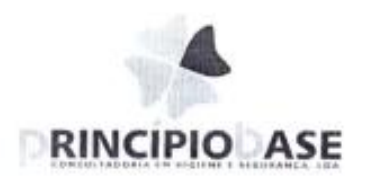

 $\sqrt{C}$ 

## HACCP Fluxogramas

Sistema de Segurança Alimentar

113

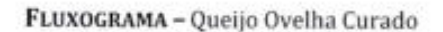

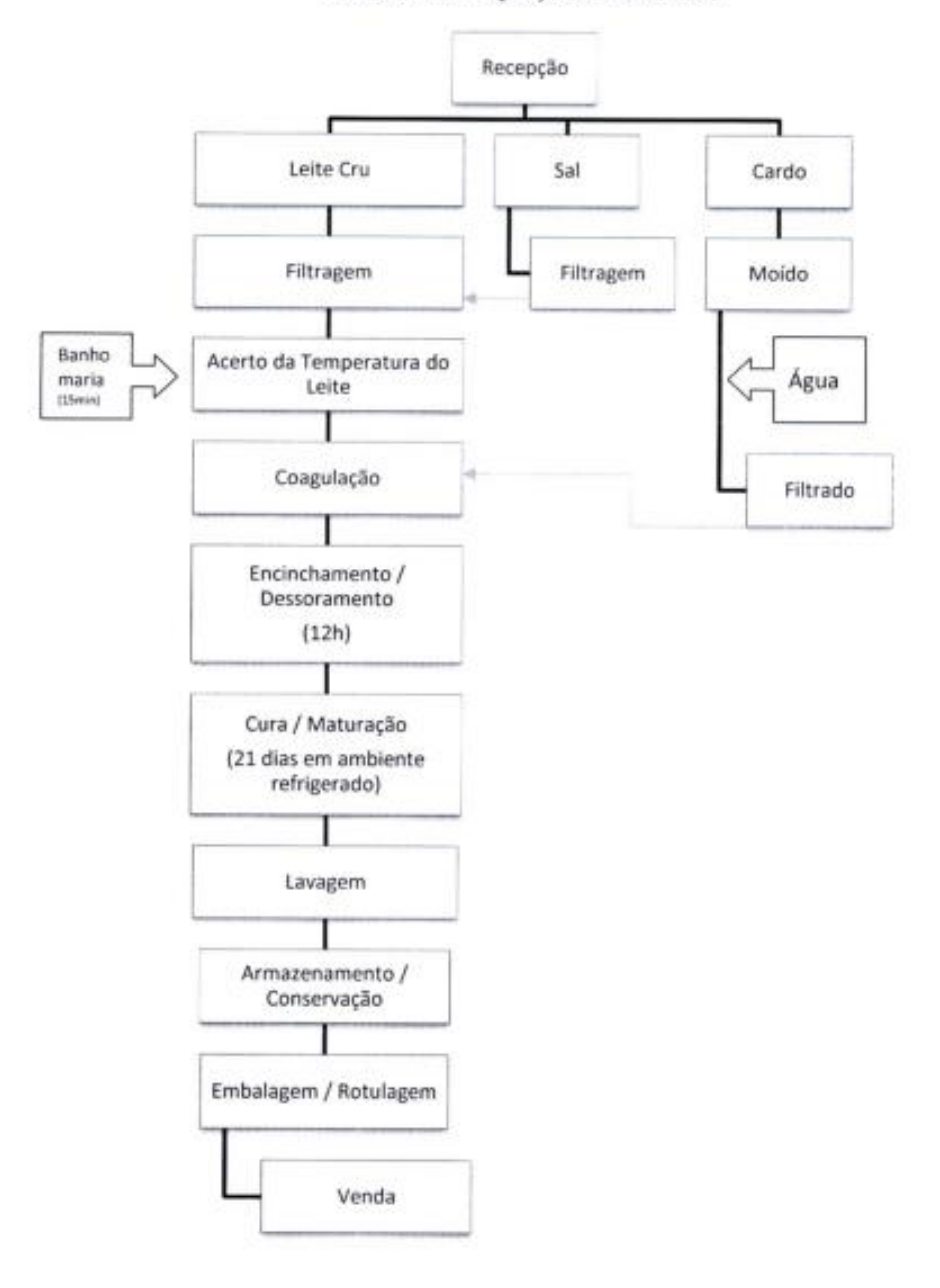

Data: Msig 2010 Elaborado por:<br>Principio Base, Lda<br>www.principio-base.pt

Aprovado por: Cartos Saiatvo

114

FLUXOGRAMA - Requeijão

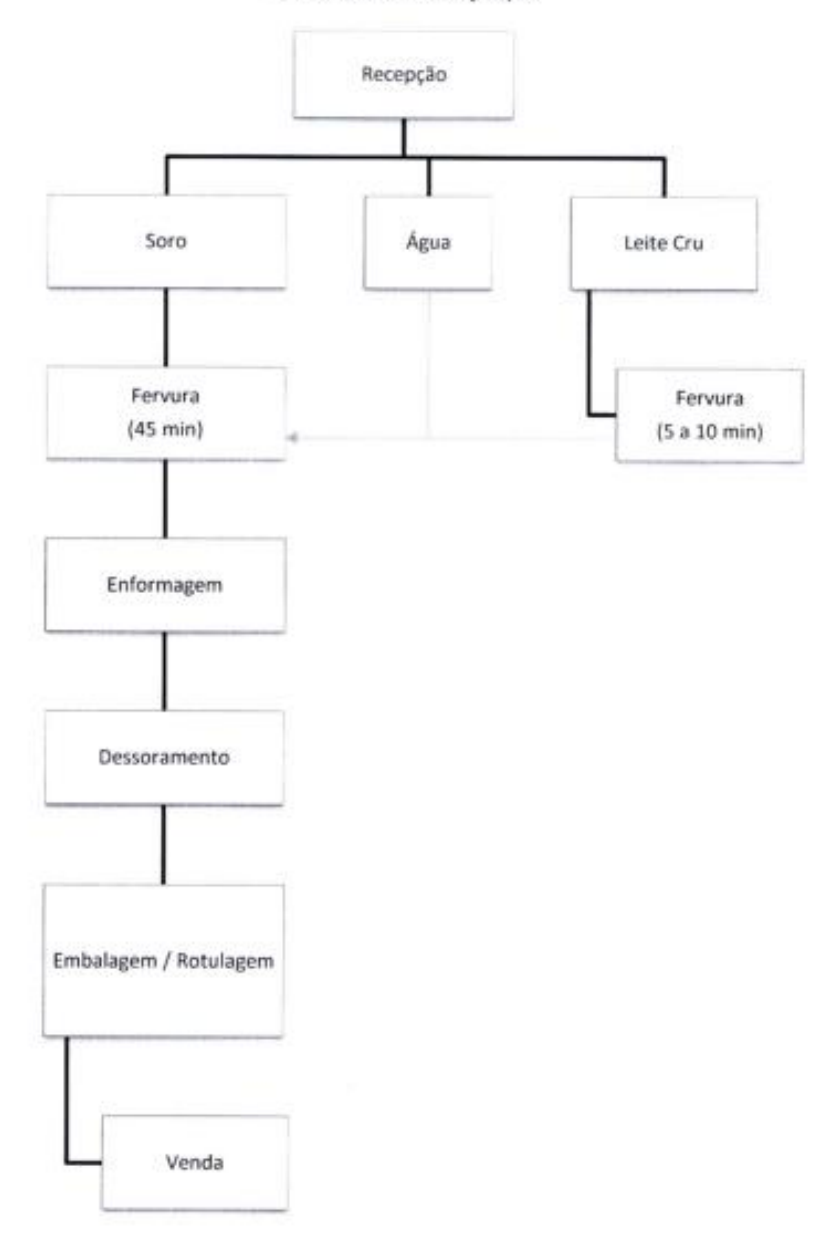

Data: Map 2010 Elaborado por:<br>Principio Base, Lisa.<br>www.principio.html: jf

Aprovado por: Carlos Barawa  $\overline{V}$ 

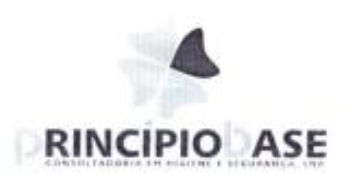

 $\sqrt{2}$ 

## Plano トハごこと

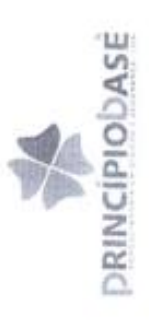

# ANÁLISE DE PERIGOS E IDENTIFICAÇÃO DE PONTOS CRÍTICOS DE CONTROLO QUEIJO DE OVELHA CURADO

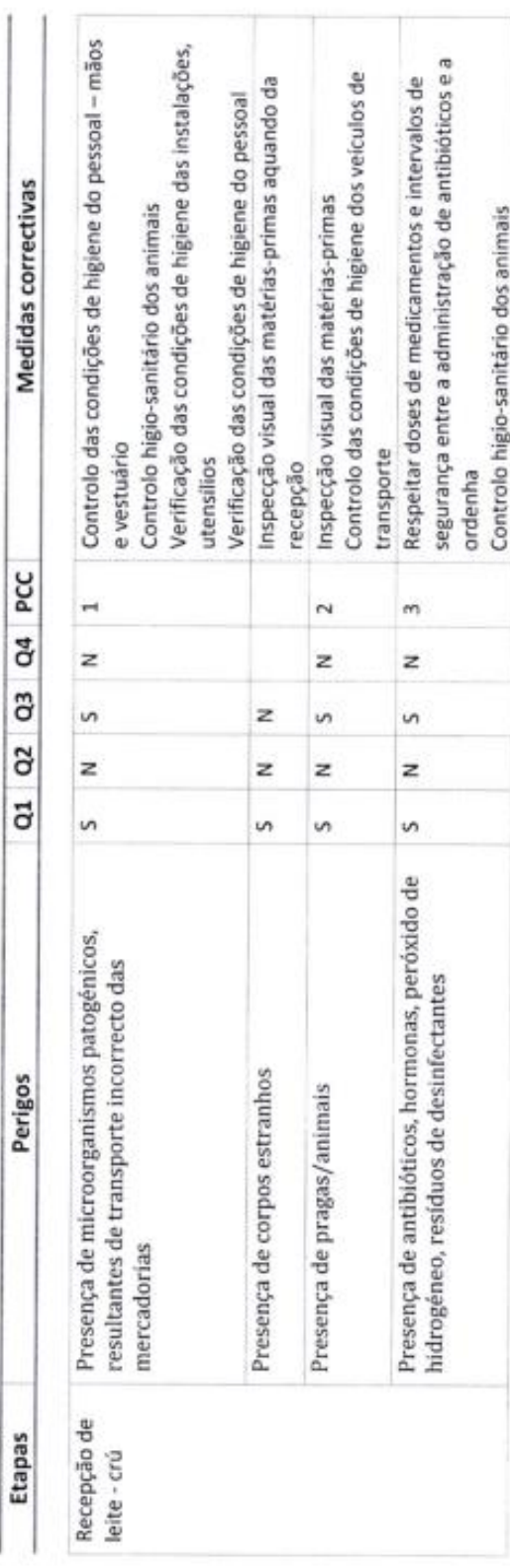

Data:<br>Navembro 2009

Página 1 de 7

 $\sqrt{3}$ 

Aprovado por:<br>Rui Machado

Elaborado por:<br>Principio Base Lida.<br>che il principio rasse pr

# ANÁLISE DE PERIGOS E IDENTIFICAÇÃO DE PONTOS CRÍTICOS DE CONTROLO (CONTINUAÇÃO) PRINCÍPIODASE

QUEIJO DE OVELHA CURADO

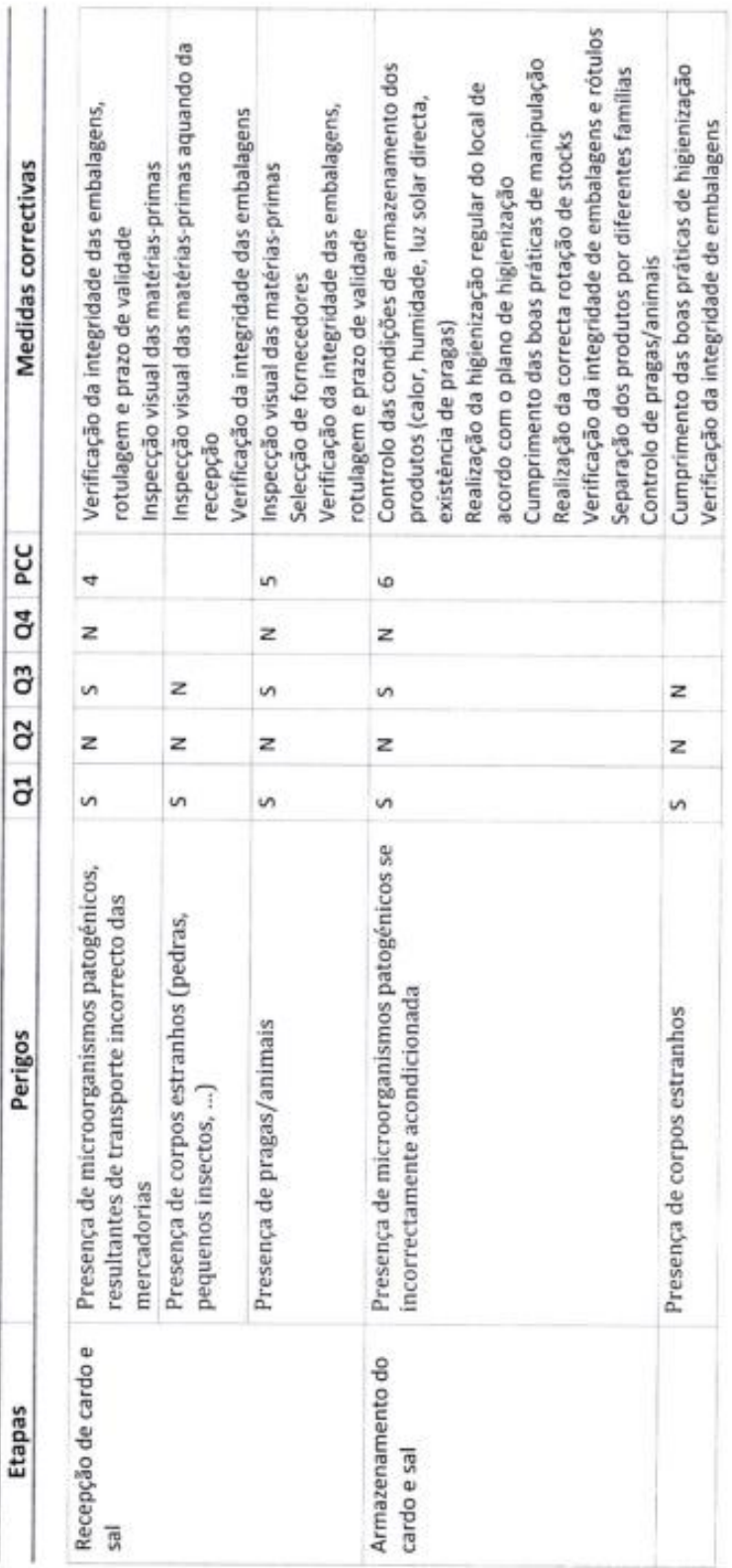

Página 2 de 7

 $\sqrt{2}$ 

Elaborado por:<br>Pfinopio Bale Luiz<br>www.principe-fraue.cr

Aprovado por:<br>Rui Machado

Data:<br>Novembro 2009

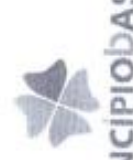

# ANÁLISE DE PERIGOS E IDENTIFICAÇÃO DE PONTOS CRÍTICOS DE CONTROLO (CONTINUAÇÃO) DRINCIPIODASE

 $\bar{\tau}$ 

QUEIJO DE OVELHA CURADO

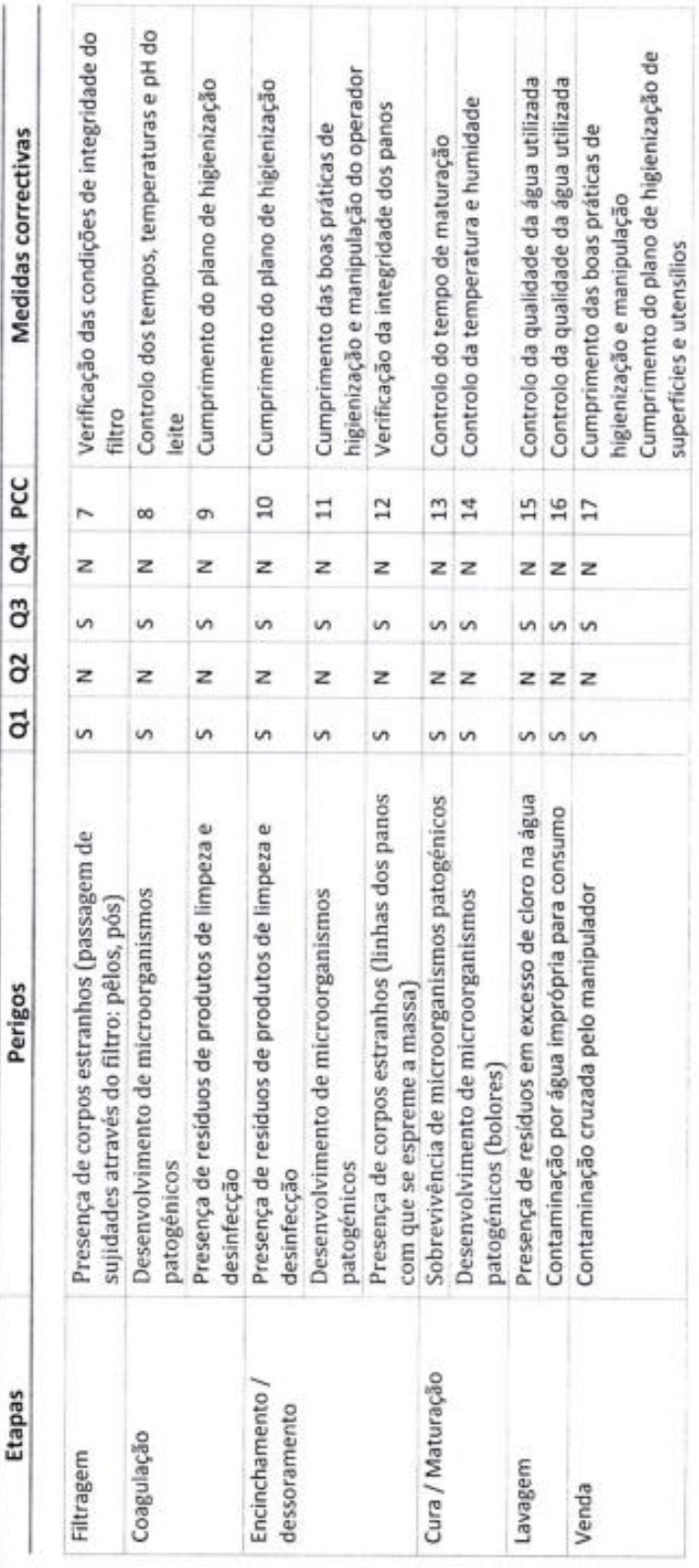

Página 3 dc 7

 $\sqrt{2}$ 

Elaborado por:<br>Pierzpo Bass. Lóa<br>www.pierzpo-bass.gr

Aprovado por:<br>Rui Machado

Date:<br>November 2022

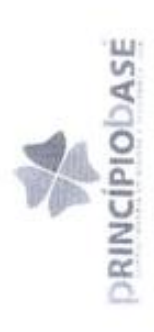

## QUEIJO DE OVELHA CURADO PLANO HACCP

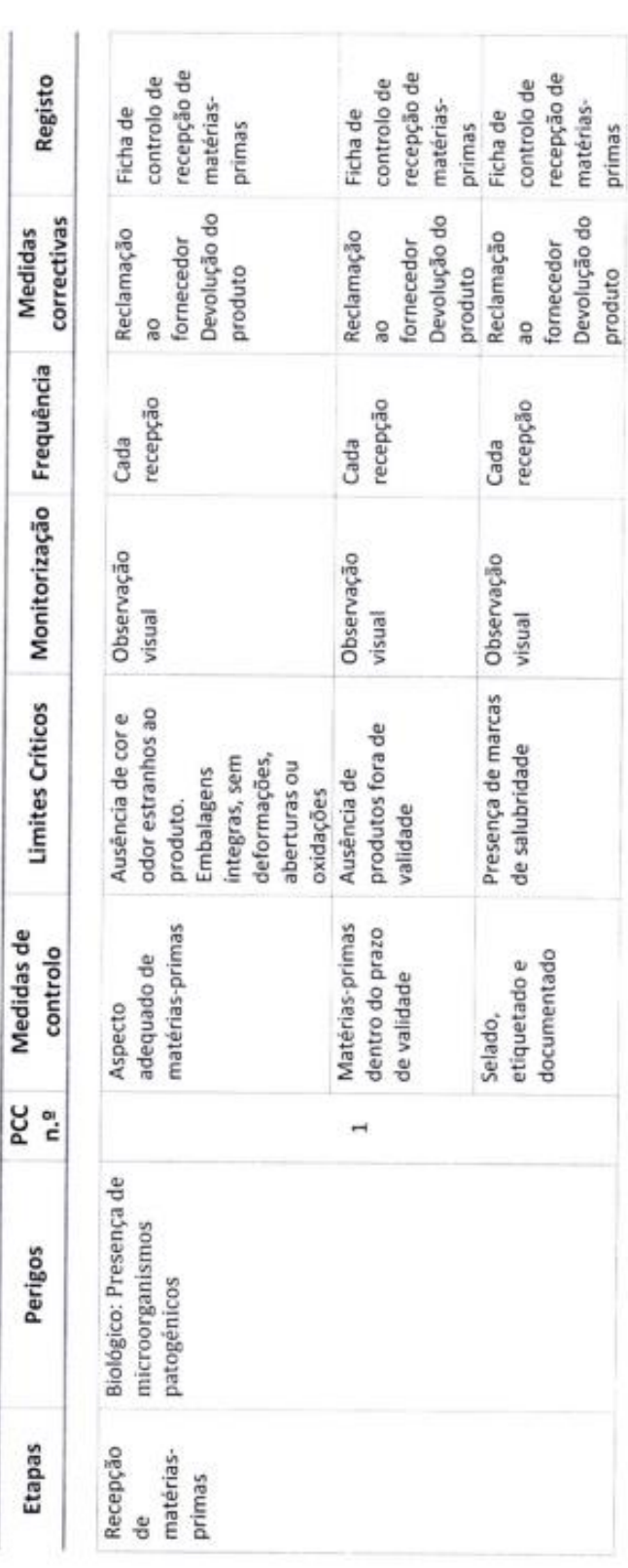

Elaborado por:<br>Pricipio Elain: Ltp.<br>A Aw pricipio Gase di

Aprovado por:<br>Rui Machado

Data:<br>Novembro 2009

Página 4 de 7

ĵū

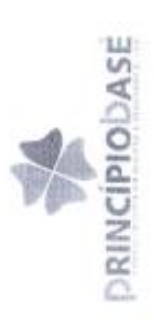

## PLANO HACCP (CONTINUAÇÃO)

×

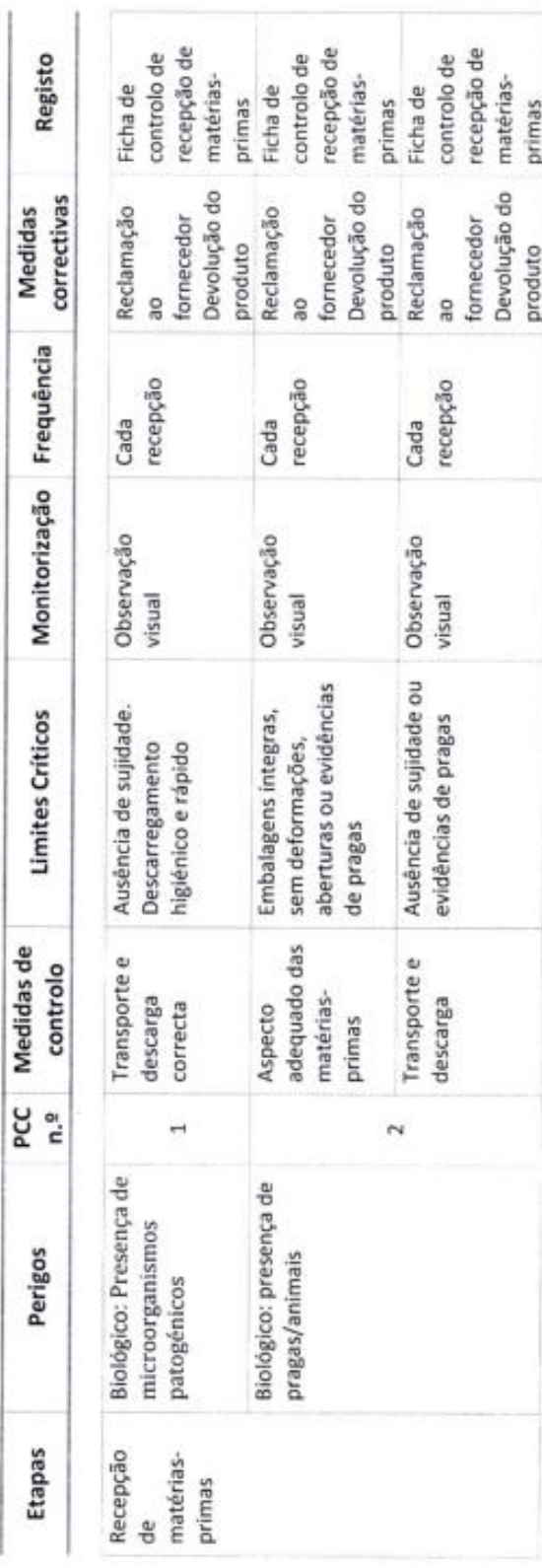

Página 5 de 7

 $\overline{C}$ 

Aprovado pur:<br>Fui Machado

Elaborado por:<br>Pirrigio Blee, Lois<br>aww.procpo-broe (f

Data:<br>Honorichton 2009

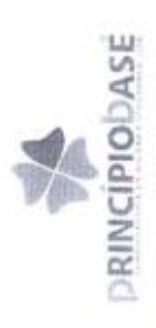

# PLANO HACCP (CONTINUAÇÃO)

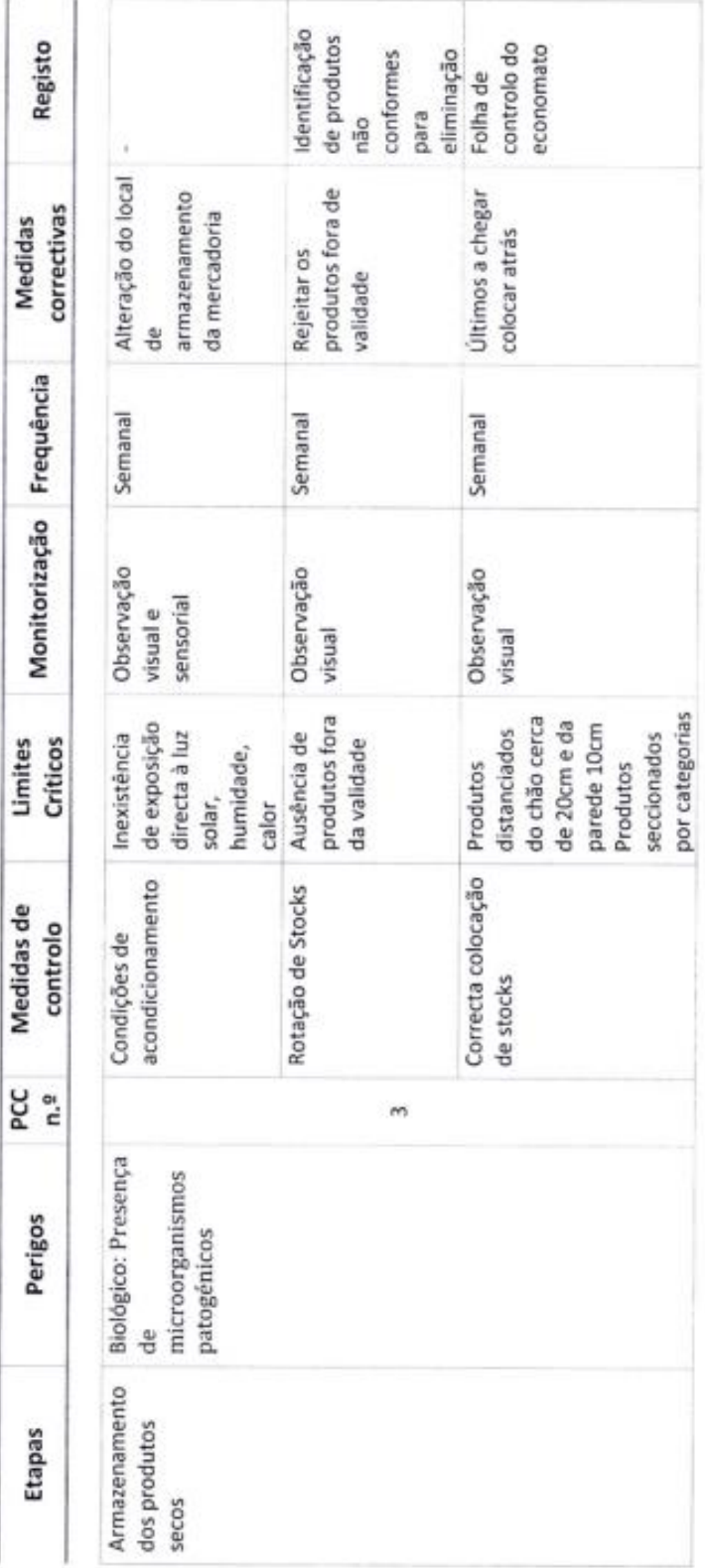

Página 6 de 7

N.

Aprovado por:<br>Rui Machado

Elaborado por:<br>Principio Base, Lóa<br>www.principo-base pl

Data:<br>Novembro 2003

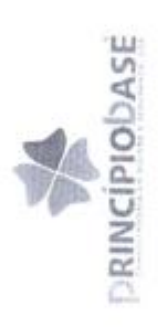

## PLANO HACCP (CONTINUAÇÃO)

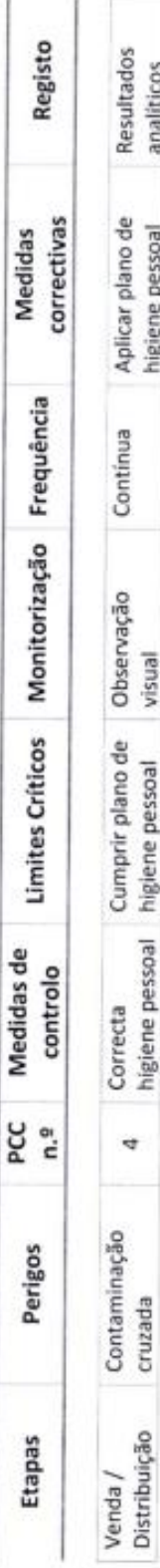

Data:<br>Novembro 2009

Página 7 de 7

 $\tilde{C}$ 

Aprovado por:<br>Rui Machado

Elaborado por:<br>Phispic Baler, Lón<br>www.prestou.baler.com

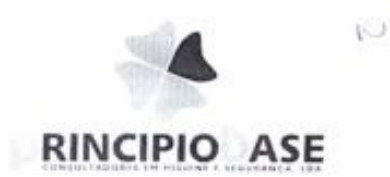

## Constituição da Equipa HACCP

#### RESPONSABILIDADES NA EMPRESA

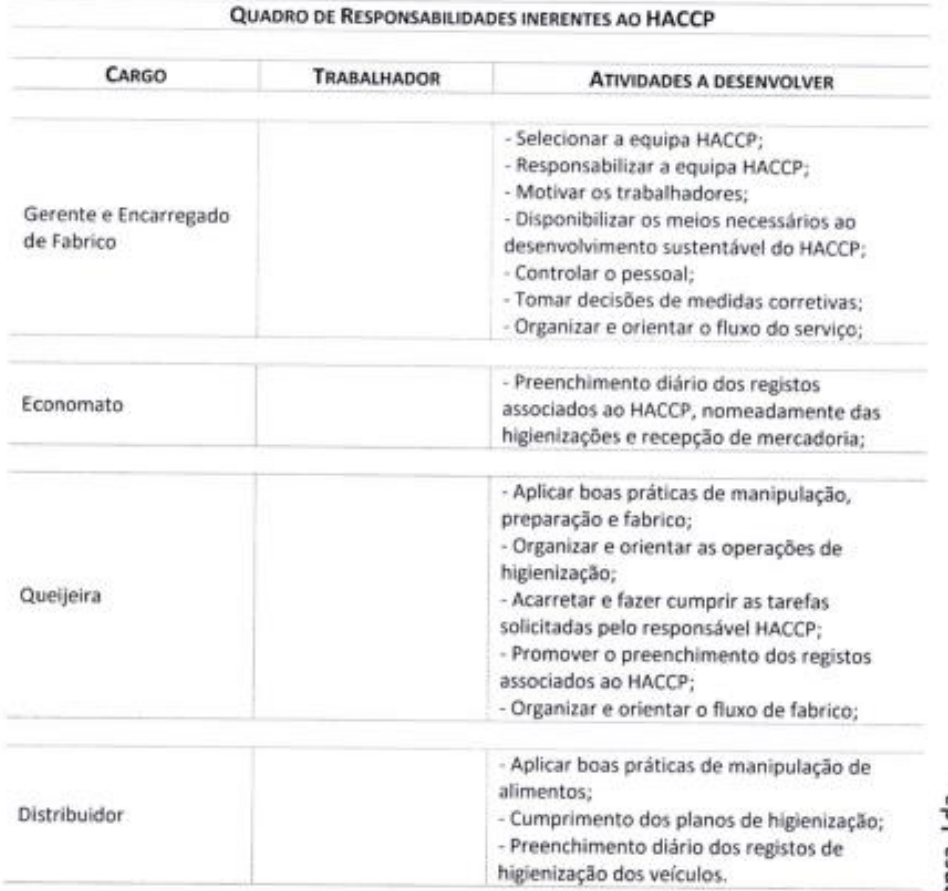

Principio Base - Consultadoria em Higiene e Segurança, Lda.

- 6

Y.
**PRESENTATION DESIGN © 2012 www.PosterPresentations.com**

Projeto realizado, em contexto de estagio, no âmbito da Unidade Curricular Projeto de Informática, da Licenciatura em Engenharia Informática da Escola Superior de Tecnologia e Gestão do Instituto politécnico da Guarda e consiste no desenvolvimento de uma aplicação desktop para controlo de qualidade (Matériasprimas, Equipamentos e Pragas) de uma empresa que presta serviços de Higiene e Segurança no Trabalho: Princípio Base, Lda.

A evolução tecnológica permitiu que a informática fosse introduzida no controlo de produção realizado pelas empresas do sector alimentar, com o intuito de agilizar e centralizar a informação do sistema de segurança alimentar. Com um único Software é possível gerir todos os controlos de resultados analíticos, receção de matériasprimas, equipamentos e suas manutenções e controlo de pragas, podendo a qualquer altura do processo o colaborador incidir a sua gestão e/ou consulta na área específica.

## **Introdução**

#### **Objetivos**

### **Controlo de qualidade das Entradas de matéria-prima**

Ao realizarmos uma nova entrada de matéria-prima, vamos verificar se todas os parâmetros estão conformes, em caso de haver uma não conformidade o estado da entrada vai ser igual a "FALSE", onde vamos calcular a quantidade que irá ficar disponível e a quantidade a devolver, em caso de estar tudo conforme então não iremos ter nenhuma devolução, logo o estado da devolução vai ser igual a "FALSE" onde iremos ficar com toda a quantidade disponível para a produção.

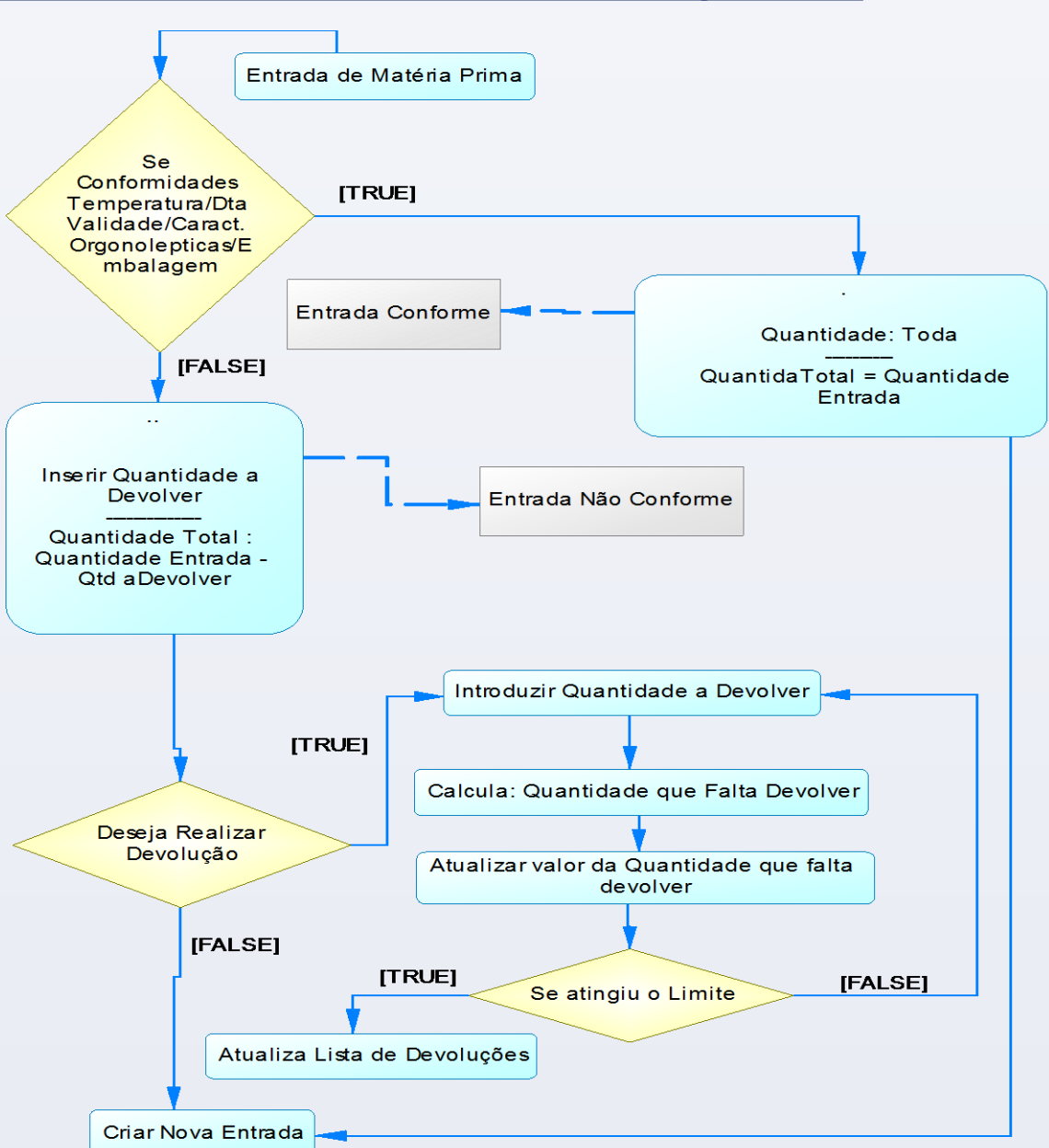

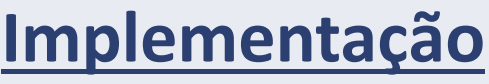

Objetivos pretendidos :

- Criar, editar e pesquisar controlo de qualidade de resultados analíticos;
- Criar, editar e pesquisar equipamentos;

- Criar, editar e pesquisar controlo de pragas;
- Criar, editar e pesquisar matérias-primas;
- Criar, editar e pesquisar fornecedores;
- Criar e pesquisar entradas;
- Efetuar devoluções de matérias-primas;
- Atribuir uma Não Conformidade a um Controlo de Resultado analítico.

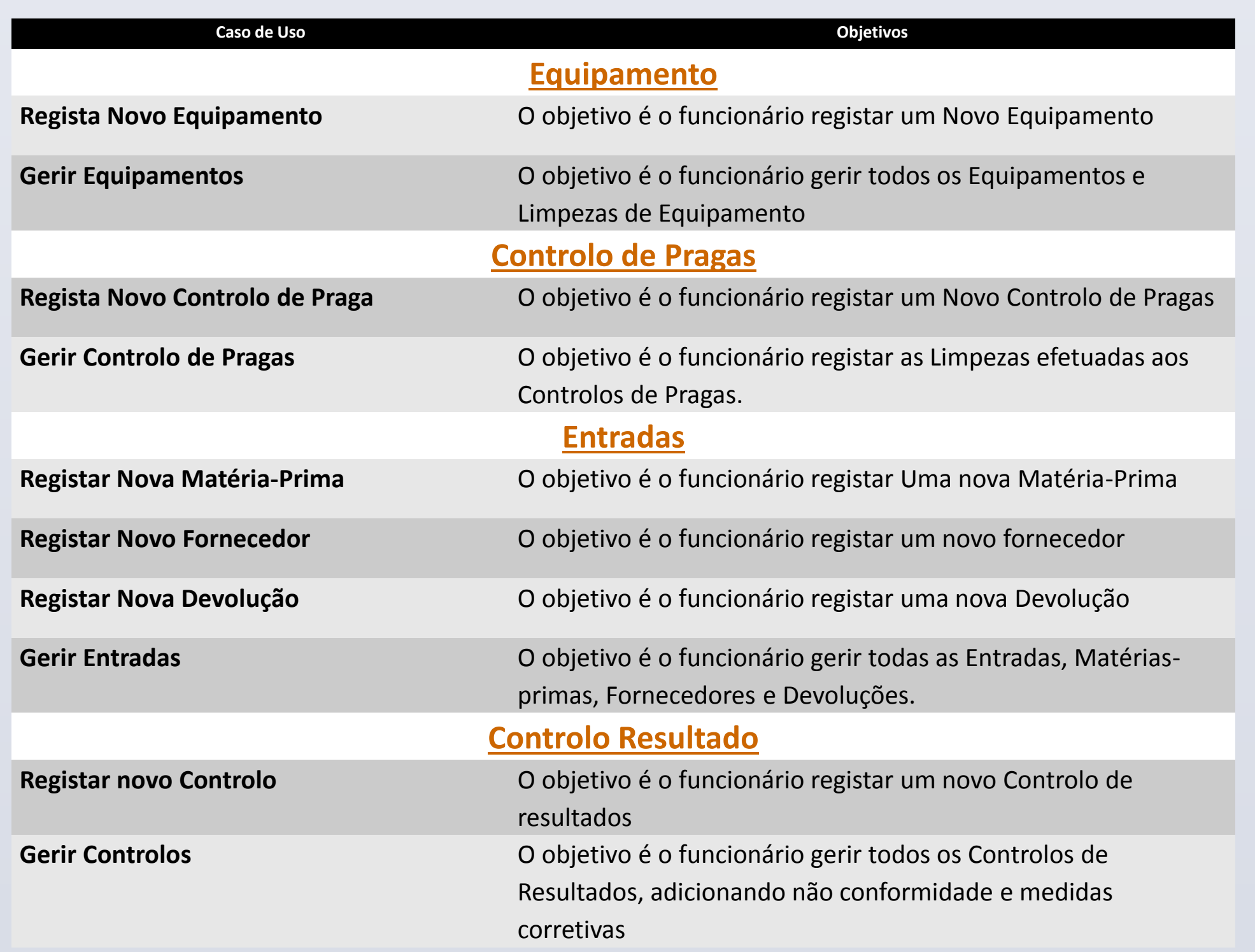

Controlo de Qualidade (Matérias-primas, Equipamentos e Pragas)

Bruno Rafael Cruz Oliveira, Nº1010136,

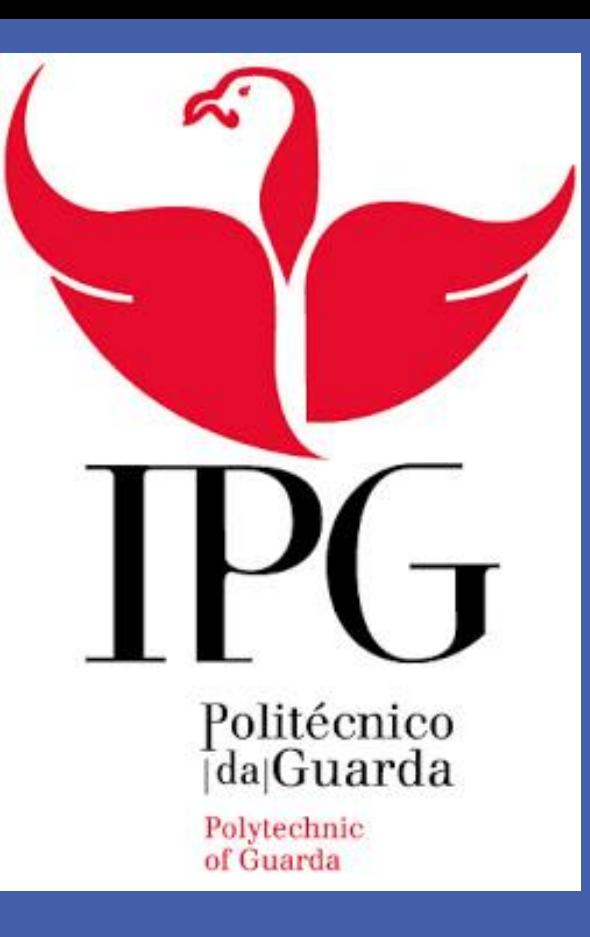

# Higiene e Segurança no Trabalho

### **Ator e Respetivos Casos de Uso**

## **Diagrama de Classes**

Na Figura 3, antes de registarmos os campos na Base de dados temos de verificar se o Lote que está a ser inserido é único na base de dados (valor Aleatório). De seguida verificamos se existe alguma não conformidade, que consiste em obter um "NC" na parte das Conformidades. Para sabermos se existe alguma não conformidade temos de carregar no botão "Verificar Devolução", que irá verificar se existe algum "NC".

Materia Prima <u>+ idMateriaPrima : int</u>

#### **Conclusão**

A oportunidade de desenvolver esta aplicação para um "cliente", foi de extrema importância a nível pessoal e profissional. Foi um desafio aliciante, que nos permitiu criar uma aplicação à medida das empresas do setor alimentar, mas integralmente desenvolvida e pensada por nós. Para além disso, termos a certeza da aplicabilidade, na indústria alimentar, deste Software foi enriquecedor, motivador e gratificante.

Na Figura 4 ilustra-se a janela de Controlo de Resultados, que consiste em atribuirmos um Controlo de Resultado (quando alguma coisa não está bem) a uma Entrada, Equipamento, Controlo de pragas ou outro.

CONSULTA NAO CONFORM

De mencionar que um Controlo de Resultados tem um percurso obrigatório que passa por três passos:

- 1. Registar o Controlo de Resultados;
- 2. Registar Não Conformidade (onde dizemos qual é o problema e quais as medidas corretivas para o ultrapassar, onde um controlo de resultado pode ter mais do que uma Não Conformidade);
- 3. Registar Medida Corretiva (este passo é efetuado quando verificamos que as medidas anteriormente referidas foram cumpridas

Projeto de Informática

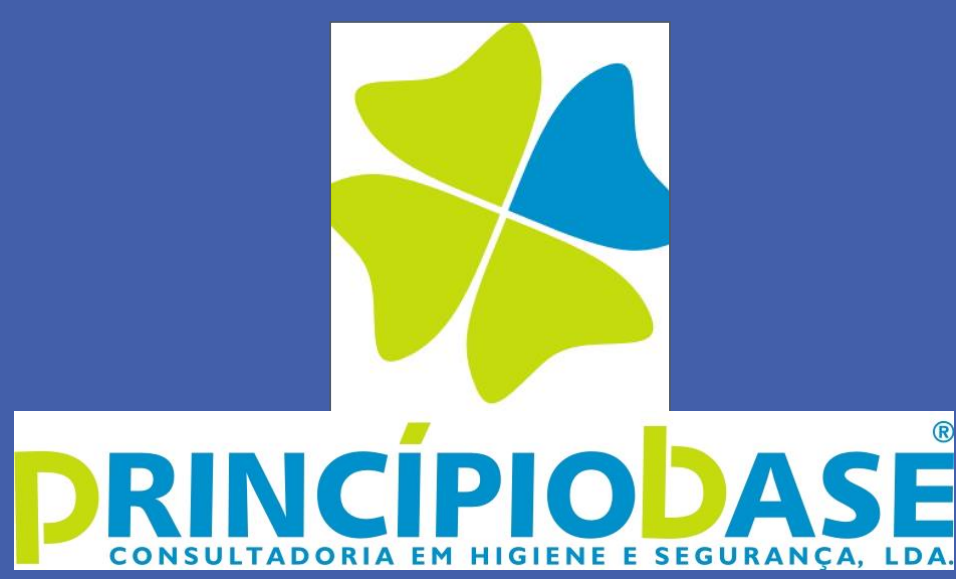

Escola Superior de Tecnologia e Gestão do Instituto Politécnico da Guarda

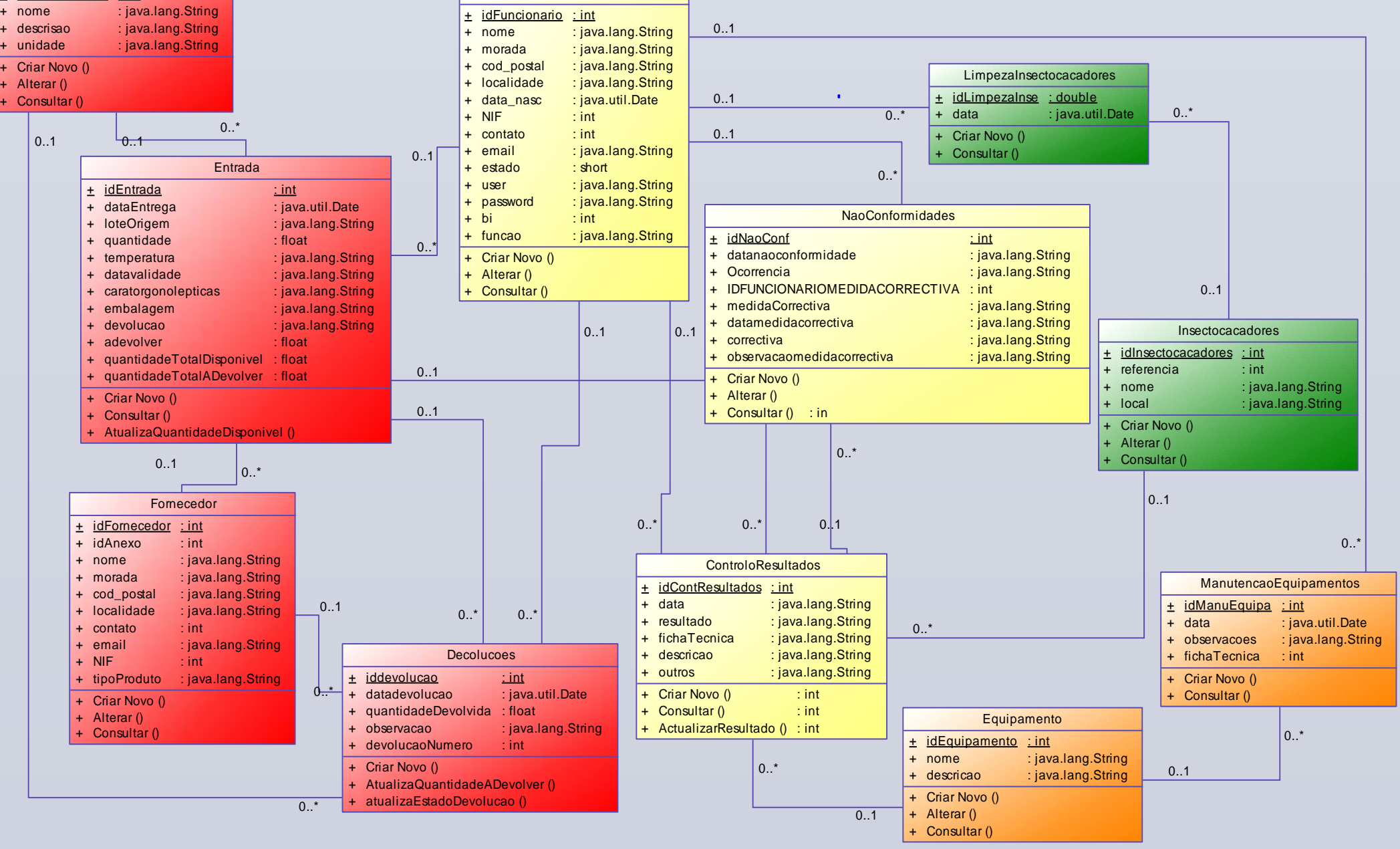

+

+ + **Funcionario** 

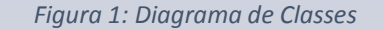

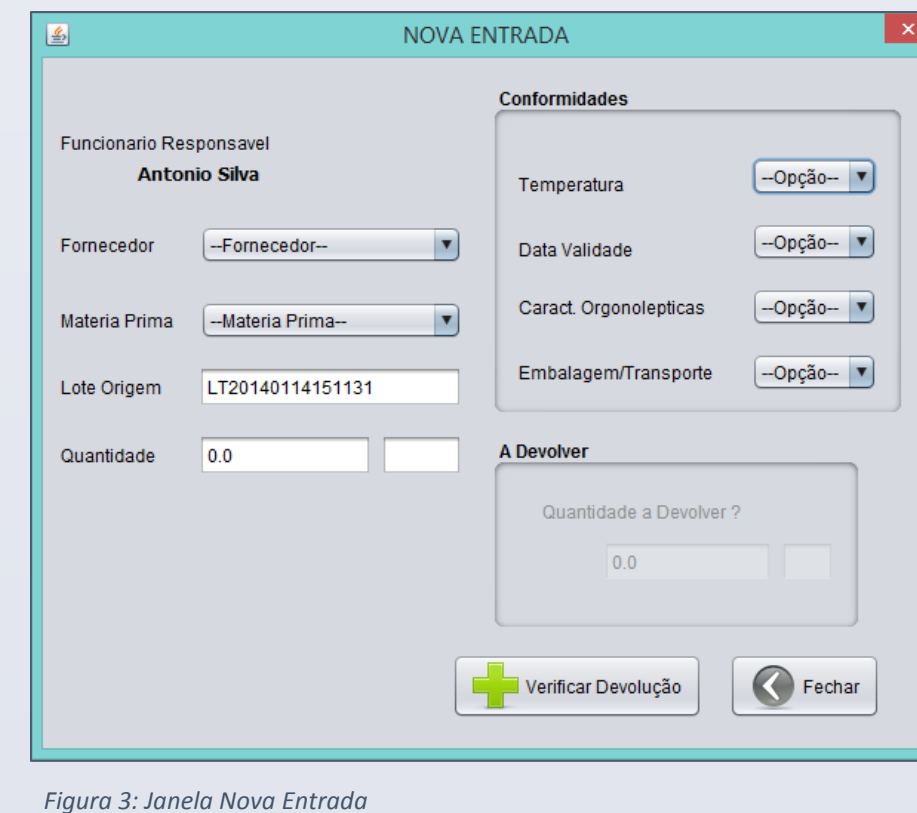

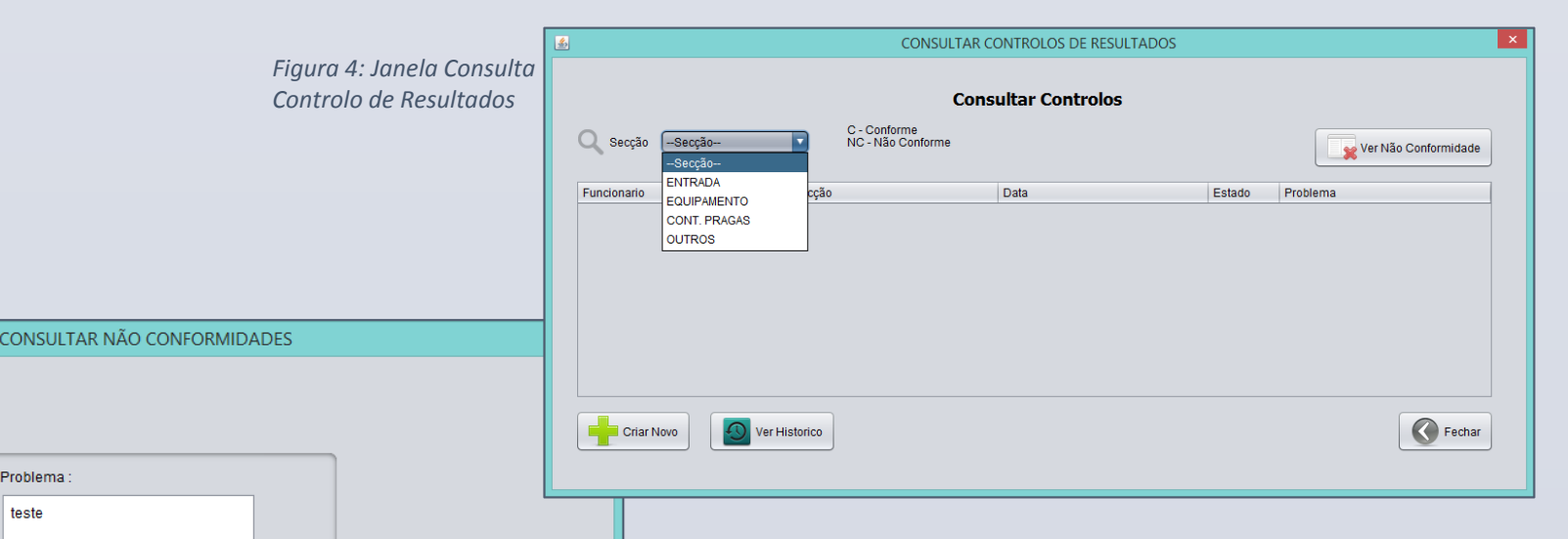

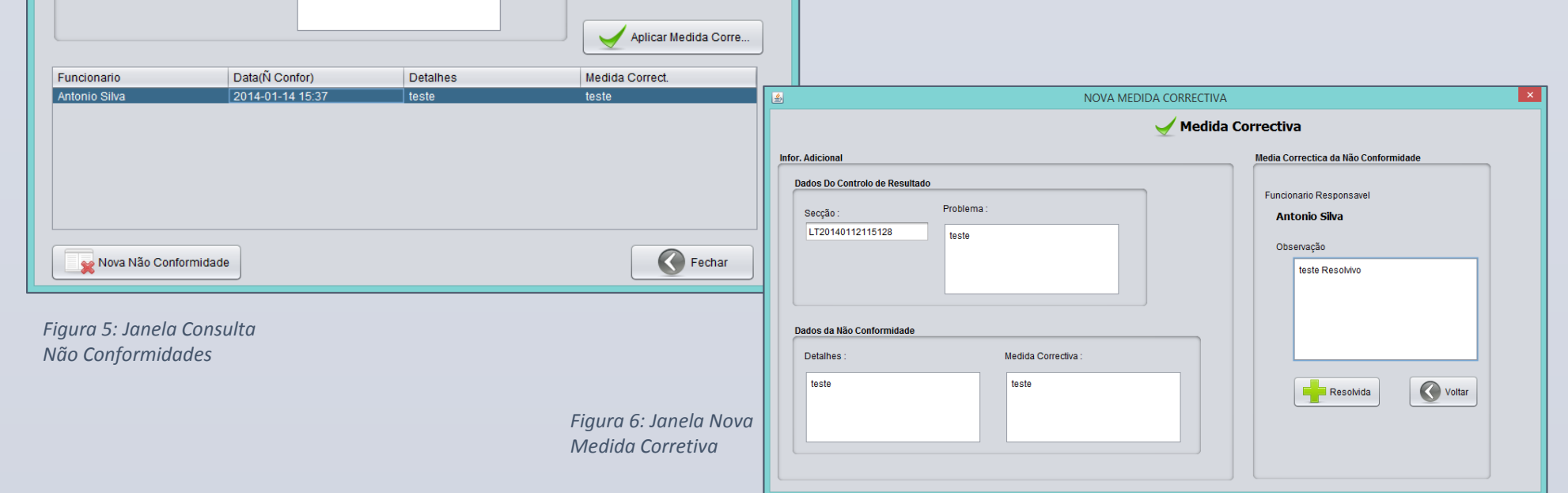